# **HP Connect-It**

Software Version: 9.60

For the Windows® and Linux® operating systems

HP Service Desk and HP Asset Manager Integration

Document Release Date: December 2014 Software Release Date: December 2014

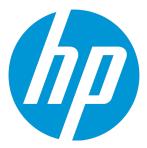

#### **Legal Notices**

#### Warranty

The only warranties for HP products and services are set forth in the express warranty statements accompanying such products and services. Nothing herein should be construed as constituting an additional warranty. HP shall not be liable for technical or editorial errors or omissions contained herein.

The information contained herein is subject to change without notice.

#### Restricted Rights Legend

Confidential computer software. Valid license from HP required for possession, use or copying. Consistent with FAR 12.211 and 12.212, Commercial Computer Software, Computer Software Documentation, and Technical Data for Commercial Items are licensed to the U.S. Government under vendor's standard commercial license.

#### Copyright Notice

© 1994 - 2014 Hewlett-Packard Development Company, L.P.

#### Trademark Notices

Adobe®, Adobe logo®, Acrobat®, and Acrobat Logo® are trademarks of Adobe Systems Incorporated.

Corel® and Corel logo® are trademarks or registered trademarks of Corel Corporation or Corel Corporation Limited.

Oracle and Java are registered trademarks of Oracle and/or its affiliates.

Microsoft®, Windows®, Windows NT®, Windows® XP, Windows Vista®, Windows 7®, and Windows Mobile® are U.S. registered trademarks of Microsoft Corporation.

UNIX® is a registered trademark of The Open Group.

#### **Documentation Updates**

The title page of this document contains the following identifying information:

- · Software Version number, which indicates the software version.
- Document Release Date, which changes each time the document is updated.
- Software Release Date, which indicates the release date of this version of the software.

To check for recent updates or to verify that you are using the most recent edition of a document, go to: https://softwaresupport.hp.com

This site requires that you register for an HP Passport and sign in. To register for an HP Passport ID, go to: http://h20229.www2.hp.com/passport-registration.html
Or click the New users - please register link on the HP Passport login page.

You will also receive updated or new editions if you subscribe to the appropriate product support service. Contact your HP sales representative for details.

#### **Support**

Visit the HP Software Support Online website at: https://softwaresupport.hp.com

This website provides contact information and details about the products, services, and support that HP Software offers.

HP Software online support provides customer self-solve capabilities. It provides a fast and efficient way to access interactive technical support tools needed to manage your business. As a valued support customer, you can benefit by using the support website to:

- Search for knowledge documents of interest
- Submit and track support cases and enhancement requests
- Download software patches
- Manage support contracts
- Look up HP support contacts
- Review information about available services
- · Enter into discussions with other software customers
- Research and register for software training

Most of the support areas require that you register as an HP Passport user and sign in. Many also require a support contract. To register for an HP Passport ID, go to:

http://h20229.www2.hp.com/passport-registration.html

To find more information about access levels, go to:

http://h20230.www2.hp.com/new\_access\_levels.jsp

HP Software Solutions Now accesses the HPSW Solution and Integration Portal website. This site enables you to explore HP Product Solutions to meet your business needs, includes a full list of Integrations between HP Products, as well as a listing of ITIL Processes. The URL for this website is http://h20230.www2.hp.com/sc/solutions/index.jsp

HP Connect-It (9.60) Page 2 of 180

# **Contents**

| Chapter 1: Introduction                            | 7  |
|----------------------------------------------------|----|
| Audience                                           | 7  |
| Prerequisite                                       | 7  |
| Chapter 2: Overview                                | 8  |
| Use case                                           | 8  |
| Architecture                                       | 9  |
| Service Desk to Asset Manager data synchronization | 9  |
| Insert and Update scenario                         | 10 |
| Delete scenario                                    | 10 |
| Asset Manager to Service Desk Data synchronization | 10 |
| Insert and Update scenario                         | 11 |
| Delete scenario                                    | 11 |
| Chapter 3: Installation and configuration          | 12 |
| Required configuration                             | 13 |
| Configuration of HP Service Desk                   | 13 |
| Configuration of HP Asset Manager                  | 13 |
| Configuration of Connect-It scenarios              | 14 |
| Connectors configuration                           | 14 |
| Command files configuration                        | 15 |
| Installation of the cross-launch functionality     | 16 |
| Chapter 4: Preparing the integration               | 18 |
| Adapting scenarios                                 | 18 |
| Customizing the scenario                           | 18 |
| Configuration Item/Asset synchronization           | 19 |
| Customizing date format                            | 19 |
| Customizing date conversion                        |    |
| Customizing the mapping of CIs                     |    |

| Configuration of categories (codes, itemized lists, etc.) | 24 |
|-----------------------------------------------------------|----|
| Creation of categories into Service Desk                  | 24 |
| Creation of categories into Asset Manager                 | 24 |
| Configuration of map tables                               | 25 |
| Customizing a map table                                   | 25 |
| Service Desk to Asset Manager map table formats           | 26 |
| Asset Manager to Service Desk map table formats           | 29 |
| New Service Desk 5.0 MapTables :                          | 32 |
| New Asset Manager MapTables                               | 33 |
| Configuration of cross-launches                           | 33 |
| Constraints to be respected                               | 36 |
| Recommendations on Service Desk                           | 36 |
| Search code constraints                                   | 36 |
| Management of deletion                                    | 37 |
| Recommendations on Asset Manager                          | 37 |
| Bar Code constraints                                      | 37 |
| Management of deletion                                    | 38 |
| Fields configuration                                      | 38 |
| Chapter 5: Performing initial propagation                 | 39 |
| Chapter 6: Configuring scheduled services                 | 40 |
| Chapter 7: Implementing choices                           | 41 |
| Person and Employees                                      | 41 |
| Telephone                                                 | 41 |
| Address                                                   | 41 |
| Organization and Company/Department                       | 42 |
| Configuration Item and Asset                              | 42 |
| Initialization step                                       | 42 |
| SD to AC synchronization                                  | 42 |
| Parent relationship                                       | 42 |
| Mapping of category to model                              | 42 |
| AC to SD synchronization                                  | 44 |
|                                                           | 44 |
| Mapping of model to category                              |    |

| Change/Work Order and Work Order                            | 44                       |
|-------------------------------------------------------------|--------------------------|
| Service Desk to Asset Manager synchronization               | 44                       |
| Asset Manager to Service Desk synchronization               | 45                       |
| Chapter 8: Business process example: Cost tracking with req | uest fulfillment         |
| process                                                     |                          |
| Chapter 9: Unsupported features                             | 48                       |
| Cross launches                                              | 48                       |
| Conflict with existing items                                | 49                       |
| Location deletion                                           | 49                       |
| Employees/Workgroups relationship deletion                  | 49                       |
| Organizations names and search codes                        | 49                       |
| Maintenance contracts synchronization                       | 50                       |
| Person synchronization                                      | 50                       |
| Error Management                                            | 50                       |
| Email of Person and Organization                            | 50                       |
| Supervisor of Asset                                         | 51                       |
| Chapter 10: Scenario Documentation for Asset Manager 4.4 a  | and Service Desk 4.5 .52 |
| Scenario Documentation File sdac_Init.scn                   | 52                       |
| Scenario Documentation File sdac_Sync.scn                   | 59                       |
| Scenario Documentation File acsd_Sync.scn                   | 65                       |
| Chapter 11: Scenario Documentation for Asset Manager 4.4    | and Service Desk 5.0 .78 |
| Scenario Documentation File sdac_Init.scn                   | 78                       |
| Scenario Documentation File sdac_Sync.scn                   | 87                       |
| Scenario Documentation File acsd_Sync.scn                   | 94                       |
| Chapter 12: Scenario documentation for Asset Manager 5.0 a  | and Service Desk 4.5109  |
| Scenario Documentation File sdac_init.scn                   | 109                      |
| Scenario Documentation File sdac_Sync.scn                   | 118                      |
| Scenario Documentation File acsd_Sync.scn                   | 126                      |

HP Connect-It (9.60) Page 5 of 180

| Chapter 13: Scenario documentation for Asset Manager 5.0 and Service Desk | 5.0140 |
|---------------------------------------------------------------------------|--------|
| Scenario Documentation File sdac_init.scn                                 | 140    |
| Scenario Documentation File sdac_Sync.scn                                 | 151    |
| Scenario Documentation File acsd_Sync.scn                                 | 161    |
| Chapter 14: How to perform an integration to a Service Desk 5.1 database  | 177    |
| Glossary                                                                  | 178    |
| Asset Manager                                                             | 178    |
| Connect-lt                                                                | 178    |
| Scenario                                                                  | 178    |
| Service                                                                   | 178    |
| Service Desk                                                              | 178    |
| UNSPSC                                                                    | 179    |
| Send Documentation Feedback                                               | 180    |

# **Chapter 1: Introduction**

The HP Service Desk and Asset Manager Integration allows the data synchronization between both applications in a customizable way, depending on customer Asset and IT management process.

It also provides some direct links to both applications, to either access to some Service Desk specific information from Asset Manager interface or to Asset Manager ones from Service Desk.

This guide covers the main points of integration customization between Service Desk and Asset Manager, to be completed after installation.

For a more detailed description of the two products, please refer to the HP Service Desk and/or HP Asset Manager User's Guides.

Please also refer to Connect-It documentation set for a detailed description of scenario customization and available configuration parameter to optimize performance.

### **Audience**

This guide and all the associated documents were originally written for internal use at HP Systems, in particular for the Research and Development Marketing departments to improve production extension and integration.

For this reason, it does not fulfill the requirements of a proper user's guide and is provided with Connect-It for technical support for the integration process.

### Prerequisite

The following things are required when using and configuring the SDAC Integration:

- Service Desk is installed and its database configured under a MSDE or Oracle instance.
- Asset Manager is installed and its database is empty but configured under a MSDE or Oracle
  instance. If the database is not empty, please contact support to update it in order to respect the
  required configuration and constraints listed in chapter 4.
- As this document refers to Service Desk, Asset Manager and Connect-It features, the reader should know their mechanisms. Moreover, he should be familiar with IT management processes.

HP Connect-It (9.60) Page 7 of 180

# Chapter 2: Overview

This chapter gives an overview of the implemented use cases and presents the architecture of the Service Desk and Asset Manager Integration. It is essential to have a good understanding of the different components to be able to adapt solution to local needs.

This chapter includes:

| Use case     | 8 |
|--------------|---|
| Architecture | 9 |

### Use case

The use case covered here starts from an existing Service Desk database and aims at exporting data into a newly installed Asset Manager.

Then, after an initialization phase that exports existing data from Service Desk to Asset Manager, operations could be performed on one product and exported to the other.

The allowed operation type (creation, update, etc.) on one product depends on the data type (Employee, CI, etc.) and the master/slave model defined for this data type.

- · Asset Manager is master for:
  - Employee
  - Department
  - Location
  - CI
  - Company
  - Maintenance contract
  - Incident
  - All categories (itemized lists, codes, etc.)

HP Connect-It (9.60) Page 8 of 180

- Service Desk is master for:
  - Change
  - Work Order

In consequence, following operations are authorized in both applications after initialization step:

Table 2.1. Master/Slave model

|                                   | HP Service Desk      | HP Asset Manager     |
|-----------------------------------|----------------------|----------------------|
| Employee                          |                      | Create/Update/Delete |
| Department                        |                      | Create/Update/Delete |
| Location                          |                      | Create/Update        |
| CI                                | Update               | Create/Update/Delete |
| Change/Work Order                 | Create/Update/Delete | Create               |
| Company/Department (organization) |                      | Create/Update/Delete |
| Maintenance contract              |                      | Create/Update/Delete |
| Incident                          | Update               | Create               |
| Categories, itemized lists, codes |                      | Create/Update        |

Scenarios related to the different steps and data type are described into the following sections.

Any change to the master/slave model would imply to update scenarios accordingly.

### **Architecture**

## Service Desk to Asset Manager data synchronization

Figure 2.1. Service Desk to Asset Manager call flow

HP Connect-It (9.60) Page 9 of 180

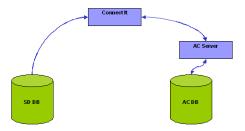

#### Insert and Update scenario

- Connect-It uses the Hewlett-Packard HP ServiceDesk connector (either Oracle or SQL Server) to access the SD database (Directly access to tables).
- Using particular columns, it detects which records have been created or updated since the last synchronization and propagates all that changes into the AC database applying the appropriate mapping.

#### Delete scenario

- Only possible for Changes and Work Orders
- They are not physically removed from SD DB but moved to a special folder dedicated to deleted items.
- Related AC items are physically removed from AC DB

## Asset Manager to Service Desk Data synchronization

Figure 2.2. Asset Manager to Service Desk call flow

HP Connect-It (9.60) Page 10 of 180

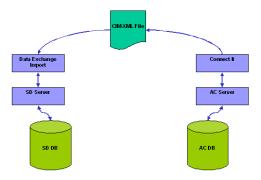

#### Insert and Update scenario

- A Connect-It scenario regularly detects HP Asset Manager records that have been created or updated (since the last synchronization) and that need to be replicated into the SD data store. The scenario applies the mapping as expected by HP Service Desk.
- The Connect-It scenario produces an XML CIM document into a given directory.
- The HP Service Desk Data Exchange Importer is activated to load that XML file and to apply the changes detected by Connect-It.

#### Delete scenario

- AC Master repository: the data is deleted.
- SD Slave repository: the data is moved to a special folder dedicated to deleted items.
- The AC workflow is configured in a way that deleted records are logged in a specific AC DB table.
- A Connect-It scenario reads regularly that table and produces a list of records which deletion has to be propagated on SD side.
- A script parses the file and applies the mark for deletion in SD by marking the object instances needing to be deleted.

HP Connect-It (9.60) Page 11 of 180

# Chapter 3: Installation and configuration

This chapter describes the different subsets corresponding to the SDAC Integration solution and packaged into Connect-It.

These components are divided into two categories:

- scenarios files: all files related to the Connect-It scenarios that deal with the synchronization of data between Asset Manager and Service Desk.
- configuration subsets: packages containing configuration files needed for the functioning of SDAC Integration tool. These subsets are:
  - HP Service Desk configuration files
     This component contains the files required for the configuration of the HP Service Desk product to support the data synchronization with Asset Manager.
  - Asset Manager configuration files
     This component contains the files required for the configuration of the Asset Manager to support the data synchronization with Service Desk.
  - Cross Launch configuration files
     This component contains the DDE package and the necessary configuration files required for the cross-launch feature of SDAC Integration.

**Note:** As the integration tool is packaged with the Connect-It distribution, this application must be installed. If you need details about how to install it, you can refer to the Connect-It User's Guide documentation.

#### This chapter includes:

| Required configuration                         |    |
|------------------------------------------------|----|
| Configuration of HP Service Desk               | 13 |
| Configuration of HP Asset Manager              | 13 |
| Configuration of Connect-It scenarios          | 14 |
| Installation of the cross-launch functionality | 16 |

HP Connect-It (9.60) Page 12 of 180

## Required configuration

This integration project is compatible with the following software versions:

| Software         | Version                                   |
|------------------|-------------------------------------------|
| HP Service Desk  | 4.5 Service Pack 16 or 5.0 Service Pack 1 |
| HP Asset Manager | 4.4 or 5.0                                |
| Connect-It       | 3.6 or higher                             |

Make sure these software are correctly installed and configured on your system before going any further.

## Configuration of HP Service Desk

The subset containing the SD configuration is composed of one XML file and should be available in the "SD Configuration" subdirectory, under the Connect-It distribution:

<Connect-It root path>\datakit\hpovsdac\<Integration version>\SD
Configuration\ACES.

This file must be imported into Service Desk using the ACES importing facilities available from Service Desk Administration Console (refer to Service Desk Administrator's Guide for more information).

**Note:** When importing the XML file into Service Desk with ACES tool, the **overwrite existing items** option should be enabled.

It contains import mapping configuration for Service Desk Data Exchange as well as required views and templates

Importing this file will also create some categories required to be able to run provided scenarios with Service Desk and Asset Manager demo databases. These categories have been spelled in English and could be updated as well as related map tables, which is explained in the chapter 4.

## Configuration of HP Asset Manager

All the configuration files will be available into the Connect-It distribution:

HP Connect-It (9.60) Page 13 of 180

<Connect-It root path>\datakit\hpovsdac\<Integration version>\AC Configuration

It contains several workflows to install into Asset Manager application. Each one begins with the **WF\_** prefix.

Each workflow must be imported into Asset Manager using from menu **Tools/Workflow/Workflow Schemes**, then click on Import button.

The Import wizard need to have a **.lst** file to proceed, so for each workflow to import select the **.lst** file present in its directory:

Once all workflows are imported, the deletion is operational since these workflows deal with preparing the propagation into Service Desk of the deletion of certain Asset Manager objects.

**Caution:** The database connection must be restarted in order to activate the installed workflows. To do this just select menu File/Disconnect from database, and once disconnected, reconnect to it selecting File /Connect to database.

# Configuration of Connect-It scenarios

The Connect-It Scenarios for the Asset Manager and Service Desk Integration must be configured to be able to connect to the Asset Manager and Service Desk databases and then manage the data to synchronize.

### Connectors configuration

From Connect-It, configure connectors according to local database installations (Database/ODBC names, user and password, etc.). Please refer to Connect-It - Connector guide for a full description of connector configuration steps.

Execute the following main steps:

- 1. Right-click the connector.
- 2. Select Configure connector. Connect-It start the connector configuration wizard.
- Click Next twice and configure the connection to the database; Populate the ODBC data source, Login and Password fields.
- 4. Click Finish.

HP Connect-It (9.60) Page 14 of 180

**Note:** On Service Desk connector, you may need to configure the server delay (on **Configure Server Delay** wizard screen). Please remember that SD server always stores dates in GMT (Greenwich Mean Time).

Once done, they may need to be adapted to local business process or localized. Please refer to Service Desk and Asset Manager User's Guide to perform these tasks.

### Command files configuration

Four command files are used by the scenario synchronizing the data from AC to SD, and are available under scenario\hpovsdac\<Integration version>\cmd subdirectory of Connect-It distribution:

- XML\_Transformation.bat: Called once XML files containing data to synchronize have been produced by scenario. It performs some reformatting and calls the tool to import the data into SD.
- XML\_cleanup.bat: Called by scenario before execution to clean if needed working files resulting from previous execution.
- acsd\_import.bat: Called by XML\_Transformation.bat script and deals with the call to sd\_import tool which extracts data from XML files and stores them into SD DB.
- 4. **setenv.bat**: Called by XML\_Transformation.bat script to set some environment variables. This script at least should be updated to adapt the variables to your environment.

**Note:** acsd\_import.bat script must be updated in case of a distributed environment, like some read/write access permissions given to remote host on working directories (scenario\hpovsdac\<Integration version>\\acsd and subdirectories), or the SD server hostname in the call of sd\_import command.

In this framework, the following guidelines must be respected:

- The sdac\_sync scenario produces XML files containing data to import into Service Desk. XML\_
   Transformation.bat processes these files and copy the results under res subdirectory. This directory must be accessible from remote host as data\_exchange needs to have a read access to these files.
- Logs from the importer are redirected into a text file, which is analysed by the acsd\_import.bat
  script. In consequence these logs must be available (i.e. acsd\_import.bat must have an access
  to it) even if the command has been remotely executed.

HP Connect-It (9.60) Page 15 of 180

When the log file does not contain any error (i.e. XML file has been processed by Service Desk
sd\_import tool), XML source file is moved under the **Archives** subdirectory. If a fatal error has
occurred (Service Desk server unreachable), the process is stopped and the file stays in the **res**subdirectory. Then, it will try to load again the non processed files during the next launch of the
script. So files in these directories must not be deleted by any external process and must be
available to both hosts.

# Installation of the cross-launch functionality

The subset containing the Cross-Launches configuration files should be installed in the "Cross-Launches" subdirectory available into the Connect-It distribution:

<Connect-It root path>\datakit\hpovsd\<Integration version>\Cross-Launches

All these files must be installed on a Windows server where both Asset Manager and Service Desk client GUIs have been installed.

- Service Desk configuration file has been provided with the form of an ACES XML import file (See Service Desk Administrator's Guide for installation instruction), stored into sd\ACES subdirectory.
- Asset Manager configuration files have been provided with script file and must be imported using
   File/Import menu and then Execute a script action. They have been stored under ac\Actions
   subdirectory
- DDE TestCenter, which can be found under ac\DDE subdirectory. It is the engine that permits to
  launch actions of an application from another one. In the framework of the SDAC Integration, it is
  used by Service Desk to launch Asset Manager actions. To install it just launch the Setup.exe
  command and follow the instructions.

**Note:** This installation makes some predefined cross-launches available, but according to your needs you can easily add new ones in both applications. For more explanations, please refer to the chapter 4, section Configuration of cross-launches.

**Caution:** Opening a contextual screen into SD 5 from an external application expects the OID of the selected item. So needed Service Desk OIDs have been added to data propagation:

HP Connect-It (9.60) Page 16 of 180

- For CIs, OID has been stored into Field 3
- For WOs, OID has been stored into Field 2.

Identifying other items into Service Desk for Cross-Launches would require to stores their related OIDs into Asset Manager. Connect-It scenarios would have to be updated accordingly.

HP Connect-It (9.60) Page 17 of 180

# Chapter 4: Preparing the integration

This chapter lists a set of mandatory preparative steps to be performed after Service Desk and Asset Manager Integration has been installed and configured.

Then, it lists some rules to apply in order to respect integrity constraints implemented by both applications.

**Caution:** Delivered scenarios have been based on demonstration databases provided with Asset Manager and Service Desk products, and may need to be adapted to your needs. Chapter 7 highlights some implementation choices linked to these databases which should be reviewed before using the Service Desk and Asset Manager Integration solution.

#### This chapter includes:

| Adapting scenarios                                        |    |
|-----------------------------------------------------------|----|
| Configuration Item/Asset synchronization                  | 19 |
| Customizing date format                                   | 19 |
| Configuration of categories (codes, itemized lists, etc.) | 24 |
| Configuration of map tables                               | 25 |
| Configuration of cross-launches                           | 33 |
| Constraints to be respected                               | 36 |

# Adapting scenarios

### Customizing the scenario

All the scenarios can be adapted to customer needs directly editing scenarios by using Connect-It. Please refer to Connect-It documentation for more explanation

For example, a SD field not exported today could be mapped to an AC Feature created for this purpose, and mapping added to scenario.

To view a mapping:

HP Connect-It (9.60) Page 18 of 180

- 1. Start Connect-It.
- 2. Open the scenario (File/ Open menu).
- 3. In the **Mapping scenario** window, **Global** tab, right-click the Mapping box and select **Edit a mapping** from the shortcut menu.
- 4. Double-click the mapping to be viewed in the Select a mapping window
- 5. Examine the **Mapping** window.

# Configuration Item/Asset synchronization

Management of Configuration Items is a complex process differently implemented from a company to another.

In consequence, it cannot be mapped in a standard master/slave model applicable for Service Desk and Asset Manager installations

For this reason, all fields have been mapped in both senses into delivered scenarios (from SD to AC and from AC to SD). It must be modified after installation depending on customer process by opening scenario files and removing unexpected mapping

**Note:** Please also refer to Connect-It User's Guide for important information about how to modify a scenario, performance optimization, getting report on scenario results, etc.

# Customizing date format

In Service Desk, the date format can be customized according to the needs thanks to the tab **Form formats** in menu **Tools/Options** of the client. This has an impact on the data propagation between Asset Manager and Service Desk. Consequently, the mapping of this scenario should be adapted to the customization of the date format done in Service Desk.

The following steps explains how to adapt the mapping:

- Open the scenario **sdac\_Sync.scn** with Connect-It
- Go to menu Scenario/User formats
- Select the global.usr user formats file (the one of the SDAC Integration solution), then click on Next

HP Connect-It (9.60) Page 19 of 180

- Some predefined strings are stored in this file. They defines different date and datetime formats that Service desk supports. Remember of the name of the date and datetime formats that corresponds to these one chosen in the Service Desk configuration. If another predefined format must be added to this list, just click on button, enter a name and its predefined format. For more details about the user formats, please refer to the Connect-It User's Guide.
- · Then, click on Cancel (or Ok if modifications have been done) button
- Go to menu Scenario/Global functions
- Select the global.bas functions file (the one of the SDAC Integration solution), then click on Next
- Look for the AC2SDFormatDate function, and replace the second argument of the PifUserFmtVarToStr function with the value of the date predefined format available in the user formats and corresponding to the format defined in Service Desk for Dates
- Do the same for the AC2SDFormatDateTime function according to the chosen datetime format
  in Service Desk
- Finally, click on **Modify** button then **Close** button.

Let's take an example. Here is the current configuration of Service Desk Form formats:

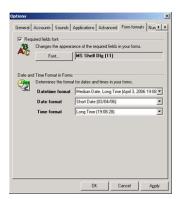

The following screen shot presents the available predefined date and datetime formats through the Connect-It GUI:

HP Connect-It (9.60) Page 20 of 180

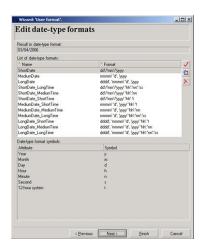

Then just edit the **global.bas** file to customize the concerned functions, that is to say adapt these two following functions with the name of the corresponding predefined date and datetime formats (in red):

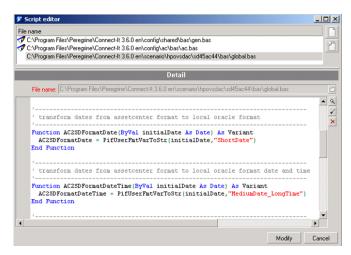

### Customizing date conversion

In order to manage correctly the date between Service Desk and Asset Manager, it is necessary to convert date between different times zones. SD server always stores dates in GMT. Consequently, the mapping of this scenario should be adapted to the date conversion.

The following steps explains how to adapt the mapping:

- 1. Open the scenario **sdac\_sync.scn** with Connect-It
- 2. Go to menu Scenario/Global functions
- 3. Select the global.bas functions file (the one of the SDAC Integration solution)

  Look for the SD2ACTimeZone function, and replace the fourth argument of the

HP Connect-It (9.60) Page 21 of 180

PifDateToTimeZone function with the name of the time zone of Asset Manager server. The second argument of this function is the time zone of Service Desk server, **UTC** corresponds to the Greenwich Mean Time.

4. Finally, click on Modify button then Close button

Then just edit the **global.bas** file to customize the concerned function, that is to say adapt these this following function with the name of the corresponding time zone (in red):

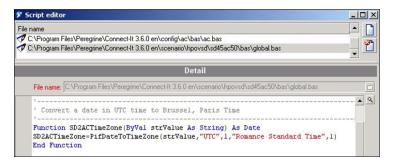

**Note:** The list of time zones are fully described into Connect-It Programmers Reference guide. Please refer for more information.

### Customizing the mapping of Cls

The mapping of the Configuration Items from Service Desk into Assets in Asset Manager consists in three different mappings:

- Mapping of the CIs with a Service Desk Category (Configuration Items SD CI Category)
- Mapping of the CIs with an Asset Manager Category (Configuration Items AC CI Category)
- Mapping of the CIs with no Category (Configuration Items no CI Category)

They correspond to the three situations below:

Service Desk CIs whose category is a Service Desk category. They can be CIs existing in Service
Desk before the Asset Manager integration, or some CIs mapped in Service Desk to a Service Desk
Category. As they rely on Service Desk CI categories with no associated Model Ref, they need a
specific mapping. If all have been mapped with Asset Manager models (either by using a map table
or by affecting a new category having a model ref), this mapping can be deactivated.

HP Connect-It (9.60) Page 22 of 180

- Service Desk CIs whose CI category has been related to an Asset Manager Model (with Model Ref).
  They can be also assets created in Asset Manager after integration (with a model having a Model
  Ref and a parent) and 'propagated' into Service Desk. It is the recommended configuration as it
  allows to uniquely identify models.
- Service Desk CIs with no CI category, or Asset with a model located on the top of the hierarchy (no parent model). This situation is not recommended as it requires a dedicated mapping. If no CI/Asset corresponds to this situation, this mapping can be deactivated.

|                       | Configuration Items SD CI Category |           | Configuration Items AC CI Category |           | Configuration Items no CI Category |
|-----------------------|------------------------------------|-----------|------------------------------------|-----------|------------------------------------|
|                       | Key Set 1                          | Key Set 2 | Key Set 1                          | Key Set 2 | Key Set 1                          |
| Model.Name            | x                                  | x         | x                                  | x         | x                                  |
| Model.Parent          | x                                  |           | x                                  | x         |                                    |
| Model.Parent.ModelRef |                                    |           | x                                  |           |                                    |
| me                    | x                                  | x         |                                    |           |                                    |
| Model.Parent.Nature   | x                                  | x         |                                    |           |                                    |

The main difference between these three mappings is the reconciliation of the Model and its parent in Asset Manager.

For the Configuration Items with a Service Desk Category (case 1), the reconciliation of the model is done using the Model.Name, Model.Parent, Model.Parent.Name and Model.Parent.Nature. Another Key Set is used for the reconciliation of these Configuration Items when their categories are changed. Note that these categories do not contain the ModelRef.

For the Configuration Items with an Asset Manager Category (Case 2), the reconciliation of the model is done using the Model.Name, Model.Parent and Model.Parent.ModelRef. Another Key Set is used for the reconciliation of these Configuration Items when their categories are changed. Note that these categories do contain the ModelRef which consists a unique reconciliation key for the models.

For the Configuration Items with no Category (case 3), the reconciliation of the model is only done on Model.Name (one key set is used).

These three mapping can be activated/deactivated depending on customer needs to improve performance.

HP Connect-It (9.60) Page 23 of 180

If the UNSPSC codes are not used, the **Configuration Items AC CI Category** mapping must be deactivated in the **sdac\_sync.scn** scenario and the mapping of the CIs in the acsd\_sync.scn scenario must be modified in order to ignore the ModelRef in the mapping of the CI Category.

## Configuration of categories (codes, itemized lists, etc.)

### Creation of categories into Service Desk

It is not possible to create new categories into Service Desk by a simple process 'on-the-fly'.

Considering that such items do not need to be regularly updated (as they reflect ITSM process implementation which should not be regularly updated), it is expected to manually create missing ones into SD to reflect Asset Manager configuration.

The correspondence between SD list of values and AC ones is given by map table files. (see the next section for map table configuration). These files can also be used to handle different localizations between the two applications).

Completing these map tables is a prerequisite before any synchronization.

As Asset Manager 5.0 has aligned models on UNSPSC codes (United Nations Standard Products and Services Code), related integrations have been provided with a separated ACES import file for these.

User has the choice to load them in Service Desk or not (see how to adapt scenarios into chapter 4-Preparing the integration).

### Creation of categories into Asset Manager

Missing categories in Asset Manager can be automatically created by the Integration.

In order to handle different values into both applications (or different languages), related map tables must be filled (see next section for map table configuration).

Completing these map tables is a prerequisite before any synchronization.

**Caution:** Please note that SD and AC categories (itemized lists) cannot have same names, even located on different places into hierarchy (as name is the key for map table).

HP Connect-It (9.60) Page 24 of 180

Remark: Next to UNSPSC code integration, the proposed mapping concatenates Model Ref to model name when converting it to Service Desk CI category. By this way, each model can be uniquely identified wherever in the hierarchy.

# Configuration of map tables

### Customizing a map table

**Note:** Map tables are fully described into Connect-It User's Guide. Please refer for more information.

Map tables have been used to in the context of Service Desk / Asset Manager Liaison to allow to have different values between both applications, or different languages.

By this way, a field that can take a value among a limited possible choices in one application can be mapped to a similar field into other application, even though list of authorized values is slightly different.

It also applies when a string value on one side must be mapped to a numbered one on the other side.

In a map table, the first column contains a key and the following columns contain values. Each key corresponds to a value in a given column.

Two map tables files have been created for the Liaison and have been stored under mpt subdirectory:

- sdac.mpt is used when getting a value from Service Desk to convert it into Asset Manager corresponding one.
- acsd.mpt is used when getting a value from Asset Manager to convert it into Service Desk corresponding one.

In order to make internationalization easier, these files contains only key references whose corresponding string value has been defined into "string files", stored into strings subdirectory and included into map table file with the directive #include\_str at the beginning of file.

A special DEFAULT entry has been often added into map tables to return a default value when none of the other entries has matched with searched value.

Note: Any map table defined into either <Integration version>.mpt file should have a

HP Connect-It (9.60) Page 25 of 180

corresponding one into the other file so that mapping correctly applies in both senses.

As example, map table TelephoneTypes in file <Integration version>.mpt gives the list of types a telephone could have in Service Desk:

```
{ MapTable TelephonesTypes
BUSINESS | $(IDS_TELEPHONESTYPES_BUSINESS)
HOMEPHONE | $(IDS_TELEPHONESTYPES_HOME)
FAX | $(IDS_TELEPHONESTYPES_FAX)
MOBILE | $(IDS_TELEPHONESTYPES_MOBILE)
}
```

First column is the fixed key that gives the corresponding value stored in the second column. Actually, the second column only stores keys whose values as string have been defined into **hpovsd45ac44.str** 

Following values have been defined:

```
TELEPHONESTYPES_BUSINESS, "Business"
TELEPHONESTYPES_HOME, "Home"
TELEPHONESTYPES_FAX, "Fax"
TELEPHONESTYPES MOBILE, "Mobile"
```

This map table is used to internationalize the telephones types retrieved from Service Desk during the mapping of the phone numbers into Asset Manager. So, if Service Desk has been installed with another language or if a telephone type value has been changed, it is easy to propagate this modification in order to keep a correct mapping of phone numbers.

Let's suppose that the telephone type Home has been replaced with Personal into Service Desk, then just redefine the value of the key TELEPHONESTYPES\_HOME into **Integration version.str** file as following:

```
TELEPHONESTYPES HOME, "Personal"
```

Created map tables with their format has been listed hereunder.

### Service Desk to Asset Manager map table formats

Related files are sdac.mpt and sdac.str

- MapTable Currency
  - Gives the symbol of currency used in Service Desk, to be added to costs when created into Asset Manager. It has a unique entry point.

HP Connect-It (9.60) Page 26 of 180

- Column 1 is CURRENCY and cannot be modified.
- Column 2 is the currency symbol as expected by Asset Manager and can be modified.

#### • MapTable CICategoryName

- Gives identifier of codes related to CI Categories into Service Desk. This value may be change in the case of internationalization. It must have a single entry point.
- Column 1 is DEFAULT and cannot be changed.
- Column 2 is the code of CI category in Service Desk as seen in Administration Console.

#### MapTable TelephoneTypes

- Gives the different telephone types used in Service Desk.
- Column 1 is the identifier key, and should not be changed
- Column 2 is Service Desk value

#### • MapTable EmployeeGender

- Gives the correspondence between Service Desk integer values and Asset Manager string ones.
- Column 1 is Service Desk integer values.
- Column 2 is Asset Manager strings.

#### • MapTable WorkgroupStatus

- Gives the correspondence between Service Desk string values and Asset Manager integer ones for the mapping of workgroup status.
- Column 1 is Service Desk values (Active or Inactive)
- Column 2 is Asset Manager values as integer

#### • MapTable MaintContract

- This map table gives the common tag used to fill the SD SourceID field. of a contract
- Column 1 is the identifier key, and should not be changed
- Column 2 is the key for the common tag to used.

HP Connect-It (9.60) Page 27 of 180

#### MapTable ContractModel

- Service Desk only manage Maintenance Contracts. This table gives corresponding contract model to be used in Asset Manager.
- Column 1 is MAINTENANCE and cannot be modified.
- Column 2 is string value as expected by Asset Manager

#### • MapTable ContractStatus

- Maps Service Desk available statuses for contracts with Asset Manager expected values
- Column 1 is Service Desk possible values.
- Column 2 is Asset Manager corresponding value as integer.

#### MapTable CICategory

- Gives mapping between Service Desk CI category and related nature into Asset Manager.
- Column 1 is Service Desk possible values.
- Column 2 is Asset Manager code values of corresponding nature.

#### MapTable CompanyQualif1

- This map table gives the "Qualif 1" value to be used into Asset Manager when a Service Desk Organization is exported to an Asset Manager Company. It must have a unique entry point
- Column 1 is DEFAULT and cannot be modified.
- Column 2 is Qualif 1 value to export to Asset Manager.

#### MapTable SD2ACWOGeneral

- This map table gives the name of Asset Manager work orders parent to all work orders created from Service Desk Changes. It must have a unique entry point.
- Column 1 is COMMON\_PARENT\_WONO and cannot be changed.
- Column 2 is the Work order Number of common work order parent in Asset Manager.

#### MapTable FulfillmentGeneral

 This map table gives the name of Service Desk changes and work orders categories to use when a work order created in Asset Manager is exported into Service Desk.

HP Connect-It (9.60) Page 28 of 180

- Column 1 is the identifier key, and should not be changed
- Column 2 is the name of the category in Service Desk as seen in Administration Console.

#### MapTable IncidentClosure

- This map table gives the name of a Service Desk Incident closure code.
- Column 1 is the identifier key, and should not be changed
- Column 2 is the name of the closure code in Service Desk as seen in Administration Console.

#### MapTable IncidentClass

- This map table gives the name of a Service Desk Incident classification.
- Column 1 is the identifier key, and should not be changed
- Column 2 is the name of the classification in Service Desk as seen in Administration Console.

#### MapTable Folder

- This map table gives the name of Service Desk Folder used to mark an object as deleted.
- Column 1 is the identifier key, and should not be changed
- Column 2 is the name of this special folder in Service Desk as seen in Administration Console.

**Caution:** MapTable CICategory has been updated from the Integration concerning Asset Manager 4.4 (2 columns) to the one concerning Asset Manager 5.0 (3 columns). If this MapTable is migrated from the Integration of Asset Manager 4.4 to the one of Asset Manager 5.0, it must be updated and each line must be composed of three columns (this can be done by adding the | (pipe) character to the end of the line)

### Asset Manager to Service Desk map table formats

Related files are acsd.mpt and acsd.str

- MapTable Gender
  - Gives the correspondence between Asset Manager string values and Service Desk integer ones
  - Column 1 is Asset Manager strings.

HP Connect-It (9.60) Page 29 of 180

Column 2 is Service Desk integer values.

#### MapTable EmployeeCategory

- Gives the value of the category to use in Service Desk for an Employee mapping
- Column 1 is the identifier key, and should not be changed.
- Column 2 is Service Desk string values.

#### MapTable CIStatus

- Maps assets statuses from Asset Manager to Service Desk CI statuses.
- Column 1 is Asset Manager integer value.
- Column 2 is Service Desk related value as string.

#### MapTable ChangeState

- Maps Asset Manager Work Order status to Service Desk Change state.
- Column 1 is Asset Manager integer value.
- Column 2 is Service Desk related value as string.

#### MapTable MaintContract

- This map table gives the common tag used to fill the SD SourceID field. of a contract
- Column 1 is the identifier key, and should not be changed
- Column 2 is the key for the common tag to used.

#### MapTable ContractStatus

- Maps Asset Manager available statuses for contracts with Service Desk expect values
- Column 1 is Asset Manager possible values as integer.
- Column 2 is Service Desk corresponding value as string.

#### MapTable LocationCategory

- Maps the category of location between Asset Manager and Service Desk
- Column 1 is Asset Manager value as string.
- Column 2 is Service Desk value as string.

HP Connect-It (9.60) Page 30 of 180

#### MapTable CICategory

- Maps Asset Manager Models to Service Desk CI categories.
- Column 1 is Asset Manager Asset model
- Column 2 is Service Desk CI category.

#### MapTable CIBrand

- If no brand, gives the default value to be used in Asset Manager (as it is a mandatory field in AM)
- Column 1 is DEFAULT and cannot be changed.
- Column 2 is default value as string.

#### • MapTable SD2ACWOGeneral

- This map table gives the name of Asset Manager work orders parent to all work orders created from Service Desk Changes. It must have a unique entry point.
- Column 1 is COMMON\_PARENT\_WONO and cannot be changed.
- Column 2 is the Work order Number of common work order parent in Asset Manager.

#### • MapTable FulfillmentGeneral

- This map table gives the name of Service Desk changes and work orders categories to use when a work order created in Asset Manager is exported into Service Desk.
- Column 1 is the identifier key, and should not be changed
- Column 2 is the name of the category in Service Desk as seen in Administration Console.

#### MapTable FWOClass

- This map table gives the correspondence between the Asset Manager models of work orders and the Service Desk Change classifications for the mapping of the request fulfillments from Asset Manager to Service Desk.
- Column 1 is the name the work order model in Asset Manager.
- Column 2 is the name of the change classification in Service Desk.

#### MapTable Priority

 This map table gives the correspondence between the Asset Manager priorities and Service Desk ones. The values of Asset Manager priorities can be changed. This map table is used for the

HP Connect-It (9.60) Page 31 of 180

mapping of the request fulfillments from Asset Manager to Service Desk.

- Column 1 is the priority value as string in Asset Manager.
- Column 2 is the priority value as integer in Service Desk.

#### MapTable FW0Status

- This map table gives the correspondence between the Asset Manager work order status and the Service Desk change one when a work order created in Asset Manager is exported into Service Desk.
- Column 1 is the work order status value as integer in Asset Manager.
- Column 1 is the change status value as integer in Service Desk.

#### MapTable FSW0Status

- This map table gives the correspondence between the Asset Manager sub work order status and the Service Desk work order one when a sub work order created in Asset Manager is exported into Service Desk.
- Column 1 is the sub work order status value as integer in Asset Manager.
- Column 1 is the workorder status value as integer in Service Desk.

#### MapTable IncidentClass

- This map table gives the name of a Service Desk Incident classification.
- Column 1 is the identifier key, and should not be changed
- Column 2 is the name of the classification in Service Desk as seen in Administration Console.

### New Service Desk 5.0 MapTables:

#### MapTable WorkGroupStatus

- This map table gives the name of a Service Desk Status of the WorkGroup, active or inactive.
- Column 1 is the identifier key, and should not be changed
- Column 2 is the name of the status value as string in Service Desk.

HP Connect-It (9.60) Page 32 of 180

#### • MapTable CISupervisorRole

- All supervisors in Asset Manager are mapped with the 'Owner' Role in Service Desk.
- Column 1 is DEFAULT and cannot be changed.
- Column 2 is default value as string.
- MapTable Folder
  - This map table gives the name of Service Desk Folder used to mark an object as deleted.
  - Column 1 is the identifier key, and should not be changed

### New Asset Manager MapTables

- MapTable CIRType
  - Maps the relation type of CIs related between Asset Manager and Service Desk
  - Column 1 is Asset Manager value as string.
  - Column 2 is Service Desk value as string.
- MapTable NameTitle
  - Maps the title (Mr/Mrs) of an employee from Asset Manager to Service Desk
  - Column 1 is Asset Manager value as string.
  - Column 2 is Service Desk value as string.

# Configuration of cross-launches

Cross-launches allow the user to perform an action on one application from the other one.

Some predefined cross-launches have been created, and can be installed with the SDAC Integration tool.

New cross-launches can be added to each application if needed, just follow these steps:

HP Connect-It (9.60) Page 33 of 180

- Service Desk cross-launch creation:
  - a. open the Administrator console (Tools/System)
  - b. go to Business Logic/Application. Asset Manager and DDE TestCenter should be present if the predefined cross-launches have been installed. There are two types of cross-launches: the contextual ones and the non-contextual ones. The contextual cross-launches use the DDE TestCenter application and the other one use the Asset Manager application. If these applications must be redefined, refer to the following screenshots:

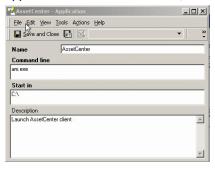

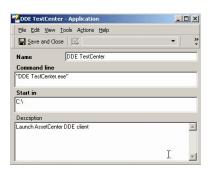

 then the new cross-launch can be defined. Go to Business Logic/Actions/Smart Actions. Choose the object on which a new cross-launch will be performed. Just fill the different fields as following

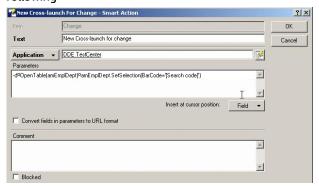

HP Connect-It (9.60) Page 34 of 180

- d. choose the application Asset Manager or DDE TestCenter according to the kind of the crosslaunch.
- e. specify the parameters referring to the Asset Manager Administration document, chapter 15
  Using Asset Manager as a DDE server. Each parameter is delimited thanks to the ¤ character.
  The -d parameter allows to display a popup window if a problem occurs. You can also launch an action with conditions, that is to say simulate a conditional loop. First precise the -if option as parameter, then the next parameter gathers the condition, the action to execute if true, the action to execute otherwise, each of them separated by § character. (Warning: The condition can only be an equality test). For example, the previous cross-launch parameters could be:

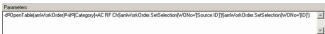

Where the action amWorkOrder.SetSelection(WONo='[Source ID]') is launched if the test [Category]=AC RF Ch is true, otherwise amWorkOrder.SetSelection(WONo='[ID]') action is launched

- f. click on ok to save this new cross-launch.
- · Asset Manager cross-launch creation:
  - a. go to Tools/Actions/Edit menu
  - b. click on New button to create a new cross-launch
  - c. fill the Name. For a contextual cross-launch, choose the object that will be concerned by this cross-launch in Context field. Select Executable as value of Type field.
  - d. in Executable or DDE tab, specify sd\_dataform.bat (Service Desk 4.5) or ovconsolecmd.bat (Service Desk 5.0) as file. No absolute path is necessary.
  - e. in **Parameter**s field, specify as first parameter the Service Desk targeted view, and as second
    one the research criteria. Each parameter must be enclosed with double-quote character. Refer
    to the Service Desk Administrator's Guide, chapter 5.

HP Connect-It (9.60) Page 35 of 180

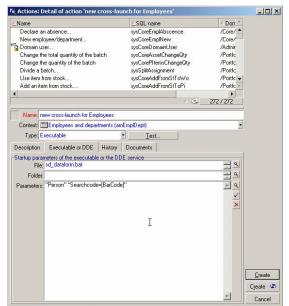

f. click on **Create** button once defined the cross-launch.

## Constraints to be respected

Maintaining consistent data in two different systems brings about a series of constraints.

This chapter describes a list of recommendations to apply to both applications.

### Recommendations on Service Desk

#### Search code constraints

Search Code must be unique in Service Desk as it will be mapped to Bar Code in Asset Manager, which cannot be duplicated.

Moreover, Asset Manager Bar Code field is limited to 40 chars (Service Desk accepts up to 50 chars).

In consequence it is expected to ensure that these rules have been respected before exporting any data from Service Desk to Asset Manager.

HP Connect-It (9.60) Page 36 of 180

#### Management of deletion

It is not allowed within provided liaison implementation to delete items from Service Desk, except Changes and Work Orders within conditions.

Change and work orders should be moved to folder "Deleted" instead of using "Delete" action. By this way, the deletion could then be propagated to Asset Manager.

It is advised to prevent Service Desk users from deleting other items by configuring user profiles (see Service Desk documentation for more information).

When an item has been deleted from Asset Manager, corresponding record is marked as deleted in Service Desk by moving it to a special dedicated folder.

This folder has been named by default "Deleted" and is created when importing ACES configuration file after installation. It must not be remove from Service Desk and changing its name would imply to adapt scenarios.

Moreover, a good practice would be to adapt view in Service Desk to show only items not belonging to "Deleted" Folder so that such items would not be visible to users anymore.

## Recommendations on Asset Manager

#### **Bar Code constraints**

Asset Manager Bar Code field has been mapped to Service Desk Search Code, which has some constraints into Service Desk:

- Version 4.5: No spaces nor special characters ("?", "\*", "\_", "%") nor start with a number.
- Version 5.0: No wildcard characters ("?", "\*"), nor only numbers.

In consequence, it is expected to ensure that these rules have been respected before exporting any data from Asset Manager to Service Desk.

**Note:** In case this constraint could not be respected, it may be possible to map AC Bar Code to SD Source Id if this field has not been used yet.

This would imply to modify scenarios in accordance.

HP Connect-It (9.60) Page 37 of 180

#### Management of deletion

Workflows are created into Asset Manager during installation to manage Deletion. These call flows should not be removed nor modified, otherwise the deletion will not any more be propagated into Service Desk.

### Fields configuration

It is possible to configure each field in Asset Manager, and some of them have a default configuration fixed during the installation of the application

In order to avoid conflicts when mapping objects from Service Desk to Asset Manager, it is recommended to disable the default configuration of some of these scripts:

- The Notified On field present in the Work orders view,
- The IP address field, in the Network tab of some of Portfolio Items.
   To disable their configuration:
- Click on right button mouse on the concerned field, and Configure object.
- Then remove script in **Default** section, and validate the modification.

HP Connect-It (9.60) Page 38 of 180

# Chapter 5: Performing initial propagation

Open the **sdac\_Init.scn** scenario and run it once by clicking **Produce now**.

After running it, review the Connect-It log for any errors that may have occurred.

**Caution:** The best practices mentioned in this guide only deal with implementing Asset Manager when Service Desk is already being used. They do not deal with the case of implementing both applications at the same time.

HP Connect-It (9.60) Page 39 of 180

# Chapter 6: Configuring scheduled services

Connect-It enables to associate a Windows service to a scenario. This service allows your Connect-It server to start the data-processing procedure as a background task, depending on the scheduler associated to the scenario. Then these services regularly perform data synchronization between both applications.

Creating a Windows Service is composed of the following steps:

- · Create the service
- Configure the service
- · Install the service
- Start the service

Connect-It provides a Service Console which is a graphical interface that enables to manage the scenarios and create services to associate to them

To create a new service for a scenario, please refer to Connect-It User's Guide, chapter 4, sections Define a Connect-It service (Windows environment) and Creating a schedule.

Then to manage a scheduled service, you can also refer to Connect-It User's Guide, chapter 5, section Managing the tracking of a scenario using the Service console.

HP Connect-It (9.60) Page 40 of 180

# Chapter 7: Implementing choices

This section focuses on particular choices of implementation that may need to be reviewed and checked against customer IT and Asset management process.

The full list of delivered mappings is given in Appendix.

This chapter includes:

| Person and Employees                | 41 |
|-------------------------------------|----|
| Organization and Company/Department | 42 |
| Configuration Item and Asset        | 42 |
| Change/Work Order and Work Order    | 44 |

# Person and Employees

# Telephone

Service Desk 4.5 allows to associate several telephones for each category, while Asset Manager 4.4 handles only one per category.

In consequence, only first phone for each category is exported to Asset Manager.

## **Address**

- Service Desk 4.5 allows to associate several addresses for an employee, including personal one.
   In Asset Manager, professional address depends on location and is not tied to employee.
   In consequence, the address of the employee is not exported to Asset Manager.
- Service Desk 5.0 manage the address of the employees as Location entity, so the location of employees is exported to Asset Manager.

HP Connect-It (9.60) Page 41 of 180

# Organization and Company/Department

Asset Manager keeps separated lists of Supplier and Company while Service Desk merges all in Organization.

Target table during export from SD to AC depends on the context: an Organization referenced from a CI will be mapped to a Company categorized as supplier in AC, while it is mapped to Department when referenced from Person.

As a result, it is not possible to have a Department and a Company with the same name in Asset Manager as it would result in conflicts during an export from AC to SD: both would be targeted as Organization, which is the same table in database view.

A second result is that not all Organizations are exported from SD to AC, but only those referenced by CIs or Persons.

# Configuration Item and Asset

## Initialization step

During first initialization, new Asset Models could be created into AC to reflect SD CI Categories.

By default, these models will have a nature taken from map table and no bar code.

## SD to AC synchronization

#### Parent relationship

Service Desk allows to have several parents on a CI while it is not possible on Asset Manager 4.4.

In consequence, synchronization process from SD to AC only exports first parent of the CI.

#### Mapping of category to model

Service Desk classic data organization is to limit CI categories to a generic naming (ex: Business PC) while Asset Manager classic approach is to include also the model of the asset (ex: "Deskpro EN - DT -

HP Connect-It (9.60) Page 42 of 180

PIII 933") to Model field.

So category from Service Desk would likely correspond more to the rank before the last into AC model hierarchy in classic usage of these products, and last name in model full name should comes from another field in SD.

This could be illustrated having a look on AC and SD demo databases:

- In AC demo database, full name for "Deskpro EN DT PIII 933" model is "/IT/Workstation/Desktop computer/Deskpro EN - DT - PIII 933".
- In SD demo database, some CIs have a category "Business PC" and "Name 1" field set to "PCKAYAK P3 900 MHz".

Provided scenario has been designed in this sense: Asset Manager Model is built from Service Desk category (using a map table) and "Name 1" field, according to data organization in SD demo database.

This may need to be adapted if installed Service Desk repository has applied a different approach.

**Note:** For Asset Manager 5.0 integrations and model alignment to UNSPSC codes:

As some models appear with same name on different places in the model hierarchy and because Service Desk does not support it, model name are appended with Technical Reference in Service Desk to have unique CI categories. Technical Reference typically contains in Asset Manager the UNSPSC code in number format.

The algorithm applies as follows:

- First look for model without Tech Ref into map table. It allows to keep compatibility with a AC 4.4 integration.
- If not found, try again using model name appended with Tech Ref between square brackets. As for previous versions, it allows to keep different hierarchy or different naming between applications.
- If not found, the previous key is used as value. By this way it is not mandatory to fill the whole
  map table if the names and hierarchy must be kept.

It is possible to leave Tech Ref empty if the value does not appear elsewhere in the hierarchy. The corresponding category in SD would have in this case an empty value between square brackets (unless map table is used).

HP Connect-It (9.60) Page 43 of 180

## AC to SD synchronization

## Mapping of model to category

In order to be consistent with the mapping of Category to Model performed in the context of SD to AC data synchronization (see SD to AC Synchronization above), asset models are exported to CI categories as follows:

- "Name 1" field is filled with last qualifier in AC model full name ("Deskpro EN DT PIII 933" in previous example).
- CI category is built according to AC model, taking the hierarchical path of the full name ("/IT/Workstation/Desktop computer" into previous example").
   This may need to be adapted if installed Service Desk repository has applied a different approach.

Note: Please refer to SD to AC synchronization section for a description of UNSPSC code support.

# Change/Work Order and Work Order

## Service Desk to Asset Manager synchronization

Changes and Work Orders are only created into Asset Manager for TCO calculation purpose, so only a few set of mandatory fields are mapped.

They are located in Asset Manager under a common parent work order which must be created into Asset Manager before performing a synchronization. This common parent has a default name (SD#Changes#Workorders), but it can be modified when it is created in Asset Manager. In this case, do not forget to propagate this modification into the SD2ACWOGeneral map table (see both the Asset Manager to Service Desk and Service Desk to Asset Manager map tables formats section of this document)

This may be useful to be able to easily make the difference from Asset Manager interface between work orders created from Asset Manager and the ones coming from Service Desk.

HP Connect-It (9.60) Page 44 of 180

## Asset Manager to Service Desk synchronization

In the opposite sense, AC work orders are only mapped to Service Desk changes and work orders for fulfillment process. So only items not belonging to common parent (see SD to AC synchronization) are exported with a few set of mandatory fields.

Moreover, only first two levels of AC work orders can be mapped on the Service Desk change / work order model as SD work orders do not implement parent/child relation.

When AC work order creator is a Department, the supervisor of this department is mapped to SD (as SD expects a person to be creator).

As Status is a mandatory field in Service Desk for the Changes and Work orders, a default value taken from the corresponding map table is mapped during export.

HP Connect-It (9.60) Page 45 of 180

# Chapter 8: Business process example: Cost tracking with request fulfillment process

It is important to track cost associated with assets. This information can be used to help make appropriate decisions regarding the asset. In situations where a charge back system or billing system is used, the creation of cost records are necessary to track the cost of providing service and to charge the cost to the appropriate business unit.

Asset Manager has the ability to collect expense lines to calculate the Total Cost of Ownership (TCO) of an asset while Service Desk has the ability to collect costs tied to any incident, problem or change. These costs collected by Service Desk can integrated to Asset Manager in order to create corresponding expense lines.

The following scenario is representative of a business process starting from fulfillment process and integrating SD costs. For more convenience, it is described here from the Demo database provided with Asset Manager.

- In Asset Manager, go to Portfolio/Standard Request, look at the request DEMO-REQ5 (High-end graphics workstation), and in the composition tab, you'll see that this is a Goods and Services request, with one change to be created (installation).
- Go to Procurement/Purchase Request, click New, Fill the purpose field with 'New employee setup', click on the next input, then click on Ok, then choose the 'High-End graphics workstation' in the Service Catalog and click on finish.
- The request should appear in the screen. Change the Req. status to Validated and click execute then Finish.
- This should have created a new work order. In the work order Acquisition tab, you can see the
  relationship between work order and request.
   Note that this is not a full procurement cycle but just a shortcut for the test.
- Once synchronization has been performed from Asset Manager to Service Desk, this work order will have been created on Service Desk.
- Fill information into Service Desk (actual duration, cost, assignment, etc.) and close Change.
- These information will be reported into Asset Manager and will lead to the creation of an expense line, resulting from the actual duration/cost and hourly price.

HP Connect-It (9.60) Page 46 of 180

Another classic business process would be to create an incident with Service Desk, create associated Change and Work Order with all cost related information. These information will be propagated to Asset Manager and would impact the Total Cost of Ownership of the related Asset.

HP Connect-It (9.60) Page 47 of 180

# Chapter 9: Unsupported features

#### This chapter includes:

| Cross launches                             | 48 |
|--------------------------------------------|----|
| Conflict with existing items               | 49 |
| Location deletion                          | 49 |
| Employees/Workgroups relationship deletion | 49 |
| Organizations names and search codes       | 49 |
| Maintenance contracts synchronization      | 50 |
| Person synchronization                     | 50 |
| Error Management                           | 50 |
| Email of Person and Organization           | 50 |
| Supervisor of Asset                        | 51 |

## Cross launches

Cross-Launch functionality expects both clients to be installed on same Windows server. Service Desk server must be manually started.

When Asset Manager client is started from Service Desk via a cross-launch, the connection properties to AC database must be manually entered.

If the clients are not running, trying to call a screen of an application from another one will result in an error message.

The locations can't dispose of a cross-launch to SD from AC because Locations are not considered as objects (like CIs for example) and so no action can be associated to them.

In Service Desk 4.5, Locations can't dispose of a cross-launch to SD from AC because they are not considered as objects (like CIs for example) and so no action can be associated to them.

As SD Organizations are mapped into AC in a complex way (organizations referenced by CIs or maintenance contracts are mapped as Companies, the ones referenced by Persons are mapped as Departments, and others are not mapped), the corresponding cross-launch has not been added into Service Desk.

HP Connect-It (9.60) Page 48 of 180

Caution: Service Desk 5.0 expects OIDs of selected item for contextual cross-launches.

# Conflict with existing items

Conflicts may appear during an export if data with same key already exists in target database. These conflicts may result either in an error (due to some integrity constraints) or to override items.

As example, CI categories may have a parent which is exported when synchronizing it with AC CI models. If this parent already exists in AC, new CI category may be relocated as a child of this parent instead of a separated one.

## Location deletion

A location in **Service Desk 4.5** is only represented by a Code, and consequently it doesn't have a Folder attribute. So if a location is deleted in Asset Manager, this deletion can't be propagated into Service Desk.

With **Service Desk 5.0**, a location is represented by a table, it's an object full-fledged, so the deletion of location is propagated in Folder.

# Employees/Workgroups relationship deletion

As the deletion can't be propagated from AC to SD, if the relationship between an employee and a group is removed from AC DB, it will not be removed from SD DB.

# Organizations names and search codes

For SD organizations, both **Search code** and **Name 1** fields don't need to be unique. However, in AC, they must be ("SD Organization->Name 1" mapped in AC to "Companies->Name", and "SD Organization->Search Code" mapped in AC to "Companies->Code"). So, to prevent conflicts during the synchronization, be sure these fields are also unique in SD.

HP Connect-It (9.60) Page 49 of 180

## Maintenance contracts synchronization

Asset Manager and Service Desk don't manage same way the maintenance contracts. In Service Desk, the Name of the contract is used as primary key where as in Asset Manager it's a Reference, and so several contracts can have the same name. Consequently, when a SD maintenance contract is exported in AC, a reference is built thanks to information about it. In the opposite sense, the contract name is composed of its original name plus its reference as it must be unique in SD (the original reference is stocked in the SourceID field).

As a result maintenance contracts can be duplicated in Service Desk since a contract synchronized in the two ways have a different name.

# Person synchronization

As the field **Name** of an Employee is mandatory in Asset Manager, the **Last Name** field in **FullName** properties of a Service Desk Person must be filled. Otherwise, the object will be rejected during the initial synchronization from SD to AC.

# **Error Management**

Unprocessed XML files are left into directory when Service Desk server is unreachable (server stopped).

They will be automatically reprocessed prior to next resynchronization if connection to server has been restored.

When an XML file has been processed, it is moved into "Archives" subdirectory, but error(s) occurring during process are not automatically handled (rejected or duplicated record, unexpected status/enumerated value, etc).

In consequence Administrator must check log messages and results after synchronization (available in Service Desk Data Exchange logs for the 4.5 version) and may have to take actions.

## **Email of Person and Organization**

In Asset Manager, if the email of employee, department or company is modified, then the new email is exported as primary email in **Service Desk 5.0**; but the formers emails exist yet in the list of emails.

HP Connect-It (9.60) Page 50 of 180

# Supervisor of Asset

If the supervisor of Asset is a person which hasn't parent department then it isn't exported in **Service Desk 5.0**, because the persons of CI is correlated to the organization of CI for **Owner** role and we don't add a person which doesn't belong to the existing organization of CI.

HP Connect-It (9.60) Page 51 of 180

# Chapter 10: Scenario Documentation for Asset Manager 4.4 and Service Desk 4.5

#### This chapter includes:

| Scenario Documentation File sdac_Init.scn | 52   |
|-------------------------------------------|------|
| Scenario Documentation File sdac_Sync.scn | . 59 |
| Scenario Documentation File acsd Sync.scn | . 65 |

# Scenario Documentation File sdac\_Init.scn

This appendix presents information about the mapping realized by the scenario **sdac\_Init.scn**, which corresponds to the initialization phase between Service Desk and Asset Manager.

Table 10.1. Information about the views

| View Name | Associated Mappings                     |  |
|-----------|-----------------------------------------|--|
| Global    | SD_LOCATIONS / AC_LOCATIONS             |  |
|           | SD_PERSONS / AC_PERSONS                 |  |
|           | SD_WORKGROUPS / AC_WORKGROUPS           |  |
|           | SD_DEPARTMENT / AC_DEPARTMENT           |  |
|           | SD_CI_SUPPLIER / AC_COMPANIES           |  |
|           | SD_CATEGORY / AC_MODEL                  |  |
|           | SD_TELEPHONES / AC_EMPLOYEES            |  |
|           | SD_MAINTENANCE_CONTRACTS / AC_CONTRACTS |  |
|           | SD_CONFIGURATION_ITEMS / AC_ASSETS      |  |

Table 10.2. Connector configuration: Service Desk 4.5

HP Connect-It (9.60) Page 52 of 180

| Connector name | Produced document types  |
|----------------|--------------------------|
| Service Desk   | • SD_LOCATIONS           |
|                | SD_PERSONS               |
|                | SD_DEPARTMENT            |
|                | SD_TELEPHONES            |
|                | SD_CI_SUPPLIER           |
|                | SD_WORKGROUPS            |
|                | SD_CATEGORY              |
|                | SD_MAINTENANCE_CONTRACTS |
|                | SD_CONFIGURATION_ITEMS   |

Table 10.3. Connector configuration : AssetCenter 4.4

| Connector name   | Consumed document types |
|------------------|-------------------------|
| Asset Management | AC_LOCATIONS            |
|                  | AC_PERSONS              |
|                  | AC_WORKGROUPS           |
|                  | AC_DEPARTMENT           |
|                  | AC_COMPANIES            |
|                  | AC_MODEL                |
|                  | AC_EMPLOYEES            |
|                  | AC_CONTRACTS            |
|                  | AC_ASSETS               |

Table 10.4. Mapping: Locations -> Locations

| AC fields | SD fields | Comment |
|-----------|-----------|---------|
| Comment   | Remark    |         |

HP Connect-It (9.60) Page 53 of 180

| AC fields      | SD fields         | Comment |
|----------------|-------------------|---------|
| Name           | Searchcode        |         |
| BarCode        | Searchcode        |         |
| LocationType   | Category          |         |
| Parent.BarCode | Parent.Searchcode |         |
| Parent.Name    | Parent.Searchcode |         |

## Table 10.5. Mapping: Persons -> Employees

| AC fields   | SD fields             | Comment                                                                                                    |
|-------------|-----------------------|----------------------------------------------------------------------------------------------------|
| BarCode     | Searchcode            |                                                                                                    |
| Name        | Last Name             |                                                                                                    |
| First       | First Name            |                                                                                                    |
| FirstName2  | Middle Name           |                                                                                                    |
| MrMrs       | Gender                |                                                                                                    |
| bDepartment | 0                     | Boolean defining the type of object to map. For an employee the value is 0, whereas it's 1 for a department. |
| Comment     | Remark                |                                                                                                    |
| EMail       | E-Mail                |                                                                                                    |
| ID#         | Identification Number | Boolean defining the type of object to map. for an employee the value is 0, whereas it's 1 for a department. |
| Field2      | Birthdate             |                                                                                                    |
| Field3      | Status                |                                                                                                    |
| Title       | Category              |                                                                                                    |
| Telephone   | Business Phone        |                                                                                                    |
| Fax         | Fax                   |                                                                                                    |
| Mobile tel  | Mobile                |                                                                                                    |
| Home tel    | Home                  |                                                                                                    |

HP Connect-It (9.60) Page 54 of 180

| AC fields              | SD fields                        | Comment                                              |
|------------------------|----------------------------------|------------------------------------------------------|
| Icon                   | images\img16x16\personne<br>.bmp | Chosen icon among these provided in Asset<br>Manager |
| Parent.Name            | Organization.Name1               | the parent of an employee is a department            |
| Parent.BarCode         | Organization.Searchcode          | the parent of an employee is a department            |
| Parent.<br>bDepartment | 1                                | the parent of an employee is a department            |
| Location.BarCode       | Location. Searchcode             |                                                      |

### Table 10.6. Mapping: Workgroups -> Groups

| AC fields       | SD fields          | Comment                                     |
|-----------------|--------------------|---------------------------------------------|
| BarCode         | Searchcode         |                                             |
| Name            | Name               |                                             |
| bAssignable     | Status             | Boolean defining the status of a workgroup. |
| Parent.Name     | Parent.Name1       |                                             |
| Parent.BarCode  | Parent.Searchcode  |                                             |
| Members.BarCode | Members.Searchcode | Relation between employees and workgroup    |

## Table 10.7. Mapping: Organizations -> Departments

| AC fields   | SD fields      | Comment                                                                                                    |
|-------------|----------------|----------------------------------------------------------------------------------------------------|
| BarCode     | Searchcode     |                                                                                                    |
| Name        | Name1          |                                                                                                    |
| bDepartment | 1              | Boolean defining the type of object to map.<br>For an employee the value is 0, whereas it's 1<br>for a department. |
| Comment     | Remark         |                                                                                                    |
| Telephone   | Business Phone |                                                                                                    |
| Fax         | Fax            |                                                                                                    |
| EMail       | E-Mail         |                                                                                                    |

HP Connect-It (9.60) Page 55 of 180

| AC fields          | SD fields                   | Comment                                              |
|--------------------|-----------------------------|------------------------------------------------------|
| Icon               | images\img16x16\service.bmp | Chosen icon among these provided in Asset<br>Manager |
| Parent.Name        | Parent.Name1                |                                                      |
| Parent.BarCode     | Parent.Searchcode           |                                                      |
| Supervisor.BarCode | Manager.Searchcode          |                                                      |
| Location.BarCode   | Location. Searchcode        |                                                      |

An SD Organization is mapped in AC Departments only if it is referenced by a Person.

Table 10.8. Mapping: Organizations -> Companies

| AC fields        | SD fields            | Comment |
|------------------|----------------------|---------|
| Code             | Searchcode           |         |
| Name             | Name1                |         |
| Qualif1          | Category             |         |
| Comment          | Remark               |         |
| Telephone        | Business Phone       |         |
| Fax              | Fax                  |         |
| EMail            | E-Mail               |         |
| URL              | Web page             |         |
| Mainsite.BarCode | Location. Searchcode |         |

An SD Organization is mapped in AC Company only if it is referenced by a Cl.

Table 10.9. Mapping: CI Categories -> Models

| AC fields   | SD fields   | Comment                                    |
|-------------|-------------|--------------------------------------------|
| Name        | Text        |                                            |
| blnvent     | 0           | Determines if BarCode is mandatory or not. |
| Nature.Code | Text        | Association defined in a map table         |
| Parent.Name | Parent.Text |                                            |

HP Connect-It (9.60) Page 56 of 180

| AC fields          | SD fields   | Comment                                    |
|--------------------|-------------|--------------------------------------------|
| Parent. blnvent    | 0           | Determines if BarCode is mandatory or not. |
| Parent.Nature.Code | Parent.Text | Association defined in a map table         |

Table 10.10. Mapping: Maintenance Contracts -> Contracts

| AC fields                | SD fields                            | Comment                                                      |
|--------------------------|--------------------------------------|--------------------------------------------------------------|
| Reference                | OID                                  | built with a common tag and the OID database of the contract |
| Comment                  | Description                          |                                                              |
| End                      | End date                             |                                                              |
| Start                    | Start date                           |                                                              |
| Init Payment             | Price                                |                                                              |
| IntPayCur                | Currency                             | gives by a map table                                         |
| Purpose                  | Name                                 |                                                              |
| Туре                     | 4                                    | Always a contract of type 'maintenance'                      |
| Status                   | Status                               |                                                              |
| Model.Name               | 'maintenance'                        | Always the 'maintenance' model used                          |
| Company.Code             | Organization.Searchcode              | If a company is referenced by the contract,                  |
| Company.Name             | Organization.Name1                   | it is created 'on the fly' as Company into Asset Manager     |
| Company.Qualif1          | Organization.Category                |                                                              |
| Company.Comment          | Organization.Remark                  |                                                              |
| Company.EMail            | Organization.E-Mail                  |                                                              |
| Company.URL              | Organization.Web page                |                                                              |
| Company.Mainsite.BarCode | Organization.Location.<br>Searchcode |                                                              |

Table 10.11. Mapping: CI -> Assets

HP Connect-It (9.60) Page 57 of 180

| AC fields                           | SD fields                     | Comment                                                            |
|-------------------------------------|-------------------------------|--------------------------------------------------------------------|
| BarCode                             | Searchcode                    |                                                                    |
| AssetTag                            | Searchcode                    |                                                                    |
| Serial #                            | Serial Number                 |                                                                    |
| External ID                         | Name2                         |                                                                    |
| Comment                             | Remark                        |                                                                    |
| Icon                                | 'images\img16x16\pcstatn.bmp' | Chosen icon among these provided in Asset Manager                  |
| Acquis.Purchase date                | Purchase date                 |                                                                    |
| Acquis.Purchas Price                | Price                         |                                                                    |
| Acquis.Procurement.Supplier.BarCode | Supplier.Searchcode           |                                                                    |
| Maint.Expiration                    | Warranty date                 |                                                                    |
| Maint.dlnstall                      | Purchase date                 |                                                                    |
| Maint.Maint. Contract.Ref           | MaintenanceContract.OID       | built with a common tag<br>and the OID database of<br>the contract |
| Model.Name                          | Name1                         |                                                                    |
| Model.blnvent                       | 0                             | Determines if BarCode is mandatory or not.                         |
| Model.Brand.Name                    | Brand.Name                    |                                                                    |
| Model.Nature.Code                   | Category                      | Association defined in a map table                                 |
| Model.Parent.Name                   | Category.Text                 |                                                                    |
| Portfolio.AssetTag                  | Searchcode                    |                                                                    |
| Portfolio.Comment                   | Remark                        |                                                                    |
| Portfolio.Unit                      | Value Price                   |                                                                    |
| Portfolio.AvgPriceCur               | Currency                      | gives by a map table                                               |
| Portfolio.Model.Name                | Name1                         |                                                                    |

HP Connect-It (9.60) Page 58 of 180

| AC fields                          | SD fields                     | Comment                                                             |
|------------------------------------|-------------------------------|---------------------------------------------------------------------|
| Portfolio.Model.blnvent            | 0                             | Determines if BarCode is mandatory or not.                          |
| Portfolio.Model.Nature.Code        | Category                      | Association defined in a map table                                  |
| Portfolio.Model.Parent.Name        | Category.Text                 |                                                                     |
| Portfolio.Location.BarCode         | Location.Searchcode           |                                                                     |
| Portfolio.Location.Name            | Location.Searchcode           |                                                                     |
| Portfolio.lcon                     | 'images\img16x16\pcstatn.bmp' | Chosen icon among these provided in Asset Manager                   |
| Portfolio.Parent.AssetTag          | ParentCI.Searchcode           |                                                                     |
| Portfolio.Parent.Model.Name        | ParentCl.Name1                |                                                                     |
| Portfolio.Parent.Model.bInvent     | 0                             | Determines if BarCode is mandatory or not.                          |
| Portfolio.Parent.Model.Nature.Code | ParentCI.Category             | Association defined in a map table                                  |
| Portfolio.User.BarCode             | Person                        |                                                                     |
| Portfolio.Supervisor.BarCode       | Owner.Searchcode              | owner person if defined<br>else supervisor of owner<br>organization |
| Network.IP Address                 | IP Address                    |                                                                     |

# Scenario Documentation File sdac\_Sync.scn

This appendix presents information about the mapping realized by the scenario sdac\_Sync.scn, which corresponds to the synchronization phase between Service Desk and Asset Manager.

Table 10.12. Information about the views

HP Connect-It (9.60) Page 59 of 180

| View Name | Associated Mappings                |
|-----------|------------------------------------|
| Global    | SD_CONFIGURATION_ITEMS / AC_ASSETS |
|           | SD_CHANGES / AC_WORKORDERS         |
|           | SD_CHANGES / AC_WORKORDERS2        |
|           | SD_WORKORDERS / AC_SUBWORKORDERS   |
|           | SD_WORKORDERS / AC_SUBWORKORDERS2  |
|           | SD_WORKORDERS / AC_SUBWORKORDERS3  |
|           | SD_INCIDENTS / AC_RECONC_PROPOSAL  |

Table 10.13. Connector configuration: Service Desk 4.5

| Connector name | Produced document types |
|----------------|-------------------------|
| Service Desk   | SD_CONFIGURATION_ITEMS  |
|                | • SD_CHANGES            |
|                | SD_WORKORDERS           |
|                | SD_INCIDENTS            |

Table 10.14. Connector configuration : AssetCenter 4.4

| Connector name   | Consumed document types |
|------------------|-------------------------|
| Asset Management | • AC_ASSETS             |
|                  | AC_WORKORDERS           |
|                  | AC_WORKORDERS2          |
|                  | AC_SUBWORKORDERS        |
|                  | AC_SUBWORKORDERS2       |
|                  | AC_SUBWORKORDERS3       |
|                  | AC_RECONC_PROPOSAL      |

Table 10.15. ORDER BY clauses by Document type

HP Connect-It (9.60) Page 60 of 180

| Document<br>type  | WHERE<br>clause | Comment                                                                         |
|-------------------|-----------------|---------------------------------------------------------------------------------|
| SD_<br>WORKORDERS | Status          | In order to closed the subworkorders and their parent at the appropriate moment |

## Table 10.16. Mapping: CI -> Assets

| AC fields                           | SD fields                                               | Comment                                                                                                    |
|-------------------------------------|---------------------------------------------------------|----------------------------------------------------------------------------------------------------|
| BarCode                             | Searchcode                                              |                                                                                                    |
| AssetTag                            | Searchcode                                              |                                                                                                    |
| Serial #                            | Serial Numbe                                            |                                                                                                    |
| External ID                         | Name2                                                   |                                                                                                    |
| Comment                             | Remark                                                  |                                                                                                    |
| lcon                                | images\img16x16\pcstatn.bmp                             | Chosen icon among these provided in Asset Manager                                                                                                    |
| Acquis.Purchase date                | Purchase date                                           |                                                                                                    |
| Acquis.Purchas Price                | Price                                                   |                                                                                                    |
| Acquis.Procurement.Supplier.BarCode | Supplier.Searchcode                                     |                                                                                                    |
| Maint.Expiration                    | Warranty date                                           |                                                                                                    |
| Maint.dInstall                      | Purchase date                                           |                                                                                                    |
| Maint.Maint. Contract.Ref           | MaintenanceContract.SourceID or MaintenanceContract.OID | if SourceID is filled and<br>begins with the correct tag,<br>the original AC reference is<br>extracted. otherwise the<br>reference is rebuilt with a<br>common tag and the OID<br>database of the contract |
| Model.Name                          | Name1                                                   |                                                                                                    |
| Model.Brand.Name                    | Brand.Name                                              |                                                                                                    |
| Model.Nature.Code                   | Category                                                | Association defined in a map table                                                                                                    |
| Model.Parent.Name                   | Category.Text                                           |                                                                                                    |

HP Connect-It (9.60) Page 61 of 180

| AC fields                    | SD fields                 | Comment                                                             |
|------------------------------|---------------------------|---------------------------------------------------------------------|
| Portfolio.AssetTag           | Searchcode                |                                                                     |
| Portfolio.Comment            | Remark                    |                                                                     |
| Portfolio.Unit Value         | Price                     |                                                                     |
| Portfolio.AvgPriceCur        | Currency                  | gives by a map table                                                |
| Portfolio.Model.Name         | Name1                     |                                                                     |
| Portfolio.Model.Nature.Code  | Category                  | Association defined in a map table                                  |
| Portfolio.Model.Parent.Name  | Category.Text             |                                                                     |
| Portfolio.Location.BarCode   | Location.Searchcode       |                                                                     |
| Portfolio.Location.Name      | Location.Searchcode       |                                                                     |
| Portfolio.Icon               | images\img16x16\occas.bmp | Chosen icon among these provided in Asset Manager                   |
| Portfolio.Parent.AssetTag    | ParentCl.Searchcode       |                                                                     |
| Portfolio.Parent.Model.Name  | ParentCl.Name1            |                                                                     |
| Portfolio.User.BarCode       | Person                    |                                                                     |
| Portfolio.Supervisor.BarCode | Owner.Searchcode          | owner person if defined<br>else supervisor of owner<br>organization |
| Network.IP Address           | IP Address                |                                                                     |

Table 10.17. Mapping: Changes -> Work orders

| AC fields      | SD fields      | Comment                                                                               |
|----------------|----------------|---------------------------------------------------------------------------------------|
| Work order #   | SourceID or ID | if the change originally comes from AC, the SourceID is mapped, otherwise it's the ID |
| Expected Resol | Deadline       |                                                                                       |
| Туре           | 0              | always 'internal maintenance' type                                                    |
| Title          | Description    |                                                                                       |

HP Connect-It (9.60) Page 62 of 180

| AC fields                   | SD fields                   | Comment                                                                       |
|-----------------------------|-----------------------------|-------------------------------------------------------------------------------|
| Problem                     | Description                 |                                                                               |
| Icon                        | images\img16x16\pcstatn.bmp | Chosen icon among these provided in Asset Manager                             |
| Priority                    | Priority                    |                                                                               |
| Estimated Cost              | Planned Cost                |                                                                               |
| Init. Cost                  | Actual Cost                 |                                                                               |
| Planned end date            | Planned Finish              |                                                                               |
| Planned start               | Planned Start               |                                                                               |
| Actual end date             | Actual Finish               |                                                                               |
| Actual start                | Actual Start                |                                                                               |
| Notified On                 | Creation date               |                                                                               |
| Requester.BarCode           | Requestor.Searchcode        |                                                                               |
| Tracking.Technician.BarCode | ToPerson.Searchcode         |                                                                               |
| Tracking.Group.BarCode      | ToWorkgroup.Searchcode      |                                                                               |
| Asset.BarCode               | CI.Searchcode               |                                                                               |
| Asset.Model.Name            | CI.Name1                    |                                                                               |
| Parent work order           | Default value               | each change originally created in SD are mapped under a common parent into AC |

## Table 10.18. Mapping: Work orders -> Sub Work orders

| AC fields      | SD fields      | Comment                                                                                      |
|----------------|----------------|----------------------------------------------------------------------------------------------|
| Work order #   | SourceID or ID | if the work order originally comes from AC, the<br>SourceID is mapped, otherwise it's the ID |
| Expected Resol | Deadline       |                                                                                              |
| Туре           | 0              | always 'internal maintenance' type                                                           |
| Title          | Description    |                                                                                              |
| Problem        | Description    |                                                                                              |

HP Connect-It (9.60) Page 63 of 180

| AC fields         | SD fields                 | Comment                                              |
|-------------------|---------------------------|------------------------------------------------------|
| lcon              | images\img16x16\occas.bmp | Chosen icon among these provided in Asset<br>Manager |
| Priority          | Priority                  |                                                      |
| Estimated Cost    | Planned Cost              |                                                      |
| Init. Cost        | Actual Cost               |                                                      |
| Planned end date  | Planned Finish            |                                                      |
| Planned start     | Planned Start             |                                                      |
| Actual end date   | Actual Finish             |                                                      |
| Actual start      | Actual Start              |                                                      |
| Notified On       | Creation date             |                                                      |
| Requester.BarCode | Requestor.Searchcode      |                                                      |

### Table 10.19. Mapping: Parent link between Work orders and Sub Work orders

| AC fields              | SD fields                       | Comment                                                                                                    |
|------------------------|---------------------------------|----------------------------------------------------------------------------------------------------|
| Work order<br>#        | SourceID or ID                  | if the work order originally comes from AC, the SourceID is mapped, otherwise it's the ID                                                                                        |
| Parent.Work<br>order # | Change.SourceID<br>or Change.ID | if the parent change originally comes from AC, the SourceID is mapped, otherwise it's the ID. If the work order hasn't any parent, it is mapped under the common parent into AC. |

Table 10.20. Mapping: Incidents -> Reconciliation Proposals

| AC fields         | SD fields                         | Comment                                                                                      |
|-------------------|-----------------------------------|----------------------------------------------------------------------------------------------|
| Code              | SourceID                          |                                                                                              |
| Selected<br>Value | Solution                          | only if the Incident was closed with the code <b>solved</b>                                  |
| Status            | Validated or<br>Document rejected | Validated if closed with the code solved, Document rejected if closed with the code Unsolved |
| Comment           | ID                                |                                                                                              |

Two other mappings deals with the deletion of items:

HP Connect-It (9.60) Page 64 of 180

- SD\_CHANGES / AC\_WORKORDERS2 : manages the deletion of Changes from SD to AC
- SD\_WORKORDERS / AC\_SUBWORKORDERS2 : manages the deletion of Workorders from SD to AC

To propagate the deletion of these objects, they must not be physically removed from SD, but must be moved into the **Deleted** Folder. Then these mappings will physically remove the corresponding AC objects from database.

# Scenario Documentation File acsd\_Sync.scn

This appendix presents information about the mapping realized by the scenario **acsd\_Sync.scn**, which corresponds to the synchronization phase between Asset Manager and Service Desk.

Table 10.21. Information about the views

HP Connect-It (9.60) Page 65 of 180

| View Name | Associated Mappings                     |
|-----------|-----------------------------------------|
| Global    | Deletions / SD_Deletions                |
|           | Process-end / Events-deletion           |
|           | Locations / SD_Locations                |
|           | WorkGroups / SD_Workgroups              |
|           | Departments / SD_Departments            |
|           | Departments / SD_Departments-phone      |
|           | Departments / SD_Departments-fax        |
|           | Departments / SD_Departments-supervisor |
|           | Employees / SD_Employees                |
|           | Employees / SD_Employees-phone          |
|           | Employees / SD_Employees-address        |
|           | Employees / SD_Employees-group          |
|           | Employees / SD_Employees-fax            |
|           | Employees / SD_Employees-mobilephone    |
|           | Employees / SD_Employees-homephone      |
|           | Company / SD_Companies                  |
|           | Company / SD_Companies-phone            |
|           | Company / SD_Companies-fax              |
|           | Contracts / SD_Contracts                |
|           | Asset / SD_Cls-users                    |
|           | Asset / SD_Cls-parents                  |
|           | Asset / SD_CIs                          |
|           | Workorders / SD_Changes                 |
|           | Workorders / SD_Workorders              |

HP Connect-It (9.60) Page 66 of 180

| View Name | Associated Mappings                    |
|-----------|----------------------------------------|
|           | Workorders / SD_Workorders_Cis         |
|           | Reconciliation Proposal / SD_Incidents |
| Exception | Process-end / Events-deletion          |

Table 10.22. Connector configuration: AssetCenter 4.4

| Connector name   | Produced document types   | Consumed document types       |
|------------------|---------------------------|-------------------------------|
| Asset Management | • Deletions               | Process-end / Events-deletion |
|                  | • Locations               |                               |
|                  | • WorkGroups              |                               |
|                  | • Departments             |                               |
|                  | • Company                 |                               |
|                  | • Employees               |                               |
|                  | • Contracts               |                               |
|                  | • Asset                   |                               |
|                  | • Workorders              |                               |
|                  | • Reconciliation Proposal |                               |
|                  | Employees-Groups          |                               |

Table 10.23. Connector configuration : Service Desk 4.5

HP Connect-It (9.60) Page 67 of 180

| Connector name | Consumed document types   |
|----------------|---------------------------|
| Service Desk   | • SD_Deletions            |
|                | • SD_Locations            |
|                | SD_Workgroups             |
|                | SD_Departments            |
|                | SD_Departments-phone      |
|                | SD_Departments-fax        |
|                | SD_Departments-supervisor |
|                | SD_Employees              |
|                | SD_Employees-phone        |
|                | SD_Employees-address      |
|                | SD_Employees-group        |
|                | SD_Employees-fax          |
|                | SD_Employees-mobilephone  |
|                | SD_Employees-homephone    |
|                | SD_Companies              |
|                | SD_Companies-phone        |
|                | SD_Companies-fax          |
|                | • SD_Contracts            |
|                | SD_CIs-users              |
|                | SD_CIs-parents            |
|                | • SD_CIs                  |
|                | SD_Changes                |
|                | SD_Workorders             |
|                | SD_Workorders_Cis         |

HP Connect-It (9.60) Page 68 of 180

| Connector name | Consumed document types |
|----------------|-------------------------|
|                | • SD_Incidents          |
|                | SD_Employee-Group       |

### Table 10.24. Connector configuration : Command line (cleanup)

| Connector name | Consumed document types |
|----------------|-------------------------|
| Service Desk   | Command cleanup         |

### Table 10.25. Connector configuration : Command line (SD import)

| Connector name | Consumed document types |
|----------------|-------------------------|
| Service Desk   | Command SD import       |

#### Table 10.26. WHERE clauses by Document type

| Document<br>type | WHERE clause    | Comment                                                                                               |
|------------------|-----------------|----------------------------------------------------------------------------------------------------|
| Departments      | bDepartment = 1 | Selects only the departments as AC stores in the same table the departments and the employees         |
| Employees        | bDepartment = 0 | Selects only the employees as AC stores in the same table the departments and the employees           |
| Contracts        | seType = 4      | Selects only the contracts whose type is 'maintenance', since SD manages only this type of contracts. |

## Table 10.27. Mapping: Locations -> Locations

| SD fields         | AC fields      | Comment |
|-------------------|----------------|---------|
| Remark            | Comment        |         |
| Searchcode        | Name           |         |
| Category          | LocationType   |         |
| Parent.Searchcode | Parent.BarCode |         |

Table 10.28. Mapping: Groups -> Workgroups

HP Connect-It (9.60) Page 69 of 180

| SD fields         | AC fields      | Comment                                     |
|-------------------|----------------|---------------------------------------------|
| Searchcode        | BarCode        |                                             |
| Name              | Name           |                                             |
| Status            | bAssignable    | Boolean defining the status of a workgroup. |
| Parent.Searchcode | Parent.BarCode |                                             |

Table 10.29. Mapping: Departments -> Organizations

| SD fields           | AC fields        | Comment |
|---------------------|------------------|---------|
| Searchcode          | BarCode          |         |
| Name1               |                  |         |
| Remark              | Comment          |         |
| E-Mail              | EMail            |         |
| Parent.Searchcode   | Parent.BarCode   |         |
| Location.Searchcode | Location.BarCode |         |

Table 10.30. Mapping: Departments Phones -> Telephones

| SD fields               | AC fields           | Comment                                    |
|-------------------------|---------------------|--------------------------------------------|
| Organization.Searchcode | Department.BarCode  |                                            |
| Number                  | Number              |                                            |
| Category                | 'value of Category' | the value of the category currently mapped |
| Primary                 |                     |                                            |

Subsidiary mapping to associates the different phone numbers to the departments (same mapping is duplicated two times for each category)

Table 10.31. Mapping: Departments Supervisor -> Organizations

| SD fields             | AC fields          | Comment |
|-----------------------|--------------------|---------|
| Department.Searchcode | Department.BarCode |         |
| Supervisor.Searchcode | Supervisor.BarCode |         |

This mapping defines the relation between the departments and their supervisor.

HP Connect-It (9.60) Page 70 of 180

Table 10.32. Mapping: Employees -> Persons

| SD fields               | AC fields             | Comment                                                                                                    |
|-------------------------|-----------------------|----------------------------------------------------------------------------------------------------|
| Searchcode              | BarCode               |                                                                                                    |
| Last Name               | Name                  |                                                                                                    |
| FirstName               | FirstName             |                                                                                                    |
| Middle Name             | FirstName2            |                                                                                                    |
| Gender                  | MrMrs                 | thanks to a map table                                                                                        |
| FullName.Title          | MrMrs                 |                                                                                                    |
| Remark                  | Comment               |                                                                                                    |
| Identification Number   | ID#                   | Boolean defining the type of object to map. for an employee the value is 0, whereas it's 1 for a department. |
| Job title               | Title                 |                                                                                                    |
| Category                | 'Default<br>category' | value in a map table                                                                                         |
| Organization.Searchcode | Parent.BarCode        |                                                                                                    |
| Location. Searchcode    | Location.BarCode      |                                                                                                    |

Table 10.33. Mapping: Employees Phones -> Telephones

| SD fields         | AC fields           | Comment                                    |
|-------------------|---------------------|--------------------------------------------|
| Person.Searchcode | Employee.BarCode    |                                            |
| Number            | Number              |                                            |
| Category          | 'value of Category' | the value of the category currently mapped |
| Primary           |                     |                                            |

Subsidiary mapping to associates the different phone numbers to the persons (same mapping is duplicated four times for each category)

Table 10.34. Mapping: Employees Address -> Persons

HP Connect-It (9.60) Page 71 of 180

| SD fields         | AC fields                      | Comment       |
|-------------------|--------------------------------|---------------|
| Person.Searchcode | Employee.BarCode               |               |
| Address type      | 'Business'                     | default value |
| Street1           | Employee.Location.Address1     |               |
| Street2           | Employee.Location.Address2     |               |
| City              | Employee.Location.City         |               |
| ZIP               | Employee.Location.ZIP          |               |
| State             | Employee.Location.State        |               |
| Country           | Employee.Location.Country.Name |               |

Subsidiary mapping to associates the business address to the persons

Table 10.35. Mapping: Employees Workgroup -> Persons

| SD fields            |                        |  |
|----------------------|------------------------|--|
| Person.Searchcode    | Employee.BarCode       |  |
| Workgroup.Searchcode | Employee.Group.BarCode |  |

Subsidiary mapping to associates the workgroup to the persons

Table 10.36. Mapping: Companies -> Organizations

| SD fields            | AC fields        | Comment |
|----------------------|------------------|---------|
| Searchcode           | Code             |         |
| Name1                | Name             |         |
| Remark               | Comment          |         |
| E-Mail               | EMail            |         |
| Web page             | URL              |         |
| Location. Searchcode | Mainsite.BarCode |         |

Table 10.37. Mapping: Companies Phones -> Telephones

HP Connect-It (9.60) Page 72 of 180

| SD fields               | AC fields           | Comment                                    |
|-------------------------|---------------------|--------------------------------------------|
| Organization.Searchcode | Company.BarCode     |                                            |
| Number                  | Number              |                                            |
| Category                | 'value of Category' | the value of the category currently mapped |
| Primary                 |                     |                                            |

Subsidiary mapping to associates the different phone numbers to the companies (same mapping is duplicated two times for each category)

Table 10.38. Mapping: Maintenance Contracts -> Contracts

| SD fields               | AC fields              | Comment                                                                                              |
|-------------------------|------------------------|----------------------------------------------------------------------------------------------------|
| Name                    | Purpose +<br>Reference | to respect unicity of name                                                                           |
| Description             | Comment                |                                                                                                    |
| End date                | End                    |                                                                                                    |
| Start date              | Start                  |                                                                                                    |
| Price                   | Init Payment           |                                                                                                    |
| Status                  | Status                 |                                                                                                    |
| SourceID                | Reference              | common tag + Reference                                                                               |
| Organization.Searchcode | Company.Code           | If a company is referenced by the contract, it is created 'on the fly' as Company into Asset Manager |

Table 10.39. Mapping: Assets -> Cls

| SD fields         | AC fields             | Comment |
|-------------------|-----------------------|---------|
| Searchcode        | AssetTag              |         |
| Name1             | Model.Name            |         |
| Serial Number     | Serial #              |         |
| Name2             | BarCode + External ID |         |
| Max Installations | Quantity              |         |
| Price             | Acquis.Purchas Price  |         |

HP Connect-It (9.60) Page 73 of 180

| SD fields                                            | AC fields                           | Comment                                                                                      |
|------------------------------------------------------|-------------------------------------|----------------------------------------------------------------------------------------------|
| Category                                             | Model.Parent.Name                   |                                                                                              |
| Status                                               | Assignment                          |                                                                                              |
| Remark                                               | Comment                             |                                                                                              |
| IP Address                                           | Network.IP Address                  |                                                                                              |
| Purchase date                                        | Acquis.Purchase date                |                                                                                              |
| Warranty date                                        | Maint.Expiration                    |                                                                                              |
| Location.Searchcode                                  | Portfolio.Location.BarCode          |                                                                                              |
| Brand.Name                                           | Model.Brand.Name                    |                                                                                              |
| Owner.Searchcode                                     | Portfolio.Supervisor.BarCode        | Owner Organization if Supervisor is a Department, Owner Person if Supervisor is an Employee. |
| Supplier.Searchcode                                  | Acquis.Procurement.Supplier.BarCode |                                                                                              |
| MaintenanceContract.OID<br>Maint.Maint. Contract.Ref | Maint.Maint. Contract.Ref           | built with a common tag and<br>the OID database of the<br>contract                           |

Table 10.40. Mapping: Assets Users -> Cls Users

| SD fields       | AC fields                    | Comment |
|-----------------|------------------------------|---------|
| CI.Searchcode   | Asset.AssetTag               |         |
| User.Searchcode | Asset.Portfolio.User.BarCode |         |

this mapping defines the link between the CIs and their users

Table 10.41. Mapping: Assets Parent -> CIs Parent

| SD fields         | AC fields                       | Comment |
|-------------------|---------------------------------|---------|
| CI.Searchcode     | Asset.AssetTag                  |         |
| Parent.Searchcode | Asset.Portfolio.Parent.AssetTag |         |

this mapping defines the relationship between the CIs

Table 10.42. Mapping: Work orders -> Changes

HP Connect-It (9.60) Page 74 of 180

| SD fields            | AC fields                                            | Comment                                                                                            |
|----------------------|------------------------------------------------------|----------------------------------------------------------------------------------------------------|
| SourceID             | Work order #                                         |                                                                                                    |
| Description          | Title                                                |                                                                                                    |
| Priority             | Priority                                             |                                                                                                    |
| Status               | 'Default Value'                                      | Since the status field is mandatory in SD, it is filled with a default value stored in a map table |
| Classification       | Model.Name                                           | Association between Model and<br>Classification in a map table                                     |
| Category             | 'Common Category'                                    | The category is a common one, specially created for these kind of workorder to distinguish them    |
| Planned Duration     | Planned duration                                     |                                                                                                    |
| Requestor.Searchcode | Requester.BarCode or<br>Requester.Supervisor.BarCode | The BarCode of Requester if it's an<br>Employee or Supervisor BarCode if it's a<br>Department      |
| CI.Searchcode        | Asset.BarCode                                        |                                                                                                    |

Only workorders created in AC via a request fulfillment are mapped into SD

Table 10.43. Mapping: Sub Work orders -> Work orders

| SD fields        | AC fields         | Comment                                                                                            |
|------------------|-------------------|----------------------------------------------------------------------------------------------------|
| SourceID         | Work order #      |                                                                                                    |
| Description      | Title             |                                                                                                    |
| Priority         | Priority          |                                                                                                    |
| Status           | 'Default Value'   | Since the status field is mandatory in SD, it is filled with a default value stored in a map table |
| Category         | 'Common Category' | The category is a common one, specially created for these kind of workorder to distinguish them    |
| Planned Duration | Planned duration  |                                                                                                    |

HP Connect-It (9.60) Page 75 of 180

| SD fields            | AC fields                                            | Comment                                                                                       |
|----------------------|------------------------------------------------------|-----------------------------------------------------------------------------------------------|
| Requestor.Searchcode | Requester.BarCode or<br>Requester.Supervisor.BarCode | The BarCode of Requester if it's an<br>Employee or Supervisor BarCode if it's a<br>Department |
| Change               | Parent.BarCode                                       |                                                                                               |

Only sub workorders created in AC via a request fulfillment are mapped into SD

Table 10.44. Mapping: Sub Work orders CI -> Work orders CIs

| SD fields          | AC fields               | Comment |
|--------------------|-------------------------|---------|
| Workorder.SourceID | Workorder.Work order #  |         |
| CI.Searchcode      | Workorder.Asset.BarCode |         |

This mapping defines the link between Work orders and their CI

Table 10.45. Mapping: Reconciliation Proposals -> Incidents

| SD fields          | AC fields        | Comment                                      |
|--------------------|------------------|----------------------------------------------|
| SourceID           | Code             |                                              |
| Classification     | 'Reconciliation' | A new Classification must be created into SD |
| Status             | 'Registered'     |                                              |
| Description        | Name             |                                              |
| Information        | built string     | a string including following fields :        |
|                    |                  | • Code                                       |
|                    |                  | • Path                                       |
|                    |                  | New Value                                    |
|                    |                  | Previous Value                               |
|                    |                  | • Comment                                    |
| Configuration Item |                  | The linked asset (in Computer table)         |

Table 10.46. Mapping: Relationship Employee/Group -> Members of Group

HP Connect-It (9.60) Page 76 of 180

| SD fields            | AC fields        | Comment |
|----------------------|------------------|---------|
| Workgroup.Searchcode | Group.BarCode    |         |
| Person.Searchcode    | Employee.BarCode |         |

This mapping is used to define the relationship between employees and workgroups.

#### The mappings:

- Deletions / SD\_Deletions
- Process-end / Events-deletion

aims at propagating the deletion of Employees, Departments, Companies, Groups, Assets and Maintenance Contracts, from AC to SD. Let's consider an example to explain its functioning: if an employee is physically deleted from AC, the corresponding SD Person will have 'Deleted' as Folder and will no longer be synchronized.

HP Connect-It (9.60) Page 77 of 180

# Chapter 11: Scenario Documentation for Asset Manager 4.4 and Service Desk 5.0

#### This chapter includes:

| Scenario Documentation File sdac_Init.scn | .78  |
|-------------------------------------------|------|
| Scenario Documentation File sdac_Sync.scn | . 87 |
| Scenario Documentation File acsd Sync.scn | . 94 |

## Scenario Documentation File sdac\_Init.scn

This appendix presents information about the mapping realized by the scenario **sdac\_init.scn**, which corresponds to the initialization phase between Service Desk and Asset Manager.

Table 11.1. Information about the views

| View Name | Associated Mappings                         |
|-----------|---------------------------------------------|
| Global    | SD_LOCATIONS / AC_LOCATIONS                 |
|           | SD_PERSONS / AC_PERSONS                     |
|           | SD_WORKGROUPS / AC_WORKGROUPS               |
|           | SD_DEPARTMENT / AC_DEPARTMENT               |
|           | SD_CI_SUPPLIER / AC_COMPANIES               |
|           | SD_CATEGORY / AC_MODEL                      |
|           | SD_MAINTENANCE_CONTRACTS / AC_CONTRACTS     |
|           | SD_CONFIGURATION_ITEMS / AC_ASSETS          |
|           | SD_CIPERSONS / AC_ASSETS_SUPERVISOR_PERSONS |
|           | SD_CI_ORGS / AC_ASSETS_SUPERVISOR_ORGS      |
|           | SD_COUNTRIES / AC_COUNTRIES                 |

HP Connect-It (9.60) Page 78 of 180

Table 11.2. Connector configuration : Service Desk 4.5

| Connector name | Produced document types  |  |
|----------------|--------------------------|--|
| Service Desk   | SD_LOCATIONS             |  |
|                | SD_PERSONS               |  |
|                | SD_DEPARTMENT            |  |
|                | SD_CI_SUPPLIER           |  |
|                | SD_WORKGROUPS            |  |
|                | • SD_CATEGORY            |  |
|                | SD_MAINTENANCE_CONTRACTS |  |
|                | SD_CONFIGURATION_ITEMS   |  |
|                | SD_CIPERSONS             |  |
|                | • SD_CI_ORGS             |  |
|                | SD_COUNTRIES             |  |

Table 11.3. Connector configuration : AssetCenter 4.4

HP Connect-It (9.60) Page 79 of 180

| Connector name   | Consumed document types      |  |
|------------------|------------------------------|--|
| Asset Management | AC_LOCATIONS                 |  |
|                  | AC_PERSONS                   |  |
|                  | AC_WORKGROUPS                |  |
|                  | AC_DEPARTMENT                |  |
|                  | AC_COMPANIES                 |  |
|                  | AC_MODEL                     |  |
|                  | AC_CONTRACTS                 |  |
|                  | AC_ASSETS                    |  |
|                  | AC_ASSETS_SUPERVISOR_PERSONS |  |
|                  | AC_ASSETS_SUPERVISOR_ORGS    |  |
|                  | AC_COUNTRIES                 |  |

Table 11.4. Mapping: Locations -> Locations

| AC fields       | SD fields         | Comment |
|-----------------|-------------------|---------|
| Comment         | Remark            |         |
| Name            | Name              |         |
| BarCode         | SearchCode        |         |
| LocationType    | Category          |         |
| Parent.BarCode  | Parent.Searchcode |         |
| Parent.Name     | Parent.Searchcode |         |
| Address1        | Street1           |         |
| Address2        | Street2           |         |
| City            | City              |         |
| ZIP             | ZIP               |         |
| Country.ISOCode | Country           |         |

Table 11.5. Mapping: Persons -> Employees

HP Connect-It (9.60) Page 80 of 180

| AC fields              | SD fields                        | Comment                                                                                                    |
|------------------------|----------------------------------|----------------------------------------------------------------------------------------------------|
| BarCode                | Searchcode                       |                                                                                                    |
| Name                   | Last Name                        |                                                                                                    |
| First                  | First Name                       |                                                                                                    |
| FirstName2             | Middle Name                      |                                                                                                    |
| MrMrs                  | Gender                           |                                                                                                    |
| bDepartment            | 0                                | Boolean defining the type of object to map. For an employee the value is 0, whereas it's 1 for a department. |
| Comment                | Remark                           |                                                                                                    |
| EMail                  | Primary E-Mail Address           |                                                                                                    |
| ID#                    | Identification Number            | Boolean defining the type of object to map. for an employee the value is 0, whereas it's 1 for a department. |
| Field2                 | "Birthdate" + Birthdate          |                                                                                                    |
| Field3                 | "Status" + Status                |                                                                                                    |
| Title                  | Category                         |                                                                                                    |
| Telephone              | Business Phone                   |                                                                                                    |
| Fax                    | Fax                              |                                                                                                    |
| Mobile tel             | Mobile                           |                                                                                                    |
| Home tel               | Home                             |                                                                                                    |
| lcon                   | images\img16x16\personne<br>.bmp | Chosen icon among these provided in Asset<br>Manager                                                         |
| Parent.Name            | Organization.Name1               | the parent of an employee is a department                                                                    |
| Parent.BarCode         | Organization.Searchcode          | the parent of an employee is a department                                                                    |
| Parent.<br>bDepartment | 1                                | the parent of an employee is a department                                                                    |
| Location.BarCode       | Location. Searchcode             |                                                                                                    |

Table 11.6. Mapping: Workgroups -> Groups

HP Connect-It (9.60) Page 81 of 180

| AC fields       | SD fields          | Comment                                     |
|-----------------|--------------------|---------------------------------------------|
| BarCode         | Searchcode         |                                             |
| Name            | Name               |                                             |
| bAssignable     | Status             | Boolean defining the status of a workgroup. |
| Parent.Name     | Parent.Name1       |                                             |
| Parent.BarCode  | Parent.Searchcode  |                                             |
| Members.BarCode | Members.Searchcode | Relation between employees and workgroup    |

Table 11.7. Mapping: Organizations -> Departments

| AC fields          | SD fields                   | Comment                                                                                                    |
|--------------------|-----------------------------|----------------------------------------------------------------------------------------------------|
| BarCode            | Searchcode                  |                                                                                                    |
| Name               | Name1                       |                                                                                                    |
| bDepartment        | 1                           | Boolean defining the type of object to map.<br>For an employee the value is 0, whereas it's 1<br>for a department. |
| Comment            | Remark                      |                                                                                                    |
| Telephone          | Business Phone              |                                                                                                    |
| Fax                | Fax                         |                                                                                                    |
| EMail              | Primary E-Mail Address      |                                                                                                    |
| Icon               | images\img16x16\service.bmp | Chosen icon among these provided in Asset<br>Manager                                                               |
| Parent.Name        | Parent.Name1                |                                                                                                    |
| Parent.BarCode     | Parent.Searchcode           |                                                                                                    |
| Supervisor.BarCode | Manager.Searchcode          |                                                                                                    |
| Location.BarCode   | Location. Searchcode        |                                                                                                    |

An SD Organization is mapped in AC Departments only if it is referenced by a Person.

Table 11.8. Mapping: Organizations -> Companies

HP Connect-It (9.60) Page 82 of 180

| AC fields        | SD fields            | Comment |
|------------------|----------------------|---------|
| Code             | Searchcode           |         |
| Name             | Name1                |         |
| Qualif1          | Category             |         |
| Comment          | Remark               |         |
| Telephone        | Business Phone       |         |
| Fax              | Fax                  |         |
| EMail            | E-Mail               |         |
| URL              | Web page             |         |
| Mainsite.BarCode | Location. Searchcode |         |

### Table 11.9. Mapping: CI Categories -> Models

| AC fields          | SD fields   | Comment                                    |
|--------------------|-------------|--------------------------------------------|
| Name               | Text        |                                            |
| blnvent            | 0           | Determines if BarCode is mandatory or not. |
| Nature.Code        | Text        | Association defined in a map table         |
| Parent.Name        | Parent.Text |                                            |
| Parent. blnvent    | 0           | Determines if BarCode is mandatory or not. |
| Parent.Nature.Code | Parent.Text | Association defined in a map table         |

### Table 11.10. Mapping: Maintenance Contracts -> Contracts

| AC fields    | SD fields   | Comment                                                      |
|--------------|-------------|--------------------------------------------------------------|
| Reference    | OID         | built with a common tag and the OID database of the contract |
| Comment      | Description |                                                              |
| End          | End date    |                                                              |
| Start        | Start date  |                                                              |
| Init Payment | Price       |                                                              |

HP Connect-It (9.60) Page 83 of 180

| AC fields                | SD fields                             | Comment                                                  |
|--------------------------|---------------------------------------|----------------------------------------------------------|
| IntPayCur                | Currency                              | gives by a map table                                     |
| Purpose                  | Name                                  |                                                          |
| Туре                     | 4                                     | Always a contract of type 'maintenance'                  |
| Status                   | Status                                |                                                          |
| Model.Name               | 'maintenance'                         | Always the 'maintenance' model used                      |
| Company.Code             | Organization.Searchcode               | If a company is referenced by the contract,              |
| Company.Name             | Organization.Name1                    | it is created 'on the fly' as Company into Asset Manager |
| Company.Qualif1          | Organization.Category                 |                                                          |
| Company.Comment          | Organization.Remark                   |                                                          |
| Company.EMail            | Organization.PrimaryE-<br>MailAddress |                                                          |
| Company.URL              | Organization.Web page                 |                                                          |
| Company.Mainsite.BarCode | Organization.Location.<br>Searchcode  |                                                          |
| Telephone                | Business Phone                        |                                                          |
| Fax                      | Fax                                   |                                                          |

### Table 11.11. Mapping: CI -> Assets

| AC fields   | SD fields     | Comment                                             |
|-------------|---------------|-----------------------------------------------------|
| BarCode     | Searchcode    |                                                     |
| AssetTag    | Searchcode    |                                                     |
| Field3      | OID           | Use this attribute to manage cross-Launches on Cls. |
| Serial #    | Serial Number |                                                     |
| External ID | Name2         |                                                     |
| Comment     | Remark        |                                                     |

HP Connect-It (9.60) Page 84 of 180

| AC fields                           | SD fields                     | Comment                                                                                             |
|-------------------------------------|-------------------------------|----------------------------------------------------------------------------------------------------|
| Icon                                | 'images\img16x16\pcstatn.bmp' | Chosen icon among these provided in Asset Manager                                                   |
| Acquis.Purchase date                | Purchase date                 |                                                                                                    |
| Acquis.Purchas Price                | Price                         |                                                                                                    |
| Acquis.Procurement.Supplier.BarCode | Supplier.Searchcode           |                                                                                                    |
| Maint.Expiration                    | Warranty date                 |                                                                                                    |
| Maint.dlnstall                      | Purchase date                 |                                                                                                    |
| Maint.Maint. Contract.Ref           | MaintenanceContract.OID       | built with a common tag<br>and the OID database of<br>the contract                                  |
| Model.Name                          | Name1 or Name1 + SearchCode   | if Name1 = Category then<br>the Name of Model is<br>mapped on Name1+<br>SearchCode else on<br>Name1 |
| Model.blnvent                       | 0                             | Determines if BarCode is mandatory or not.                                                          |
| Model.Brand.Name                    | Brand.Name                    |                                                                                                    |
| Model.Nature.Code                   | Category                      | Association defined in a map table                                                                  |
| Model.Parent.Name                   | Category.Text                 |                                                                                                    |
| Portfolio.AssetTag                  | Searchcode                    |                                                                                                    |
| Portfolio.Comment                   | Remark                        |                                                                                                    |
| Portfolio.AvgPriceCur               | Currency                      | gives by a map table                                                                                |
| Portfolio.Unit Value                | Price                         |                                                                                                    |
| Portfolio.Model.Name                | Name1 or Name1+ SearchCode    | if Name1 = Category then<br>the Name of Model is<br>mapped on Name1+<br>SearchCode else on<br>Name1 |

HP Connect-It (9.60) Page 85 of 180

| AC fields                          | SD fields                     | Comment                                           |
|------------------------------------|-------------------------------|---------------------------------------------------|
| Portfolio.Model.bInvent            | 0                             | Determines if BarCode is mandatory or not.        |
| Portfolio.Model.Nature.Code        | Category                      | Association defined in a map table                |
| Portfolio.Model.Parent.Name        | Category.Text                 |                                                   |
| Portfolio.Location.BarCode         | Location.Searchcode           |                                                   |
| Portfolio.Location.Name            | Location.Searchcode           |                                                   |
| Portfolio.lcon                     | 'images\img16x16\pcstatn.bmp' | Chosen icon among these provided in Asset Manager |
| Portfolio.Parent.AssetTag          | ParentCI.Searchcode           |                                                   |
| Portfolio.Parent.Model.Name        | ParentCl.Name1                |                                                   |
| Portfolio.Parent.Model.blnvent     | 0                             | Determines if BarCode is mandatory or not.        |
| Portfolio.Parent.Model.Nature.Code | ParentCI.Category             | Association defined in a map table                |
| Portfolio.User.BarCode             | Person                        |                                                   |
| Network.IP Address                 | IP Address                    |                                                   |

Table 11.12. Mapping: CI Person or Organization -> Assets Supervisor

| AC fields                        | SD fields                                                     | Comment                                                                                                    |
|----------------------------------|---------------------------------------------------------------|----------------------------------------------------------------------------------------------------|
| AssetTag                         | Searchcode                                                    |                                                                                                    |
| PortFolioItem.Supervisor.BarCode | Roles.Persons.Searchcode or<br>Roles.Organizations.Searchcode | Supervisor is mapped on CI<br>Person if Role of Person is<br>"Owner" else on CI<br>Organization if the Role of<br>Organization is "Owner" |

this mapping defines the link between the Asset and their supervisor

Table 11.13. Mapping: Countries -> Countries

HP Connect-It (9.60) Page 86 of 180

| AC fields | SD fields | Comment |
|-----------|-----------|---------|
| ISOCode   | Code      |         |
| Name      | Name      |         |

# Scenario Documentation File sdac\_Sync.scn

This appendix presents information about the mapping realized by the scenario **sdac\_Sync.scn**, which corresponds to the synchronization phase between Service Desk and Asset Manager.

Table 11.14. Information about the views

| View Name | Associated Mappings                         |
|-----------|---------------------------------------------|
| Global    | SD_CONFIGURATION_ITEMS / AC_ASSETS          |
|           | SD_CI_ORGS / AC_ASSETS_SUPERVISOR_ORGS      |
|           | SD_CIPERSONS / AC_ASSETS_SUPERVISOR_PERSONS |
|           | SD_CHANGES / AC_WORKORDERS                  |
|           | SD_CHANGES / AC_WORKORDERS2                 |
|           | SD_CHANGES / AC_WORKORDERS0                 |
|           | SD_WORKORDERS / AC_SUBWORKORDERS            |
|           | SD_WORKORDERS / AC_SUBWORKORDERS2           |
|           | SD_WORKORDERS / AC_SUBWORKORDERS3           |
|           | SD_INCIDENTS / AC_RECONC_PROPOSAL           |

Table 11.15. Connector configuration : Service Desk 4.5

HP Connect-It (9.60) Page 87 of 180

| Connector name | Produced document types |
|----------------|-------------------------|
| Service Desk   | SD_CONFIGURATION_ITEMS  |
|                | SD_CI_ORGS              |
|                | SD_CIPERSONS            |
|                | SD_CHANGES              |
|                | • SD_CHANGESO           |
|                | SD_WORKORDERS           |
|                | SD_INCIDENTS            |

Table 11.16. Connector configuration : AssetCenter 4.4

| Connector name   | Consumed document types      |
|------------------|------------------------------|
| Asset Management | • AC_ASSETS                  |
|                  | AC_ASSETS_SUPERVISOR_ORGS    |
|                  | AC_ASSETS_SUPERVISOR_PERSONS |
|                  | AC_WORKORDERS                |
|                  | AC_WORKORDERS0               |
|                  | AC_WORKORDERS2               |
|                  | AC_SUBWORKORDERS             |
|                  | AC_SUBWORKORDERS2            |
|                  | AC_SUBWORKORDERS3            |
|                  | AC_RECONC_PROPOSAL           |

Table 11.17. ORDER BY clauses by Document type

| Document<br>type  | WHERE<br>clause | Comment                                                                         |
|-------------------|-----------------|---------------------------------------------------------------------------------|
| SD_<br>WORKORDERS | Status          | In order to closed the subworkorders and their parent at the appropriate moment |

HP Connect-It (9.60) Page 88 of 180

Table 11.18. Mapping: CI -> Assets

| AC fields                           | SD fields                    | Comment                                             |
|-------------------------------------|------------------------------|-----------------------------------------------------|
| BarCode                             | Searchcode                   |                                                     |
| AssetTag                            | Searchcode                   |                                                     |
| Field3                              | OID                          | Use this attribute to manage cross-Launches on Cls. |
| Serial #                            | Serial Number                |                                                     |
| External ID                         | Name2                        |                                                     |
| Comment                             | Remark                       |                                                     |
| Icon                                | images\img16x16\pcstatn.bmp  | Chosen icon among these provided in Asset Manager   |
| Acquis.Purchase date                | Purchase date                |                                                     |
| Acquis.Purchas Price                | Price                        |                                                     |
| Acquis.Procurement.Supplier.BarCode | Supplier.Searchcode          |                                                     |
| Acquis.Procurement.Supplier.Comment | Supplier.Remark              |                                                     |
| Acquis.Procurement.Supplier.Email   | Supplier.PrimaryEmailAddress |                                                     |
| Acquis.Procurement.Supplier.Phone   | Supplier.Telephone           |                                                     |
| Acquis.Procurement.Supplier.Name    | Supplier.Name1               |                                                     |
| Acquis.Procurement.Supplier.Fax     | Supplier.Fax                 |                                                     |
| Acquis.Procurement.Supplier.URL     | Supplier.WebPage             |                                                     |
| Acquis.Procurement.Supplier.Qualif1 | "Supplier"                   |                                                     |
| Acquis.Procurement.Supplier.Address | Supplier.Location.searchCode |                                                     |
| Maint.Expiration                    | Warranty date                |                                                     |
| Maint.dInstall                      | Purchase date                |                                                     |

HP Connect-It (9.60) Page 89 of 180

| AC fields                   | SD fields                                               | Comment                                                                                                    |
|-----------------------------|---------------------------------------------------------|----------------------------------------------------------------------------------------------------|
| Maint.Maint. Contract.Ref   | MaintenanceContract.SourceID or MaintenanceContract.OID | if SourceID is filled and<br>begins with the correct<br>tag, the original AC<br>reference is extracted.<br>otherwise the reference is<br>rebuilt with a common tag<br>and the OID database of<br>the contract |
| Model.Name                  | Name1                                                   |                                                                                                    |
| Model.Brand.Name            | Brand.Name                                              |                                                                                                    |
| Model.Nature.Code           | Category                                                | Association defined in a map table                                                                                                    |
| Model.Parent.Name           | Category.Text                                           |                                                                                                    |
| Portfolio.AssetTag          | Searchcode                                              |                                                                                                    |
| Portfolio.Comment           | Remark                                                  |                                                                                                    |
| Portfolio.Unit Value        | Price                                                   |                                                                                                    |
| Portfolio.AvgPriceCur       | Currency                                                | gives by a map table                                                                                                    |
| Portfolio.Model.Name        | Name1                                                   |                                                                                                    |
| Portfolio.Model.Nature.Code | Category                                                | Association defined in a map table                                                                                                    |
| Portfolio.Model.Parent.Name | Category.Text                                           |                                                                                                    |
| Portfolio.Location.BarCode  | Location.Searchcode                                     |                                                                                                    |
| Portfolio.Location.Name     | Location.Name.Searchcode                                |                                                                                                    |
| Portfolio.lcon              | images\img16x16\occas.bmp                               | Chosen icon among these provided in Asset Manager                                                                                                    |
| Portfolio.Parent.AssetTag   | ParentCl.Searchcode                                     |                                                                                                    |
| Portfolio.Parent.Model.Name | ParentCl.Name1                                          |                                                                                                    |
| Portfolio.User.BarCode      | Person                                                  |                                                                                                    |
| Network.IP Address          | IP Address                                              |                                                                                                    |

Table 11.19. Mapping: CI Person or Organization -> Assets Supervisor

HP Connect-It (9.60) Page 90 of 180

| AC fields                        | SD fields                                                     | Comment                                                                                                    |
|----------------------------------|---------------------------------------------------------------|----------------------------------------------------------------------------------------------------|
| AssetTag                         | Searchcode                                                    |                                                                                                    |
| PortFolioItem.Supervisor.BarCode | Roles.Persons.Searchcode or<br>Roles.Organizations.Searchcode | Supervisor is mapped on CI<br>Person if Role of Person is<br>"Owner" else on CI<br>Organization if the Role of<br>Organization is "Owner" |

this mapping defines the link between the Asset and their supervisor.

Table 11.20. Mapping: Changes -> Work orders

| AC fields        | SD fields                   | Comment                                                                               |
|------------------|-----------------------------|---------------------------------------------------------------------------------------|
| Work order #     | SourceID or ID              | if the change originally comes from AC, the SourceID is mapped, otherwise it's the ID |
| Field2           | OID                         | Use this attribute to manage cross-<br>Launches on change/work orders.                |
| Expected Resol   | Deadline                    |                                                                                       |
| Туре             | 0                           | always 'internal maintenance' type                                                    |
| Title            | Description                 |                                                                                       |
| Problem          | Description                 |                                                                                       |
| Icon             | images\img16x16\pcstatn.bmp | Chosen icon among these provided in Asset Manager                                     |
| Priority         | Priority                    |                                                                                       |
| Estimated Cost   | Planned Cost                |                                                                                       |
| Init. Cost       | Actual Cost                 |                                                                                       |
| Planned end date | Planned Finish              |                                                                                       |
| Planned start    | Planned Start               |                                                                                       |
| Actual end date  | Actual Finish               |                                                                                       |
| Actual start     | Actual Start                |                                                                                       |
| Notified On      | Creation date               |                                                                                       |

HP Connect-It (9.60) Page 91 of 180

| AC fields                   | SD fields                    | Comment                                                                       |
|-----------------------------|------------------------------|-------------------------------------------------------------------------------|
| Requester.BarCode           | Requestor.Searchcode         |                                                                               |
| Tracking.Closure.workTime   | Actual Finish - Actual Start |                                                                               |
| Tracking.Technician.BarCode | ToPerson.Searchcode          |                                                                               |
| Tracking.Group.BarCode      | ToWorkgroup.Searchcode       |                                                                               |
| Asset.BarCode               | Cl.Searchcode                |                                                                               |
| Asset.Model.Name            | Cl.Name1                     |                                                                               |
| Parent work order           | Default value                | each change originally created in SD are mapped under a common parent into AC |

Table 11.21. Mapping: Work orders -> Sub Work orders

| AC fields        | SD fields                 | Comment                                                                                      |
|------------------|---------------------------|----------------------------------------------------------------------------------------------|
| Work order #     | SourceID or ID            | if the work order originally comes from AC, the<br>SourceID is mapped, otherwise it's the ID |
| Field2           | OID                       | Use this attribute to manage cross-Launches on work orders.                                  |
| Expected Resol   | Deadline                  |                                                                                              |
| Туре             | 0                         | always 'internal maintenance' type                                                           |
| Title            | Description               |                                                                                              |
| Problem          | Description               |                                                                                              |
| Icon             | images\img16x16\occas.bmp | Chosen icon among these provided in Asset<br>Manager                                         |
| Priority         | Priority                  |                                                                                              |
| Estimated Cost   | Planned Cost              |                                                                                              |
| Init. Cost       | Actual Cost               |                                                                                              |
| Planned end date | Planned Finish            |                                                                                              |
| Planned start    | Planned Start             |                                                                                              |
| Actual end date  | Actual Finish             |                                                                                              |

HP Connect-It (9.60) Page 92 of 180

| AC fields         | SD fields            | Comment |
|-------------------|----------------------|---------|
| Actual start      | Actual Start         |         |
| Notified On       | Creation date        |         |
| Requester.BarCode | Requestor.Searchcode |         |

Table 11.22. Mapping: Parent link between Work orders and Sub Work orders

| AC fields              | SD fields                       | Comment                                                                                                    |
|------------------------|---------------------------------|----------------------------------------------------------------------------------------------------|
| Work order<br>#        | SourceID or ID                  | if the work order originally comes from AC, the SourceID is mapped, otherwise it's the ID                                                                                        |
| Parent.Work<br>order # | Change.SourceID<br>or Change.ID | if the parent change originally comes from AC, the SourceID is mapped, otherwise it's the ID. If the work order hasn't any parent, it is mapped under the common parent into AC. |

Table 11.23. Mapping: Incidents -> Reconciliation Proposals

| AC fields         | SD fields                         | Comment                                                                                      |
|-------------------|-----------------------------------|----------------------------------------------------------------------------------------------|
| Code              | SourceID                          |                                                                                              |
| Selected<br>Value | Solution                          | only if the Incident was closed with the code <b>solved</b>                                  |
| Status            | Validated or<br>Document rejected | Validated if closed with the code solved, Document rejected if closed with the code Unsolved |
| Comment           | ID                                |                                                                                              |

Two other mappings deals with the deletion of items:

- SD\_CHANGES / AC\_WORKORDERS2 : manages the deletion of Changes from SD to AC
- SD\_WORKORDERS / AC\_SUBWORKORDERS2 : manages the deletion of Workorders from SD to AC

To propagate the deletion of these objects, they must not be physically removed from SD, but must be moved into the **Deleted** Folder. Then these mappings will physically remove the corresponding AC objects from database.

HP Connect-It (9.60) Page 93 of 180

# Scenario Documentation File acsd\_Sync.scn

This appendix presents information about the mapping realized by the scenario **acsd\_Sync.scn**, which corresponds to the synchronization phase between Asset Manager and Service Desk.

Table 11.24. Information about the views

HP Connect-It (9.60) Page 94 of 180

| View Name | Associated Mappings                     |
|-----------|-----------------------------------------|
| Global    | Deletions / SD_Deletions                |
|           | Process-end / Events-deletion           |
|           | Locations / SD_Locations                |
|           | WorkGroups / SD_Workgroups              |
|           | Departments / SD_Departments            |
|           | Departments / SD_Departments-phone      |
|           | Departments / SD_Departments-fax        |
|           | Departments / SD_Departments-supervisor |
|           | Departments / SD_Departments-emails     |
|           | Departments / SD_Departments-locations  |
|           | Employees / SD_Employees                |
|           | Employees / SD_Employees-phone          |
|           | Employees / SD_Employees-address        |
|           | Employees / SD_Employees-group          |
|           | Employees / SD_Employees-fax            |
|           | Employees / SD_Employees-mobilephone    |
|           | Employees / SD_Employees-homephone      |
|           | Employees / SD_Employees-email          |
|           | Company / SD_Companies                  |
|           | Company / SD_Companies-phone            |
|           | Company / SD_Companies-fax              |
|           | Company / SD_Companies-emails           |
|           | Company / SD_Companies-locations        |
|           | Contracts / SD_Contracts                |

HP Connect-It (9.60) Page 95 of 180

| View Name | Associated Mappings                             |
|-----------|-------------------------------------------------|
|           | Asset / SD_Cls-users                            |
|           | Asset / SD_Cls-parents                          |
|           | Asset / SD_CIs                                  |
|           | PortFolioItem / SD_CIs_portfolios               |
|           | PortFolioItem / SD_CIs-supervisors_person       |
|           | PortFolioItem / SD_CIs-supervisors_organization |
|           | Asset / SD_CIs-supervisors_organization         |
|           | Workorders / SD_Changes                         |
|           | Workorders / SD_Workorders                      |
|           | Workorders / SD_Workorders_Cis                  |
|           | Reconciliation Proposal / SD_Incidents          |
|           | Countries / SD_Countries                        |
| Exception | Process-end / Events-deletion                   |

Table 11.25. Connector configuration : AssetCenter 4.4

HP Connect-It (9.60) Page 96 of 180

| Connector name   | Produced document types | Consumed document types       |
|------------------|-------------------------|-------------------------------|
| Asset Management | • Deletions             | Process-end / Events-deletion |
|                  | • Locations             |                               |
|                  | • WorkGroups            |                               |
|                  | • Departments           |                               |
|                  | • Company               |                               |
|                  | • Employees             |                               |
|                  | • Contracts             |                               |
|                  | • Asset                 |                               |
|                  | • PortFolioItem         |                               |
|                  | • Workorders            |                               |
|                  | Reconciliation Proposal |                               |
|                  | • Employees-Groups      |                               |
|                  | • Countries             |                               |

Table 11.26. Connector configuration : Service Desk 5.0

HP Connect-It (9.60) Page 97 of 180

| Connector name | Consumed document types         |
|----------------|---------------------------------|
| Service Desk   | • SD_Deletions                  |
|                | • SD_Locations                  |
|                | SD_Workgroups                   |
|                | SD_Departments                  |
|                | SD_Departments-phone            |
|                | SD_Departments-fax              |
|                | SD_Departments-supervisor       |
|                | SD_Employees                    |
|                | SD_Employees-phone              |
|                | SD_Employees-address            |
|                | SD_Employees-group              |
|                | SD_Employees-fax                |
|                | SD_Employees-mobilephone        |
|                | SD_Employees-homephone          |
|                | • SD_Companies                  |
|                | SD_Companies-phone              |
|                | SD_Companies-fax                |
|                | • SD_Contracts                  |
|                | • SD_CIs                        |
|                | SD_Cls-users                    |
|                | SD_CIs-parents                  |
|                | SD_Cls-supervisors_person       |
|                | SD_CIs-supervisors_organization |
|                | • SD_CIs_portfolios             |

HP Connect-It (9.60) Page 98 of 180

| Connector name | Consumed document types  |
|----------------|--------------------------|
|                | • SD_Changes             |
|                | SD_Workorders            |
|                | SD_Workorders_Cis        |
|                | SD_Incidents             |
|                | SD_Employee-Group        |
|                | SD_Employees-email       |
|                | SD_Departments-emails    |
|                | SD_Departments-locations |
|                | SD_Companies-emails      |
|                | SD_Companies-locations   |
|                | • SD_Countries           |

Table 11.27. Connector configuration : Command line (cleanup)

| Connector name | Consumed document types |
|----------------|-------------------------|
| Service Desk   | Command cleanup         |

### Table 11.28. Connector configuration : Command line (SD import)

| Connector name | Consumed document types |
|----------------|-------------------------|
| Service Desk   | Command SD import       |

### Table 11.29. WHERE clauses by Document type

| Document<br>type | WHERE clause    | Comment                                                                                       |
|------------------|-----------------|-----------------------------------------------------------------------------------------------|
| Departments      | bDepartment = 1 | Selects only the departments as AC stores in the same table the departments and the employees |
| Employees        | bDepartment = 0 | Selects only the employees as AC stores in the same table the departments and the employees   |

HP Connect-It (9.60) Page 99 of 180

| Document<br>type | WHERE clause | Comment                                                                                               |
|------------------|--------------|----------------------------------------------------------------------------------------------------|
| Contracts        | seType = 4   | Selects only the contracts whose type is 'maintenance', since SD manages only this type of contracts. |

### Table 11.30. Mapping: Locations -> Locations

| SD fields         | AC fields       | Comment |
|-------------------|-----------------|---------|
| Remark            | Comment         |         |
| Searchcode        | Name            |         |
| Category          | LocationType    |         |
| Parent.Searchcode | Parent.BarCode  |         |
| Street1           | Address1        |         |
| Street2           | Address2        |         |
| City              | City            |         |
| ZIP               | ZIP             |         |
| Country           | Country.ISOCode |         |

### Table 11.31. Mapping: Groups -> Workgroups

| SD fields         | AC fields      | Comment                                     |
|-------------------|----------------|---------------------------------------------|
| Searchcode        | BarCode        |                                             |
| Name              | Name           |                                             |
| Status            | bAssignable    | Boolean defining the status of a workgroup. |
| Parent.Searchcode | Parent.BarCode |                                             |

### Table 11.32. Mapping: Departments -> Organizations

| SD fields  | AC fields | Comment |
|------------|-----------|---------|
| Searchcode | BarCode   |         |
| Name1      | Name      |         |
| Remark     | Comment   |         |

HP Connect-It (9.60) Page 100 of 180

| SD fields           | AC fields        | Comment |
|---------------------|------------------|---------|
| E-Mail              | EMail            |         |
| Parent.Searchcode   | Parent.BarCode   |         |
| Location.Searchcode | Location.BarCode |         |

Table 11.33. Mapping: Departments Phones -> Telephones

| SD fields               | AC fields           | Comment                                    |
|-------------------------|---------------------|--------------------------------------------|
| Organization.Searchcode | Department.BarCode  |                                            |
| Number                  | Number              |                                            |
| Category                | 'value of Category' | the value of the category currently mapped |
| Primary                 |                     |                                            |

Subsidiary mapping to associates the different phone numbers to the departments (same mapping is duplicated two times for each category)

Table 11.34. Mapping: Departments Supervisor -> Organizations

| SD fields             | AC fields          | Comment |
|-----------------------|--------------------|---------|
| Department.Searchcode | Department.BarCode |         |
| Supervisor.Searchcode | Supervisor.BarCode |         |

This mapping defines the relation between the departments and their supervisor.

Table 11.35. Mapping: Employees -> Persons

| SD fields      | AC fields  | Comment               |
|----------------|------------|-----------------------|
| Searchcode     | BarCode    |                       |
| Last Name      | Name       |                       |
| FirstName      | FirstName  |                       |
| Middle Name    | FirstName2 |                       |
| Gender         | MrMrs      | thanks to a map table |
| FullName.Title | MrMrs      |                       |
| Remark         | Comment    |                       |

HP Connect-It (9.60) Page 101 of 180

| SD fields               | AC fields             | Comment                                                                                                    |
|-------------------------|-----------------------|----------------------------------------------------------------------------------------------------|
| Identification Number   | ID#                   | Boolean defining the type of object to map. for an employee the value is 0, whereas it's 1 for a department. |
| Job title               | Title                 |                                                                                                    |
| Category                | 'Default<br>category' | value in a map table                                                                                         |
| Organization.Searchcode | Parent.BarCode        |                                                                                                    |
| Location. Searchcode    | Location.BarCode      |                                                                                                    |

Table 11.36. Mapping: Employees Phones -> Telephones

| SD fields         | AC fields           | Comment                                    |
|-------------------|---------------------|--------------------------------------------|
| Person.Searchcode | Employee.BarCode    |                                            |
| Number            | Number              |                                            |
| Category          | 'value of Category' | the value of the category currently mapped |
| Primary           |                     |                                            |

Subsidiary mapping to associates the different phone numbers to the persons (same mapping is duplicated four times for each category)

Table 11.37. Mapping: Employees Workgroup -> Persons

| SD fields            | AC fields              | Comment       |
|----------------------|------------------------|---------------|
| Person.Searchcode    | Employee.BarCode       |               |
| Workgroup.Searchcode | Employee.Group.BarCode | default value |

Subsidiary mapping to associates the workgroup to the persons

Table 11.38. Mapping: Employees Workgroup -> Persons

| SD fields            |                        |  |
|----------------------|------------------------|--|
| Person.Searchcode    | Employee.BarCode       |  |
| Workgroup.Searchcode | Employee.Group.BarCode |  |

Subsidiary mapping to associates the workgroup to the persons

HP Connect-It (9.60) Page 102 of 180

Table 11.39. Mapping: Companies -> Organizations

| SD fields            | AC fields        | Comment |
|----------------------|------------------|---------|
| Searchcode           | Code             |         |
| Name1                | Name             |         |
| Remark               | Comment          |         |
| Web page             | URL              |         |
| Location. Searchcode | Mainsite.BarCode |         |

Table 11.40. Mapping: Companies Phones -> Telephones

| SD fields               | AC fields           | Comment                                    |
|-------------------------|---------------------|--------------------------------------------|
| Organization.Searchcode | Company.BarCode     |                                            |
| Number                  | Number              |                                            |
| Category                | 'value of Category' | the value of the category currently mapped |
| Primary                 |                     |                                            |

Subsidiary mapping to associates the different phone numbers to the companies (same mapping is duplicated two times for each category)

Table 11.41. Mapping: Departments, Companies or Persons Emails -> Organizations or Employees Emails

| SD fields  | AC fields | Comment |
|------------|-----------|---------|
| SearchCode | BarCode   |         |
| Address    | Email     |         |
| Primary    |           |         |

The mapping of emails for departments, companies and persons is similarly.

Table 11.42. Mapping: Countries -> Countries

| SD fields | AC fields | Comment |
|-----------|-----------|---------|
| Key       | ISOCode   |         |
| Text      | Name      |         |

Table 11.43. Mapping: Maintenance Contracts -> Contracts

HP Connect-It (9.60) Page 103 of 180

| SD fields               | AC fields              | Comment                                                                                              |
|-------------------------|------------------------|----------------------------------------------------------------------------------------------------|
| Name                    | Purpose +<br>Reference | to respect unicity of name                                                                           |
| Description             | Comment                |                                                                                                    |
| End date                | End                    |                                                                                                    |
| Start date              | Start                  |                                                                                                    |
| Price                   | Init Payment           |                                                                                                    |
| Status                  | Status                 |                                                                                                    |
| SourceID                | Reference              | common tag + Reference                                                                               |
| Organization.Searchcode | Company.Code           | If a company is referenced by the contract, it is created 'on the fly' as Company into Asset Manager |

### Table 11.44. Mapping: Assets -> Cls

| SD fields           | AC fields                           | Comment                                                                                      |
|---------------------|-------------------------------------|----------------------------------------------------------------------------------------------|
| Searchcode          | AssetTag                            |                                                                                              |
| Name1               | Model.Name                          |                                                                                              |
| Serial Number       | Serial #                            |                                                                                              |
| Name2               | BarCode + External ID               |                                                                                              |
| Price               | Acquis.Purchas Price                |                                                                                              |
| Category            | Model.Parent.Name                   |                                                                                              |
| Status              | Assignment                          |                                                                                              |
| Remark              | Comment                             |                                                                                              |
| Purchase date       | Acquis.Purchase date                |                                                                                              |
| Warranty date       | Maint.Expiration                    |                                                                                              |
| Brand.Name          | Model.Brand.Name                    |                                                                                              |
| Owner.Searchcode    | Portfolio.Supervisor.BarCode        | Owner Organization if Supervisor is a Department, Owner Person if Supervisor is an Employee. |
| Supplier.Searchcode | Acquis.Procurement.Supplier.BarCode |                                                                                              |

HP Connect-It (9.60) Page 104 of 180

| SD fields               | AC fields                 | Comment                                                      |
|-------------------------|---------------------------|--------------------------------------------------------------|
| MaintenanceContract.OID | Maint.Maint. Contract.Ref | built with a common tag and the OID database of the contract |

Table 11.45. Mapping: PortfolioItem -> CIs

| SC fields           | AC fields          | Comment |
|---------------------|--------------------|---------|
| Searchcode          | Asset.AssetTag     |         |
| Max Installations   | Quantity           |         |
| IP Address          | Network.IP Address |         |
| Location.Searchcode | Location.BarCode   |         |

Table 11.46. Mapping: Assets Users -> Cls Users

| SD fields       | AC fields                    | Comment |
|-----------------|------------------------------|---------|
| CI.Searchcode   | Asset.AssetTag               |         |
| User.Searchcode | Asset.Portfolio.User.BarCode |         |

This mapping defines the link between the CIs and their users.

Table 11.47. Mapping: Assets Parent -> Cls Parent

| SD fields         | AC fields                       | Comment |
|-------------------|---------------------------------|---------|
| CI.Searchcode     | Asset.AssetTag                  |         |
| Parent.Searchcode | Asset.Portfolio.Parent.AssetTag |         |

This mapping defines the relationship between the CIs.

Table 11.48. Mapping: PortFolio Supervisor -> CIs Persons or Organizations

| SD fields                | AC fields          | Comment                                            |
|--------------------------|--------------------|----------------------------------------------------|
| CI.Searchcode            | Asset.AssetTag     |                                                    |
| Roles.Persons.Searchcode | Supervisor.BarCode | BarCode is mapped if<br>Supervisor.bDepartment = 0 |

HP Connect-It (9.60) Page 105 of 180

| SD fields                      | AC fields          | Comment                                                                                                    |
|--------------------------------|--------------------|----------------------------------------------------------------------------------------------------|
| Roles.Organizations.Searchcode | Supervisor.BarCode | BarCode is mapped if Supervisor.bDepartment = 1 and if Supervisor.bDepartment = 0 and Supervisor.Parent.BarCode is not Null |
| Roles.Persons.Role Default     | Default "Owner"    | Role is mapped if Supervisor.bDepartment = 0                                                                                |
| Roles.Organizations.Role       | Default "Owner"    | Role is mapped if Supervisor.bDepartment = 1 and if Supervisor.bDepartment = 0 and Supervisor.Parent.BarCode is not Null    |

this mapping defines the link between the CIs and their supervisors.

Table 11.49. Mapping: Work orders -> Changes

| SD fields            | AC fields                                            | Comment                                                                                            |
|----------------------|------------------------------------------------------|----------------------------------------------------------------------------------------------------|
| SourceID             | Work order #                                         |                                                                                                    |
| Description          | Title                                                |                                                                                                    |
| Priority             | Priority                                             |                                                                                                    |
| Status               | 'Default Value'                                      | Since the status field is mandatory in SD, it is filled with a default value stored in a map table |
| Classification       | Model.Name                                           | Association between Model and<br>Classification in a map table                                     |
| Category             | 'Common Category'                                    | The category is a common one, specially created for these kind of workorder to distinguish them    |
| Planned Duration     | Planned duration                                     |                                                                                                    |
| Requestor.Searchcode | Requester.BarCode or<br>Requester.Supervisor.BarCode | The BarCode of Requester if it's an<br>Employee or Supervisor BarCode if it's a<br>Department      |
| CI.Searchcode        | Asset.AssetTag                                       |                                                                                                    |

Only workorders created in AC via a request fulfillment are mapped into SD

Table 11.50. Mapping: Sub Work orders -> Work orders

HP Connect-It (9.60) Page 106 of 180

| SD fields            | AC fields                                            | Comment                                                                                            |
|----------------------|------------------------------------------------------|----------------------------------------------------------------------------------------------------|
| SourceID             | Work order #                                         |                                                                                                    |
| Description          | Title                                                |                                                                                                    |
| Priority             | Priority                                             |                                                                                                    |
| Status               | 'Default Value'                                      | Since the status field is mandatory in SD, it is filled with a default value stored in a map table |
| Category             | 'Common Category'                                    | The category is a common one, specially created for these kind of workorder to distinguish them    |
| Planned Duration     | Planned duration                                     |                                                                                                    |
| Requestor.Searchcode | Requester.BarCode or<br>Requester.Supervisor.BarCode | The BarCode of Requester if it's an<br>Employee or Supervisor BarCode if it's a<br>Department      |
| Change               | Parent.BarCode                                       |                                                                                                    |

Only sub workorders created in AC via a request fulfillment are mapped into SD

Table 11.51. Mapping: Sub Work orders CI -> Work orders CIs

| SD fields          | AC fields               | Comment |
|--------------------|-------------------------|---------|
| Workorder.SourceID | Workorder.Work order #  |         |
| Cl.Searchcode      | Workorder.Asset.BarCode |         |

This mapping defines the link between Work orders and their CI

Table 11.52. Mapping: Reconciliation Proposals -> Incidents

| SD fields      | AC fields        | Comment                                      |
|----------------|------------------|----------------------------------------------|
| SourceID       | Code             |                                              |
| Classification | 'Reconciliation' | A new Classification must be created into SD |
| Status         | 'Registered'     |                                              |
| Description    | Name             |                                              |

HP Connect-It (9.60) Page 107 of 180

| SD fields          | AC fields    | Comment                                                                                                    |
|--------------------|--------------|----------------------------------------------------------------------------------------------------|
| Information        | built string | <ul> <li>Code</li> <li>Path</li> <li>New Value</li> <li>Previous Value</li> <li>Comment a string including following fields:</li> </ul> |
| Configuration Item |              | The linked asset (in Computer table)                                                                                                    |

Table 11.53. Mapping: Relationship Employee/Group -> Members of Group

| SD fields            | AC fields        | Comment |
|----------------------|------------------|---------|
| Workgroup.Searchcode | Group.BarCode    |         |
| Person.Searchcode    | Employee.BarCode |         |

This mapping is used to define the relationship between employees and workgroups.

#### The mappings:

- Deletions / SD\_Deletions
- Process-end / Events-deletion

aim at propagating the deletion of Employees, Departments, Companies, Groups, Assets and Maintenance Contracts, from AC to SD. Let's consider an example to explain its functioning: if an employee is physically deleted from AC, the corresponding SD Person will have 'Deleted' as Folder and will no longer be synchronized.

HP Connect-It (9.60) Page 108 of 180

# Chapter 12: Scenario documentation for Asset Manager 5.0 and Service Desk 4.5

#### This chapter includes:

| Scenario Documentation File sdac_init.scn | .109 |
|-------------------------------------------|------|
| Scenario Documentation File sdac_Sync.scn | .118 |
| Scenario Documentation File acsd Sync.scn | .126 |

# Scenario Documentation File sdac\_init.scn

This appendix presents information about the mapping realized by the scenario **sdac\_init.scn**, which corresponds to the initialization phase between Service Desk and Asset Manager.

Table 12.1. Information about the views

| View Name | Associated Mappings                                              |
|-----------|------------------------------------------------------------------|
| Global    | SD_LOCATIONS / AC_LOCATIONS                                      |
|           | SD_PERSONS / AC_PERSONS                                          |
|           | SD_WORKGROUPS / AC_WORKGROUPS                                    |
|           | SD_DEPARTMENT / AC_DEPARTMENT                                    |
|           | SD_CI_SUPPLIER / AC_COMPANIES                                    |
|           | SD_CATEGORY / AC_MODEL                                           |
|           | SD_MAINTENANCE_CONTRACTS / AC_CONTRACTS                          |
|           | SD_CONFIGURATION_ITEMS_SD_CI_CATEGORY / AC_ASSETS_SD_CI_CATEGORY |
|           | SD_CONFIGURATION_ITEMS_NO_CI_CATEGORY / AC_ASSETS_NO_CI_CATEGORY |
|           | SD_CONFIGURATION_ITEMS_RELATED / AC_ASSET_RELATED                |
|           | SD_CONFIGURATION_ITEMS_USERS / AC_ASSET_USERS                    |
|           | SD_CONFIGURATION_ITEMS_USERS / AC_ASSET_ORGS                     |

HP Connect-It (9.60) Page 109 of 180

Table 12.2. Connector configuration : Service Desk 4.5

| Connector name | Produced document types               |  |
|----------------|---------------------------------------|--|
| Service Desk   | SD_LOCATIONS                          |  |
|                | SD_PERSONS                            |  |
|                | SD_DEPARTMENT                         |  |
|                | SD_TELEPHONES                         |  |
|                | SD_CI_SUPPLIER                        |  |
|                | SD_WORKGROUPS                         |  |
|                | • SD_CATEGORY                         |  |
|                | SD_MAINTENANCE_CONTRACTS              |  |
|                | SD_CONFIGURATION_ITEMS_SD_CI_CATEGORY |  |
|                | SD_CONFIGURATION_ITEMS_NO_CI_CATEGORY |  |
|                | SD_CONFIGURATION_ITEMS_RELATED        |  |
|                | SD_CONFIGURATION_ITEMS_USERS          |  |

Table 12.3. Connector configuration : AssetCenter 5.0

HP Connect-It (9.60) Page 110 of 180

| Connector name   | Consumed document types  |
|------------------|--------------------------|
| Asset Management | AC_LOCATIONS             |
|                  | AC_PERSONS               |
|                  | AC_WORKGROUPS            |
|                  | AC_DEPARTMENT            |
|                  | AC_COMPANIES             |
|                  | AC_MODEL                 |
|                  | AC_EMPLOYEES             |
|                  | AC_CONTRACTS             |
|                  | AC_ASSETS_SD_CI_CATEGORY |
|                  | AC_ASSETS_NO_CI_CATEGORY |
|                  | AC_ASSET_RELATED         |
|                  | AC_ASSET_USERS           |
|                  | AC_ASSET_ORGS            |

Table 12.4. Mapping: Locations -> Locations

| AC fields      | SD fields         | Comment |
|----------------|-------------------|---------|
| Comment        | Remark            |         |
| Name           | Name              |         |
| BarCode        | SearchCode        |         |
| LocationType   | Category          |         |
| Parent.BarCode | Parent.Searchcode |         |
| Parent.Name    | Parent.Searchcode |         |

Table 12.5. Mapping: Persons -> Employees

HP Connect-It (9.60) Page 111 of 180

| AC fields              | SD fields                        | Comment                                                                                                    |
|------------------------|----------------------------------|----------------------------------------------------------------------------------------------------|
| BarCode                | Searchcode                       |                                                                                                    |
| Name                   | Last Name                        |                                                                                                    |
| First                  | First Name                       |                                                                                                    |
| FirstName2             | Middle Name                      |                                                                                                    |
| MrMrs                  | Gender                           |                                                                                                    |
| bDepartment            | 0                                | Boolean defining the type of object to map. For an employee the value is 0, whereas it's 1 for a department. |
| Comment                | Remark                           |                                                                                                    |
| EMail                  | Primary E-Mail Address           |                                                                                                    |
| ID#                    | Identification Number            | Boolean defining the type of object to map. for an employee the value is 0, whereas it's 1 for a department. |
| Field2                 | Birthdate                        |                                                                                                    |
| Field3                 | Status                           |                                                                                                    |
| Title                  | Category                         |                                                                                                    |
| Telephone              | Business Phone                   |                                                                                                    |
| Fax                    | Fax                              |                                                                                                    |
| Mobile tel             | Mobile                           |                                                                                                    |
| Home tel               | Home                             |                                                                                                    |
| lcon                   | images\img16x16\personne<br>.bmp | Chosen icon among these provided in Asset<br>Manager                                                         |
| Parent.Name            | Organization.Name1               | the parent of an employee is a department                                                                    |
| Parent.BarCode         | Organization.Searchcode          | the parent of an employee is a department                                                                    |
| Parent.<br>bDepartment | 1                                | the parent of an employee is a department                                                                    |
| Location.BarCode       | Location. Searchcode             |                                                                                                    |

Table 12.6. Mapping: Workgroups -> Groups

HP Connect-It (9.60) Page 112 of 180

| AC fields       | SD fields          | Comment                                     |
|-----------------|--------------------|---------------------------------------------|
| BarCode         | Searchcode         |                                             |
| Name            | Name               |                                             |
| bAssignable     | Status             | Boolean defining the status of a workgroup. |
| Parent.Name     | Parent.Name1       |                                             |
| Parent.BarCode  | Parent.Searchcode  |                                             |
| Members.BarCode | Members.Searchcode | Relation between employees and workgroup    |

Table 12.7. Mapping: Organizations -> Departments

| AC fields          | SD fields                   | Comment                                                                                                    |
|--------------------|-----------------------------|----------------------------------------------------------------------------------------------------|
| BarCode            | Searchcode                  |                                                                                                    |
| Name               | Name1                       |                                                                                                    |
| bDepartment        | 1                           | Boolean defining the type of object to map.<br>For an employee the value is 0, whereas it's 1<br>for a department. |
| Comment            | Remark                      |                                                                                                    |
| Telephone          | Business Phone              |                                                                                                    |
| Fax                | Fax                         |                                                                                                    |
| EMail              | Primary E-Mail Address      |                                                                                                    |
| Icon               | images\img16x16\service.bmp | Chosen icon among these provided in Asset<br>Manager                                                               |
| Parent.Name        | Parent.Name1                |                                                                                                    |
| Parent.BarCode     | Parent.Searchcode           |                                                                                                    |
| Supervisor.BarCode | Manager.Searchcode          |                                                                                                    |
| Location.BarCode   | Location. Searchcode        |                                                                                                    |

An SD Organization is mapped in AC Departments only if it is referenced by a Person.

Table 12.8. Mapping: Organizations -> Companies

HP Connect-It (9.60) Page 113 of 180

| AC fields        | SD fields            | Comment |
|------------------|----------------------|---------|
| Code             | Searchcode           |         |
| Name             | Name1                |         |
| Qualif1          | Category             |         |
| Comment          | Remark               |         |
| Telephone        | Business Phone       |         |
| Fax              | Fax                  |         |
| EMail            | E-Mail               |         |
| URL              | Web page             |         |
| Mainsite.BarCode | Location. Searchcode |         |

# Table 12.9. Mapping: CI Categories -> Models

| AC fields          | SD fields   | Comment                                    |
|--------------------|-------------|--------------------------------------------|
| Name               | Text        |                                            |
| blnvent            | 0           | Determines if BarCode is mandatory or not. |
| Nature.Code        | Text        | Association defined in a map table         |
| Parent.Name        | Parent.Text |                                            |
| Parent. blnvent    | 0           | Determines if BarCode is mandatory or not. |
| Parent.Nature.Code | Parent.Text | Association defined in a map table         |

## Table 12.10. Mapping: Maintenance Contracts -> Contracts

| AC fields    | SD fields   | Comment                                                      |
|--------------|-------------|--------------------------------------------------------------|
| Reference    | OID         | built with a common tag and the OID database of the contract |
| Comment      | Description |                                                              |
| End          | End date    |                                                              |
| Start        | Start date  |                                                              |
| Init Payment | Price       |                                                              |

HP Connect-It (9.60) Page 114 of 180

| AC fields                | SD fields                            | Comment                                                  |
|--------------------------|--------------------------------------|----------------------------------------------------------|
| IntPayCur                | Currency                             | gives by a map table                                     |
| Purpose                  | Name                                 |                                                          |
| Туре                     | 4                                    | Always a contract of type 'maintenance'                  |
| Status                   | Status                               |                                                          |
| Model.Name               | 'maintenance'                        | Always the 'maintenance' model used                      |
| Company.Code             | Organization.Searchcode              | If a company is referenced by the contract,              |
| Company.Name             | Organization.Name1                   | it is created 'on the fly' as Company into Asset Manager |
| Company.Qualif1          | Organization.Category                |                                                          |
| Company.Comment          | Organization.Remark                  |                                                          |
| Company.EMail            | Organization.E-Mail                  |                                                          |
| Company.URL              | Organization.Web page                |                                                          |
| Company.Mainsite.BarCode | Organization.Location.<br>Searchcode |                                                          |

# Table 12.11. Mapping: CI -> Assets

| AC fields                           | SD fields                   | Comment                                           |
|-------------------------------------|-----------------------------|---------------------------------------------------|
| BarCode                             | Searchcode                  |                                                   |
| AssetTag                            | Searchcode                  |                                                   |
| Serial #                            | Serial Number               |                                                   |
| External ID                         | Name2                       |                                                   |
| Comment                             | Remark                      |                                                   |
| Icon                                | images\img16x16\pcstatn.bmp | Chosen icon among these provided in Asset Manager |
| Acquis.Purchase date                | Purchase date               |                                                   |
| Acquis.Purchas Price                | Price                       |                                                   |
| Acquis.Procurement.Supplier.BarCode | Supplier.Searchcode         |                                                   |
| Maint.Expiration                    | Warranty date               |                                                   |

HP Connect-It (9.60) Page 115 of 180

| AC fields                  | SD fields                      | Comment                                                                                                    |
|----------------------------|--------------------------------|----------------------------------------------------------------------------------------------------|
| Maint.dlnstall             | Purchase date                  |                                                                                                    |
| Maint.Maint. Contract.Ref  | MaintenanceContract.OID        | built with a common tag<br>and the OID database of<br>the contract                                                                                                    |
| Model.Name                 | Name1 or Name1 +<br>SearchCode | if Name1 = Category then<br>the Name of Model is<br>mapped on Name1+<br>SearchCode else on Name1                                                                              |
| Model.blnvent              | 0                              | Determines if BarCode is mandatory or not.                                                                                                    |
| Model.Brand.Name           | Brand.Name                     |                                                                                                    |
| Model.Nature.Code          | Category                       | Association defined in a map table                                                                                                    |
| Model.Parent.Name          | Category.Text                  | Association defined in a map table. Special mapping for UNSPCS categories.                                                                                                    |
| Model.Parent.Technical Ref | Category.Text                  | Technical Ref is mapped if the SD Category contains the technical reference between []. Otherwise the Reconciliation script is used to replace the empty [] by the old value. |
| Model.Parent.Nature.Code   | Category.Text                  | Association defined in a map table.                                                                                                    |
| Portfolio.AssetTag         | Searchcode                     |                                                                                                    |
| Portfolio.Comment          | Remark                         |                                                                                                    |
| Portfolio.AvgPriceCur      | Currency                       | gives by a map table                                                                                                    |
| Portfolio.Unit Value       | Price                          |                                                                                                    |
| Portfolio.Model.Name       | Name1                          |                                                                                                    |
| Portfolio.Model.bInvent    | 0                              | Determines if BarCode is mandatory or not.                                                                                                    |

HP Connect-It (9.60) Page 116 of 180

| AC fields                          | SD fields                   | Comment                                           |
|------------------------------------|-----------------------------|---------------------------------------------------|
| Portfolio.Model.Nature.Code        | Category                    | Association defined in a map table                |
| Portfolio.Model.Parent.Name        | Category.Text               |                                                   |
| Portfolio.Location.BarCode         | Location.Searchcode         |                                                   |
| Portfolio.Location.Name            | Location.Searchcode         |                                                   |
| Portfolio.lcon                     | images\img16x16\pcstatn.bmp | Chosen icon among these provided in Asset Manager |
| Portfolio.Parent.AssetTag          | ParentCI.Searchcode         |                                                   |
| Portfolio.Parent.Model.Name        | ParentCl.Name1              |                                                   |
| Portfolio.Parent.Model.blnvent     | 0                           | Determines if BarCode is mandatory or not.        |
| Portfolio.Parent.Model.Nature.Code | ParentCl.Category           | Association defined in a map table                |
| Portfolio.User.BarCode             | Person                      |                                                   |
| Network.IP Address                 | IP Address                  |                                                   |

# Table 12.12. Mapping: CI Related -> Assets Related

| AC fields                                        | SD fields                       | Comments                            |
|--------------------------------------------------|---------------------------------|-------------------------------------|
| AssetTag                                         | Searchcode                      |                                     |
| Portfolio.Business Services.Ressource            | Searchcode                      |                                     |
| Portfolio.Business Services.Client               | Related CI.CI_<br>To.Searchcode |                                     |
| Portfolio.Business Services.Relationship<br>Type | Related CI.CI Relatio           | Association defined in a map table. |

# Table 12.13. Mapping: CI Users or Organization -> Assets Users

| AC fields | SD fields  | Comments |
|-----------|------------|----------|
| AC fields | Searchcode |          |

HP Connect-It (9.60) Page 117 of 180

| AC fields                                   | SD fields                   | Comments                                                                                                    |
|---------------------------------------------|-----------------------------|----------------------------------------------------------------------------------------------------|
| Portfolio.User.BarCode                      | Users.Searchcode            | Portfolio.User is mapped if the CI have only one user.                                                       |
| Portfolio.Users.barcode                     | Users.Searchcode            | Portfolio.User isn't mapped if the CI have only one user.                                                    |
| Portfolio.User/Users.Name                   | Name1                       | Following fields are mapped only if the user is an organization.                                             |
| Portfolio.<br>User/Users.bDepartment        | 1                           | Boolean defining the type of object to map. For an employee the value is 0, whereas it's 1 for a department. |
| Portfolio. User/Users.Comment               | Remark                      |                                                                                                    |
| Portfolio.<br>User/Users.Telephone          | Business Phone              |                                                                                                    |
| Portfolio. User/Users.Fax                   | Fax                         |                                                                                                    |
| Portfolio. User/Users.EMail                 | E-Mail                      |                                                                                                    |
| Portfolio. User/Users.Icon                  | images\img16x16\service.bmp | Chosen icon among these provided in Asset Manager                                                            |
| Portfolio.<br>User/Users.Parent.Name        | Parent.Name1                |                                                                                                    |
| Portfolio.<br>User/Users.Parent.BarCode     | Parent.Searchcode           |                                                                                                    |
| Portfolio.<br>User/Users.Supervisor.BarCode | Manager.Searchcode          |                                                                                                    |
| Portfolio.<br>User/Users.Location.BarCode   | Location. Searchcode        |                                                                                                    |

# Scenario Documentation File sdac\_Sync.scn

This appendix presents information about the mapping realized by the scenario **sdac\_sync.scn**, which corresponds to the synchronization phase between Service Desk and Asset Manager.

Table 12.14. Information about the views

HP Connect-It (9.60) Page 118 of 180

| View Name | Associated Mappings                                              |
|-----------|------------------------------------------------------------------|
| Global    | SD_CONFIGURATION_ITEMS_SD_CI_CATEGORY / AC_ASSETS_SD_CI_CATEGORY |
|           | SD_CONFIGURATION_ITEMS_AC_CI_CATEGORY / AC_ASSETS_AC_CI_CATEGORY |
|           | SD_CONFIGURATION_ITEMS_NO_CI_CATEGORY / AC_ASSETS_NO_CI_CATEGORY |
|           | SD_CONFIGURATION_ITEMS_RELATED / AC_ASSET_RELATED                |
|           | SD_CONFIGURATION_ITEMS_USERS / AC_ASSET_EMPL                     |
|           | SD_CONFIGURATION_ITEMS_USERS / AC_ASSET_DEPT                     |
|           | SD_CHANGES / AC_WORKORDERS                                       |
|           | SD_CHANGES / AC_WORKORDERS0                                      |
|           | SD_CHANGES / AC_WORKORDERS2                                      |
|           | SD_WORKORDERS / AC_SUBWORKORDERS                                 |
|           | SD_WORKORDERS / AC_SUBWORKORDERS2                                |
|           | SD_WORKORDERS / AC_SUBWORKORDERS3                                |
|           | SD_INCIDENTS / AC_RECONC_PROPOSAL                                |

Table 12.15. Connector configuration : Service Desk 4.5

| Connector name | Produced document types               |
|----------------|---------------------------------------|
| Service Desk   | SD_CONFIGURATION_ITEMS_SD_CI_CATEGORY |
|                | SD_CONFIGURATION_ITEMS_AC_CI_CATEGORY |
|                | SD_CONFIGURATION_ITEMS_NO_CI_CATEGORY |
|                | SD_CONFIGURATION_ITEMS_RELATED        |
|                | SD_CONFIGURATION_ITEMS_USERS          |
|                | • SD_CHANGES                          |
|                | • SD_CHANGESO                         |
|                | SD_WORKORDERS                         |
|                | SD_INCIDENTS                          |

HP Connect-It (9.60) Page 119 of 180

Table 12.16. Connector configuration : AssetCenter 5.0

| Connector name   | Consumed document types  |
|------------------|--------------------------|
| Asset Management | AC_ASSET_RELATED         |
|                  | AC_ASSETS_SD_CI_CATEGORY |
|                  | AC_ASSETS_AC_CI_CATEGORY |
|                  | AC_ASSETS_NO_CI_CATEGORY |
|                  | AC_ASSET_EMPL            |
|                  | AC_ASSET_DEPT            |
|                  | AC_WORKORDERS            |
|                  | AC_WORKORDERSO           |
|                  | AC_WORKORDERS2           |
|                  | AC_SUBWORKORDERS         |
|                  | AC_SUBWORKORDERS2        |
|                  | AC_SUBWORKORDERS3        |
|                  | AC_RECONC_PROPOSAL       |

## Table 12.17. ORDER BY clauses by Document type

| Document<br>type  | WHERE<br>clause | Comment                                                                         |
|-------------------|-----------------|---------------------------------------------------------------------------------|
| SD_<br>WORKORDERS | Status          | In order to closed the subworkorders and their parent at the appropriate moment |

#### Table 12.18. Mapping: CI -> Assets

| AC fields | SD fields     | Comment |
|-----------|---------------|---------|
| BarCode   | Searchcode    |         |
| AssetTag  | Searchcode    |         |
| Serial #  | Serial Number |         |

HP Connect-It (9.60) Page 120 of 180

| AC fields                           | SD fields                                               | Comment                                                                                                    |
|-------------------------------------|---------------------------------------------------------|----------------------------------------------------------------------------------------------------|
| External ID                         | Name2                                                   |                                                                                                    |
| Comment                             | Remark                                                  |                                                                                                    |
| Icon                                | images\img16x16\pcstatn.bmp                             | Chosen icon among these provided in Asset Manager                                                                                                    |
| Acquis.Purchase date                | Purchase date                                           |                                                                                                    |
| Acquis.Purchas Price                | Price                                                   |                                                                                                    |
| Acquis.Procurement.Supplier.BarCode | Supplier.Searchcode                                     |                                                                                                    |
| Maint.Expiration                    | Warranty date                                           |                                                                                                    |
| Maint.dlnstall                      | Purchase date                                           |                                                                                                    |
| Maint.Maint. Contract.Ref           | MaintenanceContract.SourceID or MaintenanceContract.OID | if SourceID is filled and<br>begins with the correct tag,<br>the original AC reference is<br>extracted. otherwise the<br>reference is rebuilt with a<br>common tag and the OID<br>database of the contract |
| Model.Name                          | Name1                                                   |                                                                                                    |
| Model.Brand.Name                    | Brand.Name                                              |                                                                                                    |
| Model.Nature.Code                   | Category                                                | Association defined in a map table                                                                                                    |
| Model.Parent.Name                   | Category.Text                                           |                                                                                                    |
| Model.Parent.Technical Ref          | Category.Text                                           | Technical Ref is mapped if the SD Category contains the technical reference between []. Otherwise the Reconciliation script is used to replace the empty [] by the old value.                              |
| Model.Parent.Nature.Code            | Category.Text                                           | Association defined in a map table.                                                                                                    |
| Portfolio.AssetTag                  | Searchcode                                              |                                                                                                    |

HP Connect-It (9.60) Page 121 of 180

| AC fields                   | SD fields                 | Comment                                                                    |
|-----------------------------|---------------------------|----------------------------------------------------------------------------|
| Portfolio.Comment           | Remark                    |                                                                            |
| Portfolio.Unit Value        | Price                     |                                                                            |
| Portfolio.AvgPriceCur       | Currency                  | gives by a map table                                                       |
| Portfolio.Model.Name        | Name1                     |                                                                            |
| Portfolio.Model.Nature.Code | Category                  | Association defined in a map table. Special mapping for UNSPCS categories. |
| Portfolio.Model.Parent.Name | Category.Text             | Special mapping for UNSPCS categories.                                     |
| Portfolio.Location.BarCode  | Location.Searchcode       |                                                                            |
| Portfolio.Location.Name     | Location.Name.Searchcode  |                                                                            |
| Portfolio.lcon              | images\img16x16\occas.bmp | Chosen icon among these provided in Asset Manager                          |
| Portfolio.Parent.AssetTag   | ParentCI.Searchcode       |                                                                            |
| Portfolio.Parent.Model.Name | ParentCl.Name1            |                                                                            |
| Portfolio.User.BarCode      | Person                    |                                                                            |
| Network.IP Address          | IP Address                |                                                                            |

Mapping of the CIs into Assets consists of 3 mappings: Configuration Items SD CI Category, Configuration Items AC CI Category and Configuration Items no CI Category.

Table 12.19. Mapping: CI Related -> Assets Related

| AC fields                                        | SD fields                       | Comment                             |
|--------------------------------------------------|---------------------------------|-------------------------------------|
| AssetTag                                         | Searchcode                      |                                     |
| Portfolio.Business Services.Ressource            | Searchcode                      |                                     |
| Portfolio.Business Services.Client               | Related CI.CI_<br>To.Searchcode |                                     |
| Portfolio.Business Services.Relationship<br>Type | Related CI.CI Relation<br>Type  | Association defined in a map table. |

Table 12.20. Mapping: CI Users or Organizations -> Assets Users

HP Connect-It (9.60) Page 122 of 180

| AC fields                                   | SD fields                   | Comment                                                                                                    |
|---------------------------------------------|-----------------------------|----------------------------------------------------------------------------------------------------|
| AssetTag                                    | Searchcode                  |                                                                                                    |
| Portfolio.User.BarCode                      | Users.Searchcode            | Portfolio.User is mapped if the CI have only one user.                                                       |
| Portfolio.Users.BarCode                     | Users.Searchcode            | Portfolio.User isn't mapped if the CI have only one user.                                                    |
| Portfolio.User/Users.Name                   | Name1                       | Following fields are mapped only if the user is an organization.                                             |
| Portfolio.<br>User/Users.bDepartment        | 1                           | Boolean defining the type of object to map. For an employee the value is 0, whereas it's 1 for a department. |
| Portfolio. User/Users.Comment               | Remark                      |                                                                                                    |
| Portfolio.<br>User/Users.Telephone          | Business Phone              |                                                                                                    |
| Portfolio. User/Users.Fax                   | Fax                         |                                                                                                    |
| Portfolio. User/Users.EMail                 | E-Mail                      |                                                                                                    |
| Portfolio. User/Users.Icon                  | images\img16x16\service.bmp | Chosen icon among these provided in Asset Manager                                                            |
| Portfolio.<br>User/Users.Parent.Name        | Parent.Name1                |                                                                                                    |
| Portfolio.<br>User/Users.Parent.BarCode     | Parent.Searchcode           |                                                                                                    |
| Portfolio.<br>User/Users.Supervisor.BarCode | Manager.Searchcode          |                                                                                                    |
| Portfolio.<br>User/Users.Location.BarCode   | Location. Searchcode        |                                                                                                    |

Table 12.21. Mapping: Changes -> Work orders

HP Connect-It (9.60) Page 123 of 180

| AC fields                   | SD fields                    | Comment                                                                               |
|-----------------------------|------------------------------|---------------------------------------------------------------------------------------|
| Work order #                | SourceID or ID               | if the change originally comes from AC, the SourceID is mapped, otherwise it's the ID |
| Expected Resol              | Deadline                     |                                                                                       |
| Туре                        | 0                            | always 'internal maintenance' type                                                    |
| Title                       | Description                  |                                                                                       |
| Problem                     | Description                  |                                                                                       |
| Icon                        | images\img16x16\pcstatn.bmp  | Chosen icon among these provided in Asset Manager                                     |
| Priority                    | Priority                     |                                                                                       |
| Estimated Cost              | Planned Cost                 |                                                                                       |
| Init. Cost                  | Actual Cost                  |                                                                                       |
| Planned end date            | Planned Finish               |                                                                                       |
| Planned start               | Planned Start                |                                                                                       |
| Actual end date             | Actual Finish                |                                                                                       |
| Actual start                | Actual Start                 |                                                                                       |
| Notified On                 | Creation date                |                                                                                       |
| Requester.BarCode           | Requestor.Searchcode         |                                                                                       |
| Tracking.Closure.workTime   | Actual Finish - Actual Start |                                                                                       |
| Tracking.Technician.BarCode | ToPerson.Searchcode          |                                                                                       |
| Tracking.Group.BarCode      | ToWorkgroup.Searchcode       |                                                                                       |
| Asset.BarCode               | CI.Searchcode                |                                                                                       |
| Asset.Model.Name            | CI.Name1                     |                                                                                       |
| Parent work order           | Default value                | each change originally created in SD are mapped under a common parent into AC         |

Table 12.22. Mapping: Work orders -> Sub Work orders

HP Connect-It (9.60) Page 124 of 180

| AC fields         | SD fields                 | Comment                                                                                   |
|-------------------|---------------------------|-------------------------------------------------------------------------------------------|
| Work order #      | SourceID or ID            | if the work order originally comes from AC, the SourceID is mapped, otherwise it's the ID |
| Expected Resol    | Deadline                  |                                                                                           |
| Туре              | 0                         | always 'internal maintenance' type                                                        |
| Title             | Description               |                                                                                           |
| Problem           | Description               |                                                                                           |
| lcon              | images\img16x16\occas.bmp | Chosen icon among these provided in Asset<br>Manager                                      |
| Priority          | Priority                  |                                                                                           |
| Estimated Cost    | Planned Cost              |                                                                                           |
| Init. Cost        | Actual Cost               |                                                                                           |
| Planned end date  | Planned Finish            |                                                                                           |
| Planned start     | Planned Start             |                                                                                           |
| Actual end date   | Actual Finish             |                                                                                           |
| Actual start      | Actual Start              |                                                                                           |
| Notified On       | Creation date             |                                                                                           |
| Requester.BarCode | Requestor.Searchcode      |                                                                                           |

## Table 12.23. Mapping: Parent link between Work orders and Sub Work orders

| AC fields              | SD fields                       | Comment                                                                                                    |
|------------------------|---------------------------------|----------------------------------------------------------------------------------------------------|
| Work order<br>#        | SourceID or ID                  | if the work order originally comes from AC, the SourceID is mapped, otherwise it's the ID                                                                                        |
| Parent.Work<br>order # | Change.SourceID<br>or Change.ID | if the parent change originally comes from AC, the SourceID is mapped, otherwise it's the ID. If the work order hasn't any parent, it is mapped under the common parent into AC. |

# Table 12.24. Mapping: Incidents -> Reconciliation Proposals

| AC fields | SD fields | Comment |
|-----------|-----------|---------|
| Code      | SourceID  |         |

HP Connect-It (9.60) Page 125 of 180

| AC fields         | SD fields                         | Comment                                                                                      |
|-------------------|-----------------------------------|----------------------------------------------------------------------------------------------|
| Selected<br>Value | Solution                          | only if the Incident was closed with the code <b>solved</b>                                  |
| Status            | Validated or<br>Document rejected | Validated if closed with the code solved, Document rejected if closed with the code Unsolved |
| Comment           | ID                                |                                                                                              |

this mapping defines the link between the Asset and their supervisor.

Two other mappings deals with the deletion of items:

- SD\_CHANGES / AC\_WORKORDERS2 : manages the deletion of Changes from SD to AC
- SD\_WORKORDERS / AC\_SUBWORKORDERS2 : manages the deletion of Workorders from SD to AC

To propagate the deletion of these objects, they must not be physically removed from SD, but must be moved into the **Deleted** Folder. Then these mappings will physically remove the corresponding AC objects from database.

# Scenario Documentation File acsd\_Sync.scn

This appendix presents information about the mapping realized by the scenario **acsd\_sync.scn**, which corresponds to the synchronization phase between Asset Manager and Service Desk.

Table 12.25. Information about the views

HP Connect-It (9.60) Page 126 of 180

| View Name | Associated Mappings                     |
|-----------|-----------------------------------------|
| Global    | Deletions / SD_Deletions                |
|           | Process-end / Events-deletion           |
|           | Locations / SD_Locations                |
|           | WorkGroups / SD_Workgroups              |
|           | Departments / SD_Departments            |
|           | Departments / SD_Departments-phone      |
|           | Departments / SD_Departments-fax        |
|           | Departments / SD_Departments-supervisor |
|           | Employees / SD_Employees                |
|           | Employees / SD_Employees-phone          |
|           | Employees / SD_Employees-address        |
|           | Employees / SD_Employees-group          |
|           | Employees / SD_Employees-fax            |
|           | Employees / SD_Employees-mobilephone    |
|           | Employees / SD_Employees-homephone      |
|           | Company / SD_Companies                  |
|           | Company / SD_Companies-phone            |
|           | Company / SD_Companies-fax              |
|           | Company / SD_Companies-locations        |
|           | Contracts / SD_Contracts                |
|           | Asset / SD_CIs-Portfolios               |
|           | Asset / SD_Cls-parents                  |
|           | Asset / SD_CIs                          |
|           | PortFolioItem / SD_CIs_portfolios       |

HP Connect-It (9.60) Page 127 of 180

| View Name | Associated Mappings                                           |
|-----------|---------------------------------------------------------------|
|           | <ul> <li>PortFolioItem / SD_CIs-supervisors_person</li> </ul> |
|           | ClientRessource / SD_CIs-related                              |
|           | RelPortfUsers / SD_CIs_Users-person                           |
|           | RelPortfUsers / SD_CIs_Users-org                              |
|           | Workorders / SD_Changes                                       |
|           | Workorders / SD_Workorders                                    |
|           | Workorders / SD_Workorders_Cis                                |
|           | Reconciliation Proposal / SD_Incidents                        |
| Exception | Process-end / Events-deletion                                 |

Table 12.26. Connector configuration : AssetCenter 5.0

| Connector name   | Produced document types | Consumed document types       |
|------------------|-------------------------|-------------------------------|
| Asset Management | • Deletions             | Process-end / Events-deletion |
|                  | • Locations             |                               |
|                  | • WorkGroups            |                               |
|                  | • Departments           |                               |
|                  | • Company               |                               |
|                  | • Employees             |                               |
|                  | • Contracts             |                               |
|                  | • Asset                 |                               |
|                  | • PortFolios            |                               |
|                  | • RelPortfUsers         |                               |
|                  | • ClientRessource       |                               |
|                  | • Workorders            |                               |
|                  | Reconciliation Proposal |                               |

HP Connect-It (9.60) Page 128 of 180

Table 12.27. Connector configuration : Service Desk 5.0

HP Connect-It (9.60) Page 129 of 180

| Connector name | Consumed document types   |
|----------------|---------------------------|
| Service Desk   | SD_Deletions              |
|                | • SD_Locations            |
|                | SD_Workgroups             |
|                | SD_Departments            |
|                | SD_Departments-phone      |
|                | SD_Departments-fax        |
|                | SD_Departments-supervisor |
|                | SD_Employees              |
|                | SD_Employees-phone        |
|                | SD_Employees-address      |
|                | SD_Employees-group        |
|                | SD_Employees-fax          |
|                | SD_Employees-mobilephone  |
|                | SD_Employees-homephone    |
|                | SD_Companies              |
|                | SD_Companies-phone        |
|                | SD_Companies-fax          |
|                | • SD_Contracts            |
|                | SD_Cls-users-person       |
|                | SD_Cls-users-org          |
|                | SD_Portfolios-parents     |
|                | • SD_CIs_portfolios       |
|                | • SD_CIs                  |
|                | • SD_CIs-relateds         |

HP Connect-It (9.60) Page 130 of 180

| Connector name | Consumed document types |  |
|----------------|-------------------------|--|
|                | • SD_Changes            |  |
|                | SD_Workorders           |  |
|                | SD_Workorders_Cis       |  |
|                | SD_Incidents            |  |
|                | SD_Employee-Group       |  |

## Table 12.28. Connector configuration : Command line (cleanup)

| Connector name | Consumed document types |
|----------------|-------------------------|
| Service Desk   | Command cleanup         |

## Table 12.29. Connector configuration : Command line (SD import)

| Connector name | Consumed document types |
|----------------|-------------------------|
| Service Desk   | Command SD import       |

## Table 12.30. WHERE clauses by Document type

| Document<br>type | WHERE clause    | Comment                                                                                               |
|------------------|-----------------|----------------------------------------------------------------------------------------------------|
| Departments      | bDepartment = 1 | Selects only the departments as AC stores in the same table the departments and the employees         |
| Employees        | bDepartment = 0 | Selects only the employees as AC stores in the same table the departments and the employees           |
| Contracts        | seType = 4      | Selects only the contracts whose type is 'maintenance', since SD manages only this type of contracts. |

# Table 12.31. Mapping: Locations -> Locations

| SD fields         | AC fields      | Comment |
|-------------------|----------------|---------|
| Remark            | Comment        |         |
| Searchcode        | Name           |         |
| Category          | LocationType   |         |
| Parent.Searchcode | Parent.BarCode |         |

HP Connect-It (9.60) Page 131 of 180

Table 12.32. Mapping: Groups -> Workgroups

| SD fields         | AC fields      | Comment                                     |
|-------------------|----------------|---------------------------------------------|
| Searchcode        | BarCode        |                                             |
| Name              | Name           |                                             |
| Status            | bAssignable    | Boolean defining the status of a workgroup. |
| Parent.Searchcode | Parent.BarCode |                                             |

Table 12.33. Mapping: Departments -> Organizations

| SD fields           | AC fields        | Comment |
|---------------------|------------------|---------|
| Searchcode          | BarCode          |         |
| Name1               | Name             |         |
| Remark              | Comment          |         |
| E-Mail              | EMail            |         |
| Parent.Searchcode   | Parent.BarCode   |         |
| Location.Searchcode | Location.BarCode |         |

Table 12.34. Mapping: Departments Phones -> Telephones

| SD fields               | AC fields           | Comment                                    |
|-------------------------|---------------------|--------------------------------------------|
| Organization.Searchcode | Department.BarCode  |                                            |
| Number                  | Number              |                                            |
| Category                | 'value of Category' | the value of the category currently mapped |
| Primary                 |                     |                                            |

Subsidiary mapping to associates the different phone numbers to the departments (same mapping is duplicated two times for each category)

Table 12.35. Mapping: Departments Supervisor -> Organizations

| SD fields             | AC fields          | Comment |
|-----------------------|--------------------|---------|
| Department.Searchcode | Department.BarCode |         |
| Supervisor.Searchcode | Supervisor.BarCode |         |

HP Connect-It (9.60) Page 132 of 180

This mapping defines the relation between the departments and their supervisor.

Table 12.36. Mapping: Employees -> Persons

| SD fields               | AC fields             | Comment                                                                                                    |
|-------------------------|-----------------------|----------------------------------------------------------------------------------------------------|
| Searchcode              | BarCode               |                                                                                                    |
| Last Name               | Name                  |                                                                                                    |
| FirstName               | FirstName             |                                                                                                    |
| Middle Name             | FirstName2            |                                                                                                    |
| Gender                  | MrMrs                 | thanks to a map table                                                                                        |
| FullName.Title          | MrMrs                 |                                                                                                    |
| Remark                  | Comment               |                                                                                                    |
| E-Mail                  | EMail                 |                                                                                                    |
| Identification Number   | ID#                   | Boolean defining the type of object to map. for an employee the value is 0, whereas it's 1 for a department. |
| Job title               | Title                 |                                                                                                    |
| Category                | 'Default<br>category' | value in a map table                                                                                         |
| Organization.Searchcode | Parent.BarCode        |                                                                                                    |
| Location. Searchcode    | Location.BarCode      |                                                                                                    |

Table 12.37. Mapping: Employees Phones -> Telephones

| SD fields         | AC fields           | Comment                                    |
|-------------------|---------------------|--------------------------------------------|
| Person.Searchcode | Employee.BarCode    |                                            |
| Number            | Number              |                                            |
| Category          | 'value of Category' | the value of the category currently mapped |
| Primary           |                     |                                            |

Subsidiary mapping to associates the different phone numbers to the persons (same mapping is duplicated four times for each category)

Table 12.38. Mapping: Employees Address -> Persons

HP Connect-It (9.60) Page 133 of 180

| SD fields         | AC fields                      | Comment       |
|-------------------|--------------------------------|---------------|
| Person.Searchcode | Employee.BarCode               |               |
| Address type      | 'Business'                     | default value |
| Street1           | Employee.Location.Address1     |               |
| Street2           | Employee.Location.Address2     |               |
| City              | Employee.Location.City         |               |
| ZIP               | Employee.Location.ZIP          |               |
| State             | Employee.Location.State        |               |
| Country           | Employee.Location.Country.Name |               |

Subsidiary mapping to associates the business address to the persons

Table 12.39. Mapping: Employees Workgroup -> Persons

| SD fields            | AC fields              | Comment       |
|----------------------|------------------------|---------------|
| Person.Searchcode    | Employee.BarCode       |               |
| Workgroup.Searchcode | Employee.Group.BarCode | default value |

Subsidiary mapping to associates the workgroup to the persons

Table 12.40. Mapping: Companies -> Organizations

| SD fields            | AC fields        | Comment |
|----------------------|------------------|---------|
| Searchcode           | Code             |         |
| Name1                | Name             |         |
| Remark               | Comment          |         |
| Web page             | URL              |         |
| Location. Searchcode | Mainsite.BarCode |         |

Table 12.41. Mapping: Companies Phones -> Telephones

| SD fields               | AC fields       | Comment |
|-------------------------|-----------------|---------|
| Organization.Searchcode | Company.BarCode |         |

HP Connect-It (9.60) Page 134 of 180

| SD fields | AC fields           | Comment                                    |
|-----------|---------------------|--------------------------------------------|
| Number    | Number              |                                            |
| Category  | 'value of Category' | the value of the category currently mapped |
| Primary   |                     |                                            |

Subsidiary mapping to associates the different phone numbers to the companies (same mapping is duplicated two times for each category)

Table 12.42. Mapping: Maintenance Contracts -> Contracts

| SD fields               | AC fields              | Comment                                                                                              |
|-------------------------|------------------------|----------------------------------------------------------------------------------------------------|
| Name                    | Purpose +<br>Reference | to respect unicity of name                                                                           |
| Description             | Comment                |                                                                                                    |
| End date                | End                    |                                                                                                    |
| Start date              | Start                  |                                                                                                    |
| Price                   | Init Payment           |                                                                                                    |
| Status                  | Status                 |                                                                                                    |
| SourceID                | Reference              | common tag + Reference                                                                               |
| Organization.Searchcode | Company.Code           | If a company is referenced by the contract, it is created 'on the fly' as Company into Asset Manager |

Table 12.43. Mapping: Assets -> Cls

| SD fields     | AC fields            | Comment                                |
|---------------|----------------------|----------------------------------------|
| Searchcode    | AssetTag             |                                        |
| Name1         | Model.Name           |                                        |
| Serial Number | Serial #             |                                        |
| Name2         | External ID          |                                        |
| Price         | Acquis.Purchas Price |                                        |
| Category      | Model.Parent.Name    | Special mapping for UNSPCS categories. |

HP Connect-It (9.60) Page 135 of 180

| SD fields               | AC fields                           | Comment                                                      |
|-------------------------|-------------------------------------|--------------------------------------------------------------|
| Status                  | Assignment                          |                                                              |
| Remark                  | Comment                             |                                                              |
| Purchase date           | Acquis.Purchase date                |                                                              |
| Warranty date           | Maint.Expiration                    |                                                              |
| Brand.Name              | Model.Brand.Name                    |                                                              |
| Supplier.Searchcode     | Acquis.Procurement.Supplier.BarCode |                                                              |
| MaintenanceContract.OID | Maint.Maint. Contract.Ref           | built with a common tag and the OID database of the contract |

Table 12.44. Mapping: Portfolios -> CIs

| SC fields           | AC fields                   | Comment                                                                                |
|---------------------|-----------------------------|----------------------------------------------------------------------------------------|
| Searchcode          | Asset.AssetTag              |                                                                                        |
| IP Address          | Network.IP Address          |                                                                                        |
| Location.Searchcode | Location.BarCode            |                                                                                        |
| Status              | Assignment                  |                                                                                        |
| Owner.Searchcode    | Supervisor.BarCode<br>Owner | Organization if Supervisor is a Department, Owner Person if Supervisor is an Employee. |

Table 12.45. Mapping: Portfolios Users -> CIs Users

| SD fields       | AC fields      | Comment |
|-----------------|----------------|---------|
| CI.Searchcode   | Asset.AssetTag |         |
| User.Searchcode | Users.BarCode  |         |

This mapping defines the link between the CIs and their users.

Table 12.46. Mapping: Portfolios Parent -> CIs Parent

| SD fields         | AC fields       | Comment |
|-------------------|-----------------|---------|
| Cl.Searchcode     | Asset.AssetTag  |         |
| Parent.Searchcode | Parent.AssetTag |         |

This mapping defines the relationship between the CIs.

HP Connect-It (9.60) Page 136 of 180

Table 12.47. Mapping: Assets Related -> CIs Related

| SD fields        | AC fields                                        |                                    |
|------------------|--------------------------------------------------|------------------------------------|
| CI.Searchcode    | Asset.AssetTag                                   | Comment                            |
| CI_To.Searchcode | Portfolio.Business Services.Client.AssetTag      |                                    |
| CI Relation Type | Portfolio.Business Services.Relationship<br>Type | Association defined in a map table |

Table 12.48. Mapping: Work orders -> Changes

| SD fields            | AC fields                                            | Comment                                                                                            |
|----------------------|------------------------------------------------------|----------------------------------------------------------------------------------------------------|
| SourceID             | Work order #                                         |                                                                                                    |
| Description          | Title                                                |                                                                                                    |
| Priority             | Priority                                             |                                                                                                    |
| Status               | 'Default Value'                                      | Since the status field is mandatory in SD, it is filled with a default value stored in a map table |
| Classification       | Model.Name                                           | Association between Model and<br>Classification in a map table                                     |
| Category             | 'Common Category'                                    | The category is a common one, specially created for these kind of workorder to distinguish them    |
| Planned Duration     | Planned duration                                     |                                                                                                    |
| Requestor.Searchcode | Requester.BarCode or<br>Requester.Supervisor.BarCode | The BarCode of Requester if it's an<br>Employee or Supervisor BarCode if it's a<br>Department      |
| CI.Searchcode        | Asset.AssetTag                                       |                                                                                                    |

Table 12.49. Mapping: Sub Work orders -> Work orders

| SD fields   | AC fields    | Comment |
|-------------|--------------|---------|
| SourceID    | Work order # |         |
| Description | Title        |         |
| Priority    | Priority     |         |

HP Connect-It (9.60) Page 137 of 180

| SD fields            | AC fields                                            | Comment                                                                                            |
|----------------------|------------------------------------------------------|----------------------------------------------------------------------------------------------------|
| Status               | 'Default Value'                                      | Since the status field is mandatory in SD, it is filled with a default value stored in a map table |
| Category             | 'Common Category'                                    | The category is a common one, specially created for these kind of workorder to distinguish them    |
| Planned Duration     | Planned duration                                     |                                                                                                    |
| Requestor.Searchcode | Requester.BarCode or<br>Requester.Supervisor.BarCode | The BarCode of Requester if it's an<br>Employee or Supervisor BarCode if it's a<br>Department      |
| Change               | Parent.BarCode                                       |                                                                                                    |

Only sub workorders created in AC via a request fulfillment are mapped into SD

Table 12.50. Mapping: Sub Work orders CI -> Work orders CIs

| SD fields          | AC fields               | Comment |
|--------------------|-------------------------|---------|
| Workorder.SourceID | Workorder.Work order #  |         |
| Cl.Searchcode      | Workorder.Asset.BarCode |         |

This mapping defines the link between Work orders and their CI

Table 12.51. Mapping: Reconciliation Proposals -> Incidents

| SD fields      | AC fields        | Comment                                      |
|----------------|------------------|----------------------------------------------|
| SourceID       | Code             |                                              |
| Classification | 'Reconciliation' | A new Classification must be created into SD |
| Status         | 'Registered'     |                                              |
| Description    | Name             |                                              |

HP Connect-It (9.60) Page 138 of 180

| SD fields          | AC fields    | Comment                              |
|--------------------|--------------|--------------------------------------|
| Information        | built string | A string including following fields: |
|                    |              | • Code                               |
|                    |              | • Path                               |
|                    |              | New Value                            |
|                    |              | Previous Value                       |
|                    |              | Comment                              |
| Configuration Item |              | The linked asset (in Computer table) |

Table 12.52. Mapping: Relationship Employee/Group -> Members of Group

| SD fields            | AC fields        | Comment |
|----------------------|------------------|---------|
| Workgroup.Searchcode | Group.BarCode    |         |
| Person.Searchcode    | Employee.BarCode |         |

This mapping is used to define the relationship between employees and workgroups.

#### The mappings:

- Deletions / SD\_Deletions
- Process-end / Events-deletion

aim at propagating the deletion of Employees, Departments, Companies, Groups, Assets and Maintenance Contracts, from AC to SD. Let's consider an example to explain its functioning: if an employee is physically deleted from AC, the corresponding SD Person will have 'Deleted' as Folder and will no longer be synchronized.

HP Connect-It (9.60) Page 139 of 180

# Chapter 13: Scenario documentation for Asset Manager 5.0 and Service Desk 5.0

#### This chapter includes:

| Scenario Documentation File sdac_init.scn | .140 |
|-------------------------------------------|------|
| Scenario Documentation File sdac_Sync.scn | .151 |
| Scenario Documentation File acsd_Sync.scn | .161 |

# Scenario Documentation File sdac\_init.scn

This appendix presents information about the mapping realized by the scenario **sdac\_init.scn**, which corresponds to the initialization phase between Service Desk and Asset Manager.

Table 13.1. Information about the views

HP Connect-It (9.60) Page 140 of 180

| View Name | Associated Mappings                                              |
|-----------|------------------------------------------------------------------|
| Global    | SD_LOCATIONS / AC_LOCATIONS                                      |
|           | SD_PERSONS / AC_PERSONS                                          |
|           | SD_WORKGROUPS / AC_WORKGROUPS                                    |
|           | SD_DEPARTMENT / AC_DEPARTMENT                                    |
|           | SD_CI_SUPPLIER / AC_COMPANIES                                    |
|           | SD_CATEGORY / AC_MODEL                                           |
|           | SD_MAINTENANCE_CONTRACTS / AC_CONTRACTS                          |
|           | SD_CONFIGURATION_ITEMS_SD_CI_CATEGORY / AC_ASSETS_SD_CI_CATEGORY |
|           | SD_CONFIGURATION_ITEMS_NO_CI_CATEGORY / AC_ASSETS_NO_CI_CATEGORY |
|           | SD_COUNTRIES / AC_COUNTRIES                                      |
|           | SD_CI_ORGS / AC_ASSETS_SUPERVISOR_ORGS                           |
|           | SD_CIPERSONS / AC_ASSETS_SUPERVISOR_PERSONS                      |
|           | SD_CONFIGURATION_ITEMS_RELATED / AC_ASSET_RELATED                |
|           | SD_CONFIGURATION_ITEMS_USERS / AC_ASSET_USERS                    |
|           | SD_CONFIGURATION_ITEMS_USERS / AC_ASSET_ORGS                     |

Table 13.2. Connector configuration : Service Desk 5.0

HP Connect-It (9.60) Page 141 of 180

| Connector name | Produced document types               |
|----------------|---------------------------------------|
| Service Desk   | SD_LOCATIONS                          |
|                | SD_PERSONS                            |
|                | SD_WORKGROUPS                         |
|                | SD_DEPARTMENT                         |
|                | SD_CI_SUPPLIER                        |
|                | • SD_CATEGORY                         |
|                | SD_MAINTENANCE_CONTRACTS              |
|                | SD_CONFIGURATION_ITEMS_SD_CI_CATEGORY |
|                | SD_CONFIGURATION_ITEMS_NO_CI_CATEGORY |
|                | SD_COUNTRIES                          |
|                | • SD_CI_ORGS                          |
|                | SD_CIPERSONS                          |
|                | SD_CONFIGURATION_ITEMS_RELATED        |
|                | SD_CONFIGURATION_ITEMS_USERS          |

Table 13.3. Connector configuration : AssetCenter 5.0

HP Connect-It (9.60) Page 142 of 180

| Connector name   | Consumed document types  |
|------------------|--------------------------|
| Asset Management | AC_LOCATIONS             |
|                  | AC_PERSONS               |
|                  | AC_WORKGROUPS            |
|                  | AC_DEPARTMENT            |
|                  | AC_COMPANIES             |
|                  | AC_MODEL                 |
|                  | AC_EMPLOYEES             |
|                  | AC_CONTRACTS             |
|                  | AC_ASSETS_SD_CI_CATEGORY |
|                  | AC_ASSETS_NO_CI_CATEGORY |
|                  | AC_ASSET_RELATED         |
|                  | AC_ASSET_USERS           |
|                  | AC_ASSET_ORGS            |

Table 13.4. Mapping: Locations -> Locations

| AC fields      | SD fields         | Comment |
|----------------|-------------------|---------|
| Comment        | Remark            |         |
| Name           | Name              |         |
| BarCode        | SearchCode        |         |
| LocationType   | Category          |         |
| Parent.BarCode | Parent.Searchcode |         |
| Parent.Name    | Parent.Searchcode |         |
| Address1       | Street1           |         |
| Address2       | Street2           |         |
| City           | City              |         |

HP Connect-It (9.60) Page 143 of 180

| AC fields       | SD fields | Comment |
|-----------------|-----------|---------|
| ZIP             | ZIP       |         |
| Country.ISOCode | Country   |         |

## Table 13.5. Mapping: Persons -> Employees

| AC fields   | SD fields                        | Comment                                                                                                    |
|-------------|----------------------------------|----------------------------------------------------------------------------------------------------|
| BarCode     | Searchcode                       |                                                                                                    |
| Name        | Last Name                        |                                                                                                    |
| First       | First Name                       |                                                                                                    |
| FirstName2  | Middle Name                      |                                                                                                    |
| MrMrs       | Gender                           |                                                                                                    |
| bDepartment | 0                                | Boolean defining the type of object to map. For an employee the value is 0, whereas it's 1 for a department. |
| Comment     | Remark                           |                                                                                                    |
| EMail       | Primary E-Mail Address           |                                                                                                    |
| ID#         | Identification Number            | Boolean defining the type of object to map. for an employee the value is 0, whereas it's 1 for a department. |
| Field2      | Birthdate                        |                                                                                                    |
| Field3      | Status                           |                                                                                                    |
| Title       | Category                         |                                                                                                    |
| Telephone   | Business Phone                   |                                                                                                    |
| Fax         | Fax                              |                                                                                                    |
| Mobile tel  | Mobile                           |                                                                                                    |
| Home tel    | Home                             |                                                                                                    |
| Icon        | images\img16x16\personne<br>.bmp | Chosen icon among these provided in Asset<br>Manager                                                         |
| Parent.Name | Organization.Name1               | the parent of an employee is a department                                                                    |

HP Connect-It (9.60) Page 144 of 180

| AC fields              | SD fields               | Comment                                   |
|------------------------|-------------------------|-------------------------------------------|
| Parent.BarCode         | Organization.Searchcode | the parent of an employee is a department |
| Parent.<br>bDepartment | 1                       | the parent of an employee is a department |
| Location.BarCode       | Location. Searchcode    |                                           |

#### Table 13.6. Mapping: Workgroups -> Groups

| AC fields       | SD fields          | Comment                                     |
|-----------------|--------------------|---------------------------------------------|
| BarCode         | Searchcode         |                                             |
| Name            | Name               |                                             |
| bAssignable     | Status             | Boolean defining the status of a workgroup. |
| Parent.Name     | Parent.Name1       |                                             |
| Parent.BarCode  | Parent.Searchcode  |                                             |
| Members.BarCode | Members.Searchcode | Relation between employees and workgroup    |
| Comment         | Remark             |                                             |

#### Table 13.7. Mapping: Organizations -> Departments

| AC fields   | SD fields                   | Comment                                                                                                    |
|-------------|-----------------------------|----------------------------------------------------------------------------------------------------|
| BarCode     | Searchcode                  |                                                                                                    |
| Name        | Name1                       |                                                                                                    |
| bDepartment | 1                           | Boolean defining the type of object to map.<br>For an employee the value is 0, whereas it's 1<br>for a department. |
| Comment     | Remark                      |                                                                                                    |
| Telephone   | Business Phone              |                                                                                                    |
| Fax         | Fax                         |                                                                                                    |
| EMail       | Primary E-Mail Address      |                                                                                                    |
| lcon        | images\img16x16\service.bmp | Chosen icon among these provided in Asset<br>Manager                                                               |
| Parent.Name | Parent.Name1                |                                                                                                    |

HP Connect-It (9.60) Page 145 of 180

| AC fields          | SD fields            | Comment |
|--------------------|----------------------|---------|
| Parent.BarCode     | Parent.Searchcode    |         |
| Supervisor.BarCode | Manager.Searchcode   |         |
| Location.BarCode   | Location. Searchcode |         |

An SD Organization is mapped in AC Departments only if it is referenced by a Person.

Table 13.8. Mapping: Organizations -> Companies

| AC fields        | SD fields            | Comment |
|------------------|----------------------|---------|
| Code             | Searchcode           |         |
| Name             | Name1                |         |
| Qualif1          | Category             |         |
| Comment          | Remark               |         |
| Telephone        | Business Phone       |         |
| Fax              | Fax                  |         |
| EMail            | E-Mail               |         |
| URL              | Web page             |         |
| Mainsite.BarCode | Location. Searchcode |         |

Table 13.9. Mapping: CI Categories -> Models

| AC fields          | SD fields   | Comment                                    |
|--------------------|-------------|--------------------------------------------|
| Name               | Text        |                                            |
| blnvent            | 0           | Determines if BarCode is mandatory or not. |
| Nature.Code        | Text        | Association defined in a map table         |
| Parent.Name        | Parent.Text |                                            |
| Parent. blnvent    | 0           | Determines if BarCode is mandatory or not. |
| Parent.Nature.Code | Parent.Text | Association defined in a map table         |

Table 13.10. Mapping: Maintenance Contracts -> Contracts

HP Connect-It (9.60) Page 146 of 180

| AC fields                | SD fields                            | Comment                                                      |
|--------------------------|--------------------------------------|--------------------------------------------------------------|
| Reference                | OID                                  | built with a common tag and the OID database of the contract |
| Comment                  | Description                          |                                                              |
| End                      | End date                             |                                                              |
| Start                    | Start date                           |                                                              |
| Init Payment             | Price                                |                                                              |
| IntPayCur                | Currency                             | gives by a map table                                         |
| Purpose                  | Name                                 |                                                              |
| Туре                     | 4                                    | Always a contract of type 'maintenance'                      |
| Status                   | Status                               |                                                              |
| Model.Name               | 'maintenance'                        | Always the 'maintenance' model used                          |
| Company.Code             | Organization.Searchcode              | If a company is referenced by the contract,                  |
| Company.Name             | Organization.Name1                   | it is created 'on the fly' as Company into Asset Manager     |
| Company.Qualif1          | Organization.Category                |                                                              |
| Company.Comment          | Organization.Remark                  |                                                              |
| Company.EMail            | Organization.E-Mail                  |                                                              |
| Company.URL              | Organization.Web page                |                                                              |
| Company.Telephone        | Organization.Business<br>Phone       |                                                              |
| Company.Fax              | Organization.Fax                     |                                                              |
| Company.Mainsite.BarCode | Organization.Location.<br>Searchcode |                                                              |

#### Table 13.11. Mapping: CI -> Assets

| AC fields | SD fields  | Comment |
|-----------|------------|---------|
| BarCode   | Searchcode |         |
| AssetTag  | Searchcode |         |

HP Connect-It (9.60) Page 147 of 180

| AC fields                           | SD fields                      | Comment                                                                                          |
|-------------------------------------|--------------------------------|--------------------------------------------------------------------------------------------------|
| Serial #                            | Serial Number                  |                                                                                                  |
| Field3                              | OID                            | Use this attribute to manage cross-Launches on Cls.                                              |
| External ID                         | Name2                          |                                                                                                  |
| Comment                             | Remark                         |                                                                                                  |
| dtPriceCv                           | Purchase date                  |                                                                                                  |
| lcon                                | images\img16x16\pcstatn.bmp    | Chosen icon among these provided in Asset Manager                                                |
| Acquis.Purchase date                | Purchase date                  |                                                                                                  |
| Acquis.Purchas Price                | Price                          |                                                                                                  |
| Acquis.Procurement.Supplier.BarCode | Supplier.Searchcode            |                                                                                                  |
| Maint.Expiration                    | Warranty date                  |                                                                                                  |
| Fixed Asset.dInstall                | Purchase date                  |                                                                                                  |
| Maint.Maint. Contract.Ref           | MaintenanceContract.OID        | built with a common tag<br>and the OID database of<br>the contract                               |
| Model.Name                          | Name1 or Name1 +<br>SearchCode | if Name1 = Category then<br>the Name of Model is<br>mapped on Name1+<br>SearchCode else on Name1 |
| Model.blnvent                       | 0                              | Determines if BarCode is mandatory or not.                                                       |
| dtAvgPriceCur                       | Purchase date                  |                                                                                                  |
| Model.Brand.Name                    | Brand.Name                     |                                                                                                  |
| Model.Nature.Code                   | Category                       | Association defined in a map table                                                               |
| Model.Parent.Name                   | Category.Text                  | Association defined in a map table. Special mapping for UNSPCS categories.                       |

HP Connect-It (9.60) Page 148 of 180

| AC fields                          | SD fields                   | Comment                                                                                                    |
|------------------------------------|-----------------------------|----------------------------------------------------------------------------------------------------|
| Model.Parent.Technical Ref         | Category.Text               | Technical Ref is mapped if the SD Category contains the technical reference between []. Otherwise the Reconciliation script is used to replace the empty [] by the old value. |
| Model.Parent.Nature.Code           | Category.Text               | Association defined in a map table.                                                                                                    |
| Portfolio.AssetTag                 | Searchcode                  |                                                                                                    |
| Portfolio.Comment                  | Remark                      |                                                                                                    |
| Portfolio.AvgPriceCur              | Currency                    | gives by a map table                                                                                                    |
| Portfolio.Model.Name               | Name1                       |                                                                                                    |
| Portfolio.Model.blnvent            | 0                           | Determines if BarCode is mandatory or not.                                                                                                    |
| Portfolio.Model.Nature.Code        | Category                    | Association defined in a map table                                                                                                    |
| Portfolio.Model.Parent.Name        | Category.Text               |                                                                                                    |
| Portfolio.Location.BarCode         | Location.Searchcode         |                                                                                                    |
| Portfolio.Location.Name            | Location.Searchcode         |                                                                                                    |
| Portfolio.lcon                     | images\img16x16\pcstatn.bmp | Chosen icon among these provided in Asset Manager                                                                                                    |
| Portfolio.Parent.AssetTag          | ParentCl.Searchcode         |                                                                                                    |
| Portfolio.Parent.Model.Name        | ParentCl.Name1              |                                                                                                    |
| Portfolio.Parent.Model.blnvent     | 0                           | Determines if BarCode is mandatory or not.                                                                                                    |
| Portfolio.Parent.Model.Nature.Code | ParentCl.Category           | Association defined in a map table                                                                                                    |
| Portfolio.User.BarCode             | Person                      |                                                                                                    |
| Network.IP Address                 | IP Address                  |                                                                                                    |

Table 13.12. Mapping: CI Person or Organization -> Assets Supervisor

HP Connect-It (9.60) Page 149 of 180

| AC fields                        | SD fields                                                     | Comment                                                                                                    |
|----------------------------------|---------------------------------------------------------------|----------------------------------------------------------------------------------------------------|
| AssetTag                         | Searchcode                                                    |                                                                                                    |
| PortFolioItem.Supervisor.BarCode | Roles.Persons.Searchcode or<br>Roles.Organizations.Searchcode | Supervisor is mapped on CI Person if Role of Person is "Owner" else on CI Organization if the Role of Organization is "Owner" |

this mapping defines the link between the Asset and their supervisor

Table 13.13. Mapping: Countries -> Countries

| AC fields | SD fields | Comment |
|-----------|-----------|---------|
| ISOCode   | Code      |         |
| Name      | Name      |         |

#### Table 13.14. Mapping: CI Related -> Assets Related

| AC fields                                     | SD fields                       | Comments                                                                   |
|-----------------------------------------------|---------------------------------|----------------------------------------------------------------------------|
| AssetTag                                      | Searchcode                      |                                                                            |
| Portfolio. AssetTag                           | Searchcode                      |                                                                            |
| Portfolio.ResourceOfs. Ressource.AssetTag     | Searchcode                      |                                                                            |
| Portfolio.ResourceOfs.Client.AssetTag         | Related CI.CI_<br>To.Searchcode | Association defined in a map table.                                        |
| Portfolio.ResourceOfs.CRType.bResourceUnicity | 0                               | Determines if one or more resources are allowed by client (Relation type). |
| Portfolio.ResourceOfs.CRType.Name             | Relation Type                   | Association defined in a map table.                                        |

#### Table 13.15. Mapping: CI Users or Organization -> Assets Users

| AC fields          | SD fields  | Comments |
|--------------------|------------|----------|
| AC fields          | Searchcode |          |
| Portfolio.AssetTag | Searchcode |          |

HP Connect-It (9.60) Page 150 of 180

| AC fields                                   | SD fields                   | Comments                                                                                                    |
|---------------------------------------------|-----------------------------|----------------------------------------------------------------------------------------------------|
| Portfolio.bUsers                            | 0 or 1                      | 0 if the number of users is less or equal to 1, 1 otherwise.                                                 |
| Portfolio.User.BarCode                      | Users.Searchcode            | Portfolio.User is mapped if the CI have only one user.                                                       |
| Portfolio.Users.Barcode                     | Users.Searchcode            | Portfolio.User isn't mapped if the CI have only one user.                                                    |
| Portfolio.User/Users.Name                   | Name1                       | Following fields are mapped only if the user is an organization.                                             |
| Portfolio.<br>User/Users.bDepartment        | 1                           | Boolean defining the type of object to map. For an employee the value is 0, whereas it's 1 for a department. |
| Portfolio. User/Users.Comment               | Remark                      |                                                                                                    |
| Portfolio.<br>User/Users.Telephone          | Business Phone              |                                                                                                    |
| Portfolio. User/Users.Fax                   | Fax                         |                                                                                                    |
| Portfolio. User/Users.EMail                 | E-Mail                      |                                                                                                    |
| Portfolio. User/Users.Icon                  | images\img16x16\service.bmp | Chosen icon among these provided in Asset Manager                                                            |
| Portfolio.<br>User/Users.Parent.Name        | Parent.Name1                |                                                                                                    |
| Portfolio.<br>User/Users.Parent.BarCode     | Parent.Searchcode           |                                                                                                    |
| Portfolio.<br>User/Users.Supervisor.BarCode | Manager.Searchcode          |                                                                                                    |
| Portfolio.<br>User/Users.Location.BarCode   | Location. Searchcode        |                                                                                                    |

## Scenario Documentation File sdac\_Sync.scn

This appendix presents information about the mapping realized by the scenario **sdac\_sync.scn**, which corresponds to the synchronization phase between Service Desk and Asset Manager.

HP Connect-It (9.60) Page 151 of 180

Table 13.16. Information about the views

| View Name | Associated Mappings                                              |
|-----------|------------------------------------------------------------------|
| Global    | SD_CONFIGURATION_ITEMS_SD_CI_CATEGORY / AC_ASSETS_SD_CI_CATEGORY |
|           | SD_CONFIGURATION_ITEMS_AC_CI_CATEGORY / AC_ASSETS_AC_CI_CATEGORY |
|           | SD_CONFIGURATION_ITEMS_NO_CI_CATEGORY / AC_ASSETS_NO_CI_CATEGORY |
|           | SD_CHANGES / AC_WORKORDERS                                       |
|           | SD_CHANGESO / AC_WORKORDERSO                                     |
|           | SD_CI_ORGS / AC_ASSETS_SUPERVISOR_ORGS                           |
|           | SD_CIPERSONS / AC_ASSETS_SUPERVISOR_PERSONS                      |
|           | SD_CONFIGURATION_ITEMS_RELATED / AC_ASSET_RELATED                |
|           | SD_CONFIGURATION_ITEMS_USERS / AC_ASSET_USERS                    |
|           | SD_CONFIGURATION_ITEMS_USERS / AC_ASSET_ORGS                     |

Table 13.17. Connector configuration: Service Desk 5.0

| Connector name | Produced document types               |
|----------------|---------------------------------------|
| Service Desk   | SD_CONFIGURATION_ITEMS_SD_CI_CATEGORY |
|                | SD_CONFIGURATION_ITEMS_AC_CI_CATEGORY |
|                | SD_CONFIGURATION_ITEMS_NO_CI_CATEGORY |
|                | SD_CHANGES                            |
|                | SD_CHANGES0                           |
|                | SD_WORKORDERS                         |
|                | SD_INCIDENTS                          |
|                | SD_CI_ORGS                            |
|                | SD_CIPERSONS                          |
|                | SD_CONFIGURATION_ITEMS_RELATED        |
|                | SD_CONFIGURATION_ITEMS_USERS          |

HP Connect-It (9.60) Page 152 of 180

Table 13.18. Connector configuration : AssetCenter 5.0

| Connector name   | Consumed document types      |
|------------------|------------------------------|
| Asset Management | AC_ASSETS_SD_CI_CATEGORY     |
|                  | AC_ASSETS_AC_CI_CATEGORY     |
|                  | AC_ASSETS_NO_CI_CATEGORY     |
|                  | AC_ASSET_ORGS                |
|                  | AC_ASSET_RELATED             |
|                  | AC_ASSETS_SUPERVISOR_ORGS    |
|                  | AC_ASSETS_SUPERVISOR_PERSONS |
|                  | AC_ASSET_USERS               |
|                  | AC_WORKORDERS                |
|                  | AC_WORKORDERS0               |
|                  | AC_SUBWORKORDERS             |
|                  | AC_SUBWORKORDERS0            |
|                  | AC_SUBWORKORDERS3            |
|                  | AC_RECONC_PROPOSAL           |

#### Table 13.19. ORDER BY clauses by Document type

| Document<br>type  | WHERE<br>clause | Comment                                                                         |
|-------------------|-----------------|---------------------------------------------------------------------------------|
| SD_<br>WORKORDERS | Status          | In order to closed the subworkorders and their parent at the appropriate moment |

#### Table 13.20. Mapping: CI -> Assets

| AC fields | SD fields  | Comment |
|-----------|------------|---------|
| BarCode   | Searchcode |         |
| AssetTag  | Searchcode |         |

HP Connect-It (9.60) Page 153 of 180

| AC fields                           | SD fields                     | Comment                                                 |
|-------------------------------------|-------------------------------|---------------------------------------------------------|
| Field3                              | OID                           | Use this attribute to manage cross-Launches on Cls.     |
| Serial #                            | Serial Number                 |                                                         |
| External ID                         | Name2                         |                                                         |
| Comment                             | Remark                        |                                                         |
| Icon                                | 'images\img16x16\pcstatn.bmp' | Chosen icon among<br>these provided in Asset<br>Manager |
| dtPriceCv                           | Purchase date                 |                                                         |
| PriceCur                            | Currency                      |                                                         |
| Acquis.Purchase date                | Purchase date                 |                                                         |
| Acquis.Purchas Price                | Price                         |                                                         |
| Acquis.Procurement.Supplier.BarCode | Supplier.Searchcode           |                                                         |
| Acquis.Procurement.Supplier.Comment | Supplier.Remark               |                                                         |
| Acquis.Procurement.Supplier.Email   | Supplier.PrimaryEmailAddress  |                                                         |
| Acquis.Procurement.Supplier.Phone   | Supplier.Telephone            |                                                         |
| Acquis.Procurement.Supplier.Fax     | Supplier.Name1                |                                                         |
| Acquis.Procurement.Supplier.URL     | Supplier.Fax                  |                                                         |
| Acquis.Procurement.Supplier.Qualif1 | SupplierWebPage               |                                                         |
| Acquis.Procurement.Supplier.Address | Supplier.Location.searchCode  |                                                         |
| Maint.Expiration                    | Warranty date                 |                                                         |
| Fixed Asset.dInstall                | Purchase date                 |                                                         |

HP Connect-It (9.60) Page 154 of 180

| AC fields                 | SD fields                                              | Comment                                                                                                    |
|---------------------------|--------------------------------------------------------|----------------------------------------------------------------------------------------------------|
| Maint.Maint. Contract.Ref | MaintenanceContractSourceID or MaintenanceContract.OID | if SourceID is filled and<br>begins with the correct<br>tag, the original AC<br>reference is extracted.<br>otherwise the reference<br>is rebuilt with a common<br>tag and the OID database<br>of the contract |
| Model.Name                | Name1 or Name1 + SearchCode                            | if Name1 = Category<br>then the Name of Model<br>is mapped on Name1+<br>SearchCode else on<br>Name1                                                                                                    |
| Model.Brand.Name          | Brand.Name                                             |                                                                                                    |
| Model.Nature.Code         | Category                                               | Association defined in a map table                                                                                                    |
| Model.Parent.Name         | Category.Text                                          |                                                                                                    |
| Model.Parent.Technical    | Ref Category.Text                                      | Technical Ref is mapped if the SD Category contains the technical reference between []. Otherwise the Reconciliation script is used to replace the empty [] by the old value.                                 |
| Model.Parent.Nature.Code  | Category.Text                                          | Association defined in a map table.                                                                                                    |
| Portfolio.AssetTag        | Searchcode                                             |                                                                                                    |
| Portfolio.Comment         | Remark                                                 |                                                                                                    |
| Portfolio.AvgPriceCur     | Currency                                               | gives by a map table                                                                                                    |
| Portfolio.Unit Value      | Price                                                  |                                                                                                    |

HP Connect-It (9.60) Page 155 of 180

| AC fields                   | SD fields                     | Comment                                                                                             |
|-----------------------------|-------------------------------|----------------------------------------------------------------------------------------------------|
| Portfolio.Model.Name        | Name1 or Name1+ SearchCode    | if Name1 = Category<br>then the Name of Model<br>is mapped on Name1+<br>SearchCode else on<br>Name1 |
| Portfolio.Model.Nature.Code | Category                      | Association defined in a map table                                                                  |
| Portfolio.Model.Parent.Name | Category.Text                 |                                                                                                    |
| Portfolio.Model.Brand.Name  | Brand.Name                    |                                                                                                    |
| Portfolio.Location.BarCode  | Location.Searchcode           |                                                                                                    |
| Portfolio.Location.Name     | Location.Name                 |                                                                                                    |
| Portfolio.Icon              | 'images\img16x16\pcstatn.bmp' | Chosen icon among<br>these provided in Asset<br>Manager                                             |
| Portfolio.Parent.AssetTag   | ParentCI.Searchcode           |                                                                                                    |
| Portfolio.Parent.Model.Name | ParentCI.Name1                |                                                                                                    |
| Portfolio.AvgPriceCur       | Currency                      |                                                                                                    |
| Portfolio.dt AvgPriceCur    | Purchase date                 |                                                                                                    |
| Network.IP Address          | IP Address                    |                                                                                                    |

Mapping of the CIs into Assets consists of 3 mappings: Configuration Items SD CI Category, Configuration Items AC CI Category and Configuration Items no CI Category.

Table 13.21. Mapping: Changes -> Work orders

| AC fields      | SD fields      | Comment                                                                                     |
|----------------|----------------|---------------------------------------------------------------------------------------------|
| Work order #   | SourceID or ID | if the change originally comes from<br>AC, the SourceID is mapped,<br>otherwise it's the ID |
| Field2         | OID            | Use this attribute to manage cross-<br>Launches on change/work orders.                      |
| Expected Resol | Deadline       |                                                                                             |

HP Connect-It (9.60) Page 156 of 180

| AC fields                   | SD fields                    | Comment                                                                       |
|-----------------------------|------------------------------|-------------------------------------------------------------------------------|
| Туре                        | 0                            | Always 'internal maintenance' type                                            |
| Title                       | Description                  |                                                                               |
| Problem                     | Description                  |                                                                               |
| lcon                        | images\img16x16\pcstatn.bmp  | Chosen icon among these provided in Asset Manager                             |
| Priority                    | Priority                     |                                                                               |
| Acquis.Estimated Cost       | Planned Cost                 |                                                                               |
| Real Cost                   | Actual Cost                  |                                                                               |
| Planned end date            | Planned Finish               |                                                                               |
| Planned start               | Planned Start                |                                                                               |
| Actual end date             | Actual Finish                |                                                                               |
| Actual start                | Actual Start                 |                                                                               |
| Notified On                 | Creation date                |                                                                               |
| CostCur                     | Currency                     |                                                                               |
| dtCostCv                    | REG_CREATED                  |                                                                               |
| Requester.BarCode           | Requestor.Searchcode         |                                                                               |
| Tracking.Closure.workTime   | Actual Finish - Actual Start |                                                                               |
| Tracking.Technician.BarCode | ToPerson.Searchcode          |                                                                               |
| Tracking.Group.BarCode      | ToWorkgroup.Searchcode       |                                                                               |
| Asset.BarCode               | CI.Searchcode                |                                                                               |
| Asset.Model.Name            | CI.Name1                     |                                                                               |
| Parent work order           | Default value                | each change originally created in SD are mapped under a common parent into AC |

Table 13.22. Mapping: Work orders -> Sub Work orders

HP Connect-It (9.60) Page 157 of 180

| AC fields                 | SD fields                    | Comment                                                                                   |
|---------------------------|------------------------------|-------------------------------------------------------------------------------------------|
| Work order #              | SourceID or ID               | if the work order originally comes from AC, the SourceID is mapped, otherwise it's the ID |
| Expected Resol            | Deadline                     |                                                                                           |
| Field1                    | Status                       |                                                                                           |
| Field2                    | OID                          | Use this attribute to manage cross-<br>Launches on work orders.                           |
| Туре                      | 0                            | always 'internal maintenance' type                                                        |
| Title                     | Description                  |                                                                                           |
| Problem                   | Description                  |                                                                                           |
| Icon                      | images\img16x16\occas.bmp    | Chosen icon among these provided in Asset Manager                                         |
| Priority                  | Priority                     |                                                                                           |
| Acquis.Estimated Cost     | Planned Cost                 |                                                                                           |
| Real Cost                 | Actual Cost                  |                                                                                           |
| Planned end date          | Planned Finish               |                                                                                           |
| Planned start             | Planned Start                |                                                                                           |
| Actual end date           | Actual Finish                |                                                                                           |
| Actual start              | Actual Start                 |                                                                                           |
| Tracking.Closure.workTime | Actual Finish - Actual Start |                                                                                           |
| Requester.BarCode         | Requestor.Searchcode         |                                                                                           |

Table 13.23. Mapping: Parent link between Work orders and Sub Work orders

| AC fields              | SD fields                       | Comment                                                                                                    |
|------------------------|---------------------------------|----------------------------------------------------------------------------------------------------|
| Work order<br>#        | SourceID or ID                  | if the work order originally comes from AC, the SourceID is mapped, otherwise it's the ID                                                                                        |
| Parent.Work<br>order # | Change.SourceID<br>or Change.ID | if the parent change originally comes from AC, the SourceID is mapped, otherwise it's the ID. If the work order hasn't any parent, it is mapped under the common parent into AC. |

HP Connect-It (9.60) Page 158 of 180

Table 13.24. Mapping: Incidents -> Reconciliation Proposals

| AC fields         | SD fields                                                    | Comment                                                                                      |
|-------------------|--------------------------------------------------------------|----------------------------------------------------------------------------------------------|
| Code              | SourceID                                                     |                                                                                              |
| Selected<br>Value | Solution                                                     | only if the Incident was closed with the code <b>solved</b>                                  |
| Status            | Validated or Document rejected                               | Validated if closed with the code solved, Document rejected if closed with the code Unsolved |
| Comment           | 'The incident' + ID + 'has been<br>created in Service Desk.' |                                                                                              |

Table 13.25. Mapping: CI Person or Organization -> Assets Supervisor

| AC fields                        | SD fields                                                     | Comment                                                                                                    |
|----------------------------------|---------------------------------------------------------------|----------------------------------------------------------------------------------------------------|
| AssetTag                         | Searchcode                                                    |                                                                                                    |
| PortfolioItem.AssetTag           | Searchcode                                                    |                                                                                                    |
| PortFolioItem.Supervisor.BarCode | Roles.Persons.Searchcode or<br>Roles.Organizations.Searchcode | Supervisor is mapped on CI<br>Person if Role of Person is<br>"Owner" else on CI<br>Organization if the Role of<br>Organization is "Owner" |

Table 13.26. Mapping: CI Related -> Assets Related

| AC fields                                     | SD fields                       | Comment                                                                    |
|-----------------------------------------------|---------------------------------|----------------------------------------------------------------------------|
| AssetTag                                      | Searchcode                      |                                                                            |
| Portfolio.AssetTag                            | Searchcode                      |                                                                            |
| Portfolio.ResourceOfs. Ressource.AssetTag     | Searchcode                      |                                                                            |
| Portfolio.ResourceOfs.Client.AssetTag         | Related CI.CI_<br>To.Searchcode |                                                                            |
| Portfolio.ResourceOfs.CRType.bResourceUnicity | 0                               | Determines if one or more resources are allowed by client (Relation type). |
| Portfolio.ResourceOfs.CRType.Name             | Relation Type                   | Association defined in a map table.                                        |

Table 13.27. Mapping: CI Users or Organization -> Assets Users

HP Connect-It (9.60) Page 159 of 180

| AssetTag                                    | Searchcode                  |                                                                                                    |
|---------------------------------------------|-----------------------------|----------------------------------------------------------------------------------------------------|
| Portfolio.AssetTag                          | Searchcode                  |                                                                                                    |
| Portfolio.bUsers                            | 0 or 1                      | O if the number of users is less or equal to 1, 1 otherwise.                                                 |
| Portfolio.User.BarCode                      | Users.Searchcode            | Portfolio.User is mapped if the CI have only one user.                                                       |
| Portfolio.Users.BarCode                     | Users.Searchcode            | Portfolio.Users is mapped if the CI have more than one user.                                                 |
| Portfolio.User/Users.Name                   | Name1                       | Following fields are mapped only if the user is an organization.                                             |
| Portfolio.<br>User/Users.bDepartment        | 1                           | Boolean defining the type of object to map. For an employee the value is 0, whereas it's 1 for a department. |
| Portfolio. User/Users.Comment               | Remark                      |                                                                                                    |
| Portfolio.<br>User/Users.Telephone          | Business Phone              |                                                                                                    |
| Portfolio. User/Users.Fax                   | Fax                         |                                                                                                    |
| Portfolio. User/Users.EMail                 | E-Mail                      |                                                                                                    |
| Portfolio. User/Users.lcon                  | images\img16x16\service.bmp | Chosen icon among these provided in Asset Manager                                                            |
| Portfolio.<br>User/Users.Parent.Name        | Parent.Name1                |                                                                                                    |
| Portfolio.<br>User/Users.Parent.BarCode     | Parent.Searchcode           |                                                                                                    |
| Portfolio.<br>User/Users.Supervisor.BarCode | Manager.Searchcode          |                                                                                                    |
| Portfolio.<br>User/Users.Location.BarCode   | Location. Searchcode        |                                                                                                    |

This mapping defines the link between the Asset and their supervisor.

Two other mappings deals with the deletion of items :

HP Connect-It (9.60) Page 160 of 180

- SD\_CHANGES / AC\_WORKORDERS2 : manages the deletion of Changes from SD to AC
- SD\_WORKORDERS / AC\_SUBWORKORDERS2 : manages the deletion of Workorders from SD to AC

To propagate the deletion of these objects, they must not be physically removed from SD, but must be moved into the **Deleted** Folder. Then these mappings will physically remove the corresponding AC objects from database.

## Scenario Documentation File acsd\_Sync.scn

This appendix presents information about the mapping realized by the scenario **acsd\_sync.scn**, which corresponds to the synchronization phase between Asset Manager and Service Desk.

Table 13.28. Information about the views

HP Connect-It (9.60) Page 161 of 180

| View Name | Associated Mappings                     |
|-----------|-----------------------------------------|
| Global    | Deletions / SD_Deletions                |
|           | Process-end / Events-deletion           |
|           | Locations / SD_Locations                |
|           | WorkGroups / SD_Workgroups              |
|           | Departments / SD_Departments            |
|           | Departments / SD_Departments-phone      |
|           | Departments / SD_Departments-fax        |
|           | Departments / SD_Departments-supervisor |
|           | Departments / SD_Departments-emails     |
|           | Departments / SD_Departments-locations  |
|           | Employees / SD_Employees                |
|           | Employees / SD_Employees-phone          |
|           | Employees / SD_Employees-fax            |
|           | Employees / SD_Employees-email          |
|           | Employees / SD_Employees-fax            |
|           | Employees / SD_Employees-mobilephone    |
|           | Employees / SD_Employees-homephone      |
|           | Company / SD_Companies                  |
|           | Company / SD_Companies-phone            |
|           | Company / SD_Companies-fax              |
|           | Company / SD_Companies-emails           |
|           | Company / SD_Companies-locations        |
|           | Contracts / SD_Contracts                |
|           | Asset / SD_CIs                          |

HP Connect-It (9.60) Page 162 of 180

| View Name | Associated Mappings                          |
|-----------|----------------------------------------------|
|           | PortFolios / SD_CIs_portfolios               |
|           | PortFolios/ SD_CIs-supervisors_person        |
|           | PortFolios / SD_CIs-supervisors_organization |
|           | PortFolios / SD_CIs-parents                  |
|           | Workorders / SD_Changes                      |
|           | Workorders / SD_Workorders                   |
|           | Workorders / SD_Workorders_Cis               |
|           | Reconciliation Proposal / SD_Incidents       |
|           | Countries / SD_Countries                     |
|           | Employees-Groups / SD_Employees-Groups       |
|           | ClientRessource / SD_CIs-related             |
|           | PortfolioUsers / SD_Cls-Users_person         |
|           | PortfolioUsers / SD_Cls-Users_orgs           |
| Exception | Process-end / Events-deletion                |

Table 13.29. Connector configuration : AssetCenter 5.0

HP Connect-It (9.60) Page 163 of 180

| Connector name   | Produced document types             | Consumed document types       |
|------------------|-------------------------------------|-------------------------------|
| Asset Management | • Deletions                         | Process-end / Events-deletion |
|                  | <ul> <li>Locations</li> </ul>       |                               |
|                  | <ul> <li>WorkGroups</li> </ul>      |                               |
|                  | <ul> <li>Departments</li> </ul>     |                               |
|                  | <ul> <li>Company</li> </ul>         |                               |
|                  | • Employees                         |                               |
|                  | • Contracts                         |                               |
|                  | • Asset                             |                               |
|                  | <ul> <li>PortFolios</li> </ul>      |                               |
|                  | <ul> <li>Workorders</li> </ul>      |                               |
|                  | Reconciliation Proposal             |                               |
|                  | <ul> <li>Countries</li> </ul>       |                               |
|                  | • Employee-Groups                   |                               |
|                  | <ul> <li>ClientRessource</li> </ul> |                               |
|                  | <ul> <li>PortfolioUsers</li> </ul>  |                               |

Table 13.30. Connector configuration : Service Desk 5.0

HP Connect-It (9.60) Page 164 of 180

| Connector name | Consumed document types         |
|----------------|---------------------------------|
| Service Desk   | • SD_Deletions                  |
|                | • SD_Locations                  |
|                | SD_Workgroups                   |
|                | SD_Departments                  |
|                | SD_Departments-phone            |
|                | SD_Departments-fax              |
|                | SD_Departments-supervisor       |
|                | SD_Departments-emails           |
|                | SD_Departments-locations        |
|                | SD_Employees                    |
|                | SD_Employees-phone              |
|                | SD_Employees-fax                |
|                | SD_Employees-mobilephone        |
|                | SD_Employees-homephone          |
|                | SD_Employees-email              |
|                | SD_Companies                    |
|                | SD_Companies-phone              |
|                | SD_Companies-fax                |
|                | SD_Companies-emails             |
|                | SD_Companies-locations          |
|                | • SD_Contracts                  |
|                | • SD_CIs                        |
|                | SD_Cls-supervisors_person       |
|                | SD_Cls-supervisors_organization |

HP Connect-It (9.60) Page 165 of 180

| Connector name | Consumed document types |
|----------------|-------------------------|
|                | • SD_CIs-portfolios     |
|                | SD_CIs-parents          |
|                | • SD_Changes            |
|                | SD_Workorders           |
|                | SD_Workorders_Cis       |
|                | SD_Incidents            |
|                | SD_Countries            |
|                | SD_Employees-Groups     |
|                | SD_CIs-related          |
|                | SD_Cls-Users_person     |
|                | SD_CIs-Users_orgs       |

Table 13.31. Connector configuration : Command line (cleanup)

| Connector name | Consumed document types |
|----------------|-------------------------|
| Service Desk   | Command cleanup         |

#### Table 13.32. Connector configuration : Command line (SD import)

| Connector name | Consumed document types |
|----------------|-------------------------|
| Service Desk   | Command SD import       |

#### Table 13.33. WHERE clauses by Document type

| Document<br>type | WHERE clause    | Comment                                                                                       |
|------------------|-----------------|-----------------------------------------------------------------------------------------------|
| Departments      | bDepartment = 1 | Selects only the departments as AC stores in the same table the departments and the employees |
| Employees        | bDepartment = 0 | Selects only the employees as AC stores in the same table the departments and the employees   |

HP Connect-It (9.60) Page 166 of 180

| Document<br>type | WHERE clause | Comment                                                                                               |
|------------------|--------------|----------------------------------------------------------------------------------------------------|
| Contracts        | seType = 4   | Selects only the contracts whose type is 'maintenance', since SD manages only this type of contracts. |

#### Table 13.34. Mapping: Locations -> Locations

| SD fields         | AC fields       | Comment |
|-------------------|-----------------|---------|
| Remark            | Comment         |         |
| Searchcode        | BarCode         |         |
| Name              | Name            |         |
| Category          | LocationType    |         |
| Parent.Searchcode | Parent.BarCode  |         |
| Street1           | Address1        |         |
| Street2           | Address2        |         |
| City              | City            |         |
| ZIP               | ZIP             |         |
| Country           | Country.ISOCode |         |

#### Table 13.35. Mapping: Groups -> Workgroups

| SD fields         | AC fields      | Comment                                                  |
|-------------------|----------------|----------------------------------------------------------|
| Searchcode        | BarCode        |                                                          |
| Name              | Name           |                                                          |
| Status            | bAssignable    | Active if bAssignable is equal to 1. Inactive otherwise. |
| Parent.Searchcode | Parent.BarCode |                                                          |

#### Table 13.36. Mapping: Departments -> Organizations

| SD fields  | AC fields | Comment |
|------------|-----------|---------|
| Searchcode | BarCode   |         |
| Name1      | Name      |         |

HP Connect-It (9.60) Page 167 of 180

| SD fields           | AC fields        | Comment |
|---------------------|------------------|---------|
| Remark              | Comment          |         |
| E-Mail              | EMail            |         |
| Parent.Searchcode   | Parent.BarCode   |         |
| Location.Searchcode | Location.BarCode |         |

Table 13.37. Mapping: Departments Phones -> Telephones

| SD fields               | AC fields          | Comment                     |
|-------------------------|--------------------|-----------------------------|
| Organization.Searchcode | Department.BarCode |                             |
| Number                  | Number             |                             |
| Category                | 'Type'             | Type can be Fax or Business |
| Primary                 | 1                  |                             |

Subsidiary mapping to associates the different phone numbers to the departments (same mapping is duplicated two times for each category)

Table 13.38. Mapping: Departments Supervisor -> Organizations

| SD fields             | AC fields          | Comment |
|-----------------------|--------------------|---------|
| Department.Searchcode | Department.BarCode |         |
| Supervisor.Searchcode | Supervisor.BarCode |         |

This mapping defines the relation between the departments and their supervisor.

Table 13.39. Mapping: Employees -> Persons

| SD fields      | AC fields  | Comment               |
|----------------|------------|-----------------------|
| Searchcode     | BarCode    |                       |
| Last Name      | Name       |                       |
| FirstName      | FirstName  |                       |
| Middle Name    | FirstName2 |                       |
| Gender         | MrMrs      | thanks to a map table |
| FullName.Title | MrMrs      |                       |

HP Connect-It (9.60) Page 168 of 180

| SD fields               | AC fields             | Comment                                                                                                    |
|-------------------------|-----------------------|----------------------------------------------------------------------------------------------------|
| Remark                  | Comment               |                                                                                                    |
| E-Mail                  | EMail                 |                                                                                                    |
| Identification Number   | ID#                   | Boolean defining the type of object to map. for an employee the value is 0, whereas it's 1 for a department. |
| Job title               | Title                 |                                                                                                    |
| Category                | 'Default<br>category' | value in a map table                                                                                         |
| Organization.Searchcode | Parent.BarCode        |                                                                                                    |
| Location. Searchcode    | Location.BarCode      |                                                                                                    |

Table 13.40. Mapping: Employees Phones -> Telephones

| SD fields         | AC fields        | Comment                                    |
|-------------------|------------------|--------------------------------------------|
| Person.Searchcode | Employee.BarCode |                                            |
| Number            | Number           |                                            |
| Category          | 'Type'           | tType can be Home, Mobile, Fax or Business |
| Primary           | 1                |                                            |

Subsidiary mapping to associates the different phone numbers to the persons (same mapping is duplicated four times for each category)

Table 13.41. Mapping: Assets -> CIs

| SD fields  | AC fields            | Comment                                |
|------------|----------------------|----------------------------------------|
| Searchcode | AssetTag             |                                        |
| Name1      | Model.Name           |                                        |
| Name2      | External Asset ID    |                                        |
| Price      | Acquis.Purchas Price |                                        |
| Category   | Model.Parent.Name    | Special mapping for UNSPCS categories. |
| Remark     | Comment              |                                        |

HP Connect-It (9.60) Page 169 of 180

| SD fields               | AC fields                           | Comment                                                      |
|-------------------------|-------------------------------------|--------------------------------------------------------------|
| Purchase date           | Acquis.Purchase date                |                                                              |
| Warranty date           | Maint.Expiration                    |                                                              |
| Brand.Name              | Model.Brand.Name                    |                                                              |
| Supplier.Searchcode     | Acquis.Procurement.Supplier.BarCode |                                                              |
| MaintenanceContract.OID | Maint.Maint. Contract.Ref           | built with a common tag and the OID database of the contract |

Table 13.42. Mapping: Companies Phones -> Telephones

| SD fields               | AC fields           | Comment                                    |
|-------------------------|---------------------|--------------------------------------------|
| Organization.Searchcode | Company.BarCode     |                                            |
| Number                  | Number              |                                            |
| Category                | 'value of Category' | the value of the category currently mapped |
| Primary                 | 1                   |                                            |

Subsidiary mapping to associates the different phone numbers to the companies (same mapping is duplicated two times for each category)

Table 13.43. Mapping: Maintenance Contracts -> Contracts

| SD fields   | AC fields                                      | Comment                                                      |
|-------------|------------------------------------------------|--------------------------------------------------------------|
| Name        | Purpose + Reference                            | to respect unicity of name                                   |
| Description | Comment                                        |                                                              |
| End date    | End                                            |                                                              |
| Start date  | Start                                          |                                                              |
| Price       | Init Payment                                   |                                                              |
| Status      | Status                                         |                                                              |
| Status      | Status                                         | Association defined in a map table                           |
| SourceID    | 'AC Maint. Contract :'<br>+ Maint Contract.Ref | built with a common tag and the OID database of the contract |

HP Connect-It (9.60) Page 170 of 180

| SD fields               | AC fields    | Comment                                                                                                    |
|-------------------------|--------------|----------------------------------------------------------------------------------------------------|
| Organization.Searchcode | Company.Code | If a company is referenced by the contract, it is<br>created 'on the fly' as Company into Asset<br>Manager |

Table 13.44. Mapping: Companies -> Organizations

| SD fields            | AC fields        | Comment |
|----------------------|------------------|---------|
| Searchcode           | Code             |         |
| Email                | Email            |         |
| Name1                | Name             |         |
| Remark               | Comment          |         |
| Web page             | URL              |         |
| Location. Searchcode | Mainsite.BarCode |         |

Table 13.45. Mapping: Employees Address -> Persons

| SD fields         | AC fields                      | Comment       |
|-------------------|--------------------------------|---------------|
| Person.Searchcode | Employee.BarCode               |               |
| Address type      | 'Business'                     | default value |
| Street1           | Employee.Location.Address1     |               |
| Street2           | Employee.Location.Address2     |               |
| City              | Employee.Location.City         |               |
| ZIP               | Employee.Location.ZIP          |               |
| State             | Employee.Location.State        |               |
| Country           | Employee.Location.Country.Name |               |

Subsidiary mapping to associates the business address to the persons

Table 13.46. Mapping: Employees Workgroup -> Persons

| SD fields            | AC fields              | Comment       |
|----------------------|------------------------|---------------|
| Person.Searchcode    | Employee.BarCode       |               |
| Workgroup.Searchcode | Employee.Group.BarCode | default value |

HP Connect-It (9.60) Page 171 of 180

Subsidiary mapping to associates the workgroup to the persons

Table 13.47. Mapping: Portfolios -> CIs

| SC fields           | AC fields                   | Comment                                                                                |
|---------------------|-----------------------------|----------------------------------------------------------------------------------------|
| Searchcode          | Asset.AssetTag              |                                                                                        |
| IP Address          | Network.IP Address          |                                                                                        |
| Location.Searchcode | Location.BarCode            |                                                                                        |
| Status              | Assignment                  |                                                                                        |
| Owner.Searchcode    | Supervisor.BarCode<br>Owner | Organization if Supervisor is a Department, Owner Person if Supervisor is an Employee. |

Table 13.48. Mapping: Work orders -> Changes

| SD fields            | AC fields                                            | Comment                                                                                            |
|----------------------|------------------------------------------------------|----------------------------------------------------------------------------------------------------|
| SourceID             | Work order #                                         |                                                                                                    |
| Description          | Title                                                |                                                                                                    |
| Priority             | Priority                                             |                                                                                                    |
| Status               | 'Default Value'                                      | Since the status field is mandatory in SD, it is filled with a default value stored in a map table |
| Classification       | Model.Name                                           | Association between Model and<br>Classification in a map table                                     |
| Category             | 'Common Category'                                    | The category is a common one, specially created for these kind of workorder to distinguish them    |
| Planned Duration     | Planned duration                                     |                                                                                                    |
| Requestor.Searchcode | Requester.BarCode or<br>Requester.Supervisor.BarCode | The BarCode of Requester if it's an<br>Employee or Supervisor BarCode if it's a<br>Department      |
| CI.Searchcode        | Asset.AssetTag                                       |                                                                                                    |

Only workorders created in AC via a request fulfillment are mapped into SD

Table 13.49. Mapping: Sub Work orders -> Work orders

HP Connect-It (9.60) Page 172 of 180

| SD fields            | AC fields                                            | Comment                                                                                            |
|----------------------|------------------------------------------------------|----------------------------------------------------------------------------------------------------|
| SourceID             | Work order #                                         |                                                                                                    |
| Description          | Title                                                |                                                                                                    |
| Priority             | Priority                                             |                                                                                                    |
| Status               | 'Default Value'                                      | Since the status field is mandatory in SD, it is filled with a default value stored in a map table |
| Category             | 'Common Category'                                    | The category is a common one, specially created for these kind of workorder to distinguish them    |
| Planned Duration     | Planned duration                                     |                                                                                                    |
| Requestor.Searchcode | Requester.BarCode or<br>Requester.Supervisor.BarCode | The BarCode of Requester if it's an<br>Employee or Supervisor BarCode if it's a<br>Department      |
| Change               | Parent.BarCode                                       |                                                                                                    |

Only sub workorders created in AC via a request fulfillment are mapped into SD

Table 13.50. Mapping: Sub Work orders CI -> Work orders CIs

| SD fields          | AC fields               | Comment |
|--------------------|-------------------------|---------|
| Workorder.SourceID | Workorder.Work order #  |         |
| CI.Searchcode      | Workorder.Asset.BarCode |         |

This mapping defines the link between Work orders and their CI

Table 13.51. Mapping: Reconciliation Proposals -> Incidents

| SD fields      | AC fields        | Comment                                      |
|----------------|------------------|----------------------------------------------|
| SourceID       | Code             |                                              |
| Classification | 'Reconciliation' | A new Classification must be created into SD |
| Status         | 'Registered'     |                                              |
| Description    | Name             |                                              |

HP Connect-It (9.60) Page 173 of 180

| SD fields          | AC fields    | Comment                              |
|--------------------|--------------|--------------------------------------|
| Information        | built string | A string including following fields: |
|                    |              | • Code                               |
|                    |              | • Path                               |
|                    |              | New Value                            |
|                    |              | Previous Value                       |
|                    |              | Comment                              |
| Configuration Item |              | The linked asset (in Computer table) |

Table 13.52. Mapping: Employees Workgroup -> Persons

| SD fields            | AC fields              | Comment |
|----------------------|------------------------|---------|
| Person.Searchcode    | Employee.BarCode       |         |
| Workgroup.Searchcode | Employee.Group.BarCode |         |

Subsidiary mapping to associates the workgroup to the persons

Table 13.53. Mapping: PortFolio Supervisor -> CIs Persons or Organizations

| SD fields                      | AC fields                                          | Comment                                                                                                    |
|--------------------------------|----------------------------------------------------|----------------------------------------------------------------------------------------------------|
| CI.Searchcode                  | Asset.AssetTag                                     |                                                                                                    |
| Roles.Persons.Searchcode       | Supervisor.BarCode                                 | BarCode is mapped if<br>Supervisor.bDepartment = 0                                                                                                    |
| Roles.Organizations.Searchcode | Supervisor.BarCode or<br>Supervisor.Parent.BarCode | Supervisor.BarCode is mapped if<br>Supervisor.bDepartment = 1.<br>Supervisor.Parent.BarCode is mapped<br>if Supervisor.bDepartment = 0 and<br>Supervisor.Parent.BarCode is not Null |
| Roles.Persons.Role             | Default 'Owner'                                    | Role is mapped if<br>Supervisor.bDepartment = 0                                                                                                    |
| Roles.Organizations.Role       | Default 'Owner'                                    | Role is mapped if Supervisor.bDepartment = 1 or if Supervisor.bDepartment = 0 and Supervisor.Parent.BarCode is not Null                                                             |

HP Connect-It (9.60) Page 174 of 180

This mapping defines the link between the CIs and their supervisors.

Table 13.54. Mapping: Portfolios Users -> Cls Users

| SD fields       | AC fields      | Comment |
|-----------------|----------------|---------|
| CI.Searchcode   | Asset.AssetTag |         |
| User.Searchcode | Users.BarCode  |         |

This mapping defines the link between the CIs and their users.

Table 13.55. Mapping: PortfolioItem -> CIs

| SD fields           | AC fields         | Comment                            |
|---------------------|-------------------|------------------------------------|
| Searchcode          | Asset.AssetTag    |                                    |
| IP Address          | Network.IP Adress |                                    |
| Location.Searchcode | Location.BarCode  |                                    |
| Status              | Assignment        | Association defined in a map table |

This mapping defines the relationship between the Cls.

Table 13.56. Mapping: Assets Related -> CIs Related

| SD fields         | AC fields       | Comment                            |
|-------------------|-----------------|------------------------------------|
| CIFROM.Searchcode | Source.AssetTag |                                    |
| CITO.Searchcode   | Client.AssetTag |                                    |
| СКТуре            | CRType.Name     | Association defined in a map table |

Table 13.57. Mapping: Assets Users -> CIs Users Persons or Organizations

| SD fields       | AC fields                | Comment                                                                                   |
|-----------------|--------------------------|-------------------------------------------------------------------------------------------|
| CI.Searchcode   | Portfolio.Asset.AssetTag |                                                                                           |
| User.Searchcode | User.BarCode             | User is mapped into Persons if bDepartment = 0 and into Organizations if bDepartment = 1. |

This mapping defines the link between the CIs and their users

The mappings:

HP Connect-It (9.60) Page 175 of 180

- Deletions / SD\_Deletions
- Process-end / Events-deletion

aim at propagating the deletion of Employees, Departments, Companies, Groups, Assets and Maintenance Contracts, from AC to SD. Let's consider an example to explain its functioning: if an employee is physically deleted from AC, the corresponding SD Person will have 'Deleted' as Folder and will no longer be synchronized.

HP Connect-It (9.60) Page 176 of 180

# Chapter 14: How to perform an integration to a Service Desk 5.1 database

Each scenario used with a Service Desk 5.0 integration is compatible with a Service Desk 5.1 database.

The preparation and configuration steps described in the previous chapters are the same. You will have to perform a post install customization to have the graphical integration work for a Service Desk 5.1 database.

The main difference between an SD 5.0 and an SD 5.1 integration is the following:

 The actions do not point to the right object in AC. It points to the first item in the list, and displays the details of this first item.

Because the syntax in SD 5.1 has changed, commands must now end with the ¤ separator.

Before performing any customizations, please read the following section Configuration of crosslaunches.

For each smart action that was imported in SD 5.1, you will have to perform the following customization:

- For instance, for the smart action "Show CI details in AssetCenter", the parameters are:
  - -d¤OpenTable(amPortfolio)\u00e4amPortfolio.SetSelection(AssetTag='[Search code]')
- As there is no separator at the end, only the OpenTable command is executed. When a separator is added to the end, both commands (OpenTable and SetSelection) are executed:
  - -d¤OpenTable(amPortfolio) amPortfolio.SetSelection(AssetTag='[Search code]') ¤

HP Connect-It (9.60)
Page 177 of 180

## Glossary

## **Asset Manager**

HP Asset Manager serves as the consolidated asset information hub, providing a complete lifecycle view of the assets. It allows the organizations to manage its assets portfolio and associated fiscal and operational characteristics, in line with business objectives. Sometimes its short name (AC) is used in this documentation.

## Connect-It

Connect-It is an EAI (Enterprise Application Integration) type integration platform. An EAI solution enables a company to integrate the different applications from which it can obtain or to which it can provide internal data (Internal support, equipment management software, etc.) or external data (ERP, B2B, B2C).

#### Scenario

A scenario is the Connect-It concept that enables information to be passed between different external applications. It defines the way to propagate the information.

## Service

A service under Windows provides an application that runs as a background task. Connect-It lets the user create and launch a different service for each of his scenarios.

## Service Desk

HP Service Desk automates IT infrastructure management processes to control the quality and delivery of business critical IT services. Sometimes its short name (SD) is used in this documentation.

HP Connect-It (9.60) Page 178 of 180

## **UNSPSC**

UNSPSC is the acronym for the United Nations Standard Products and Services Code. UNSPSC is a coding system to classify both products and services for use throughout the global eCommerce marketplace. The UNSPSC was jointly developed by the United Nations Development Program (UNDP) and Dun & Bradstreet Corporation (D&B) in 1998. The current version consists of more than 18000 terms.

Complete information about the UNSPSC is available at http://www.unspsc.org/.

HP Connect-It (9.60) Page 179 of 180

## Send Documentation Feedback

If you have comments about this document, you can contact the documentation team by email. If an email client is configured on this system, click the link above and an email window opens with the following information in the subject line:

#### Feedback on HP Service Desk and HP Asset Manager Integration (Connect-It 9.60)

Just add your feedback to the email and click send.

If no email client is available, copy the information above to a new message in a web mail client, and send your feedback to connectit\_support@groups.hp.com.

We appreciate your feedback!

HP Connect-It (9.60) Page 180 of 180